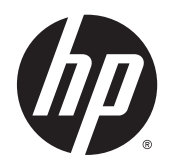

# Estación de trabajo virtual HP DL380z Gen8

Guía del usuario

© Copyright 2014 Hewlett-Packard Development Company, L.P.

La información incluida en el presente documento podrá sufrir cambios sin previo aviso. Las únicas garantías para productos y servicios HP están establecidas en las declaraciones de garantía explícitas que acompañan a dichos productos y servicios. Ninguna información contenida en este documento debe interpretarse como una garantía adicional. HP no se responsabiliza por errores u omisiones de carácter técnico o editorial que puedan existir en este documento.

Número de referencia: 768529-E51

Primera edición: Abril de 2014

# Tabla de contenido

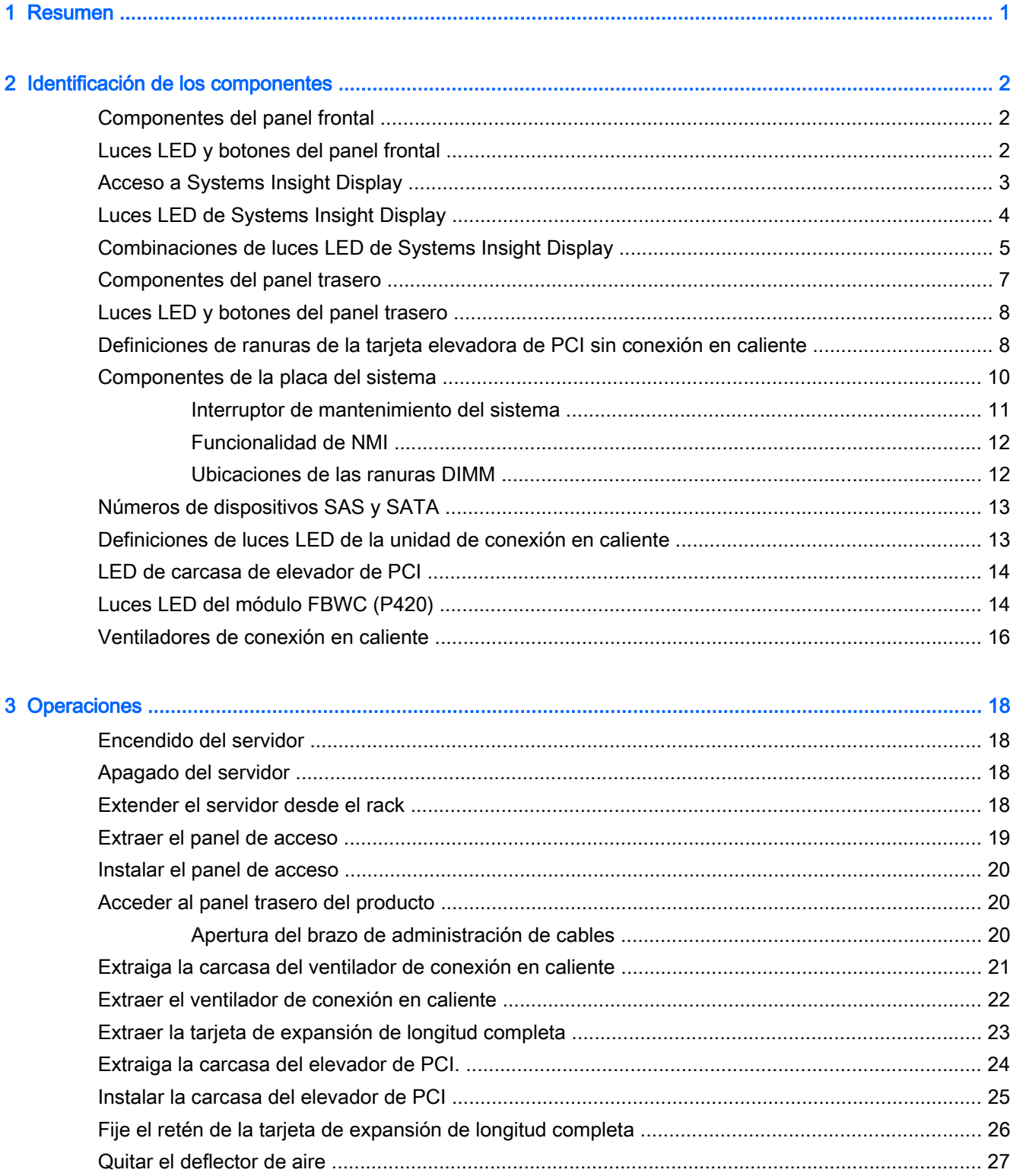

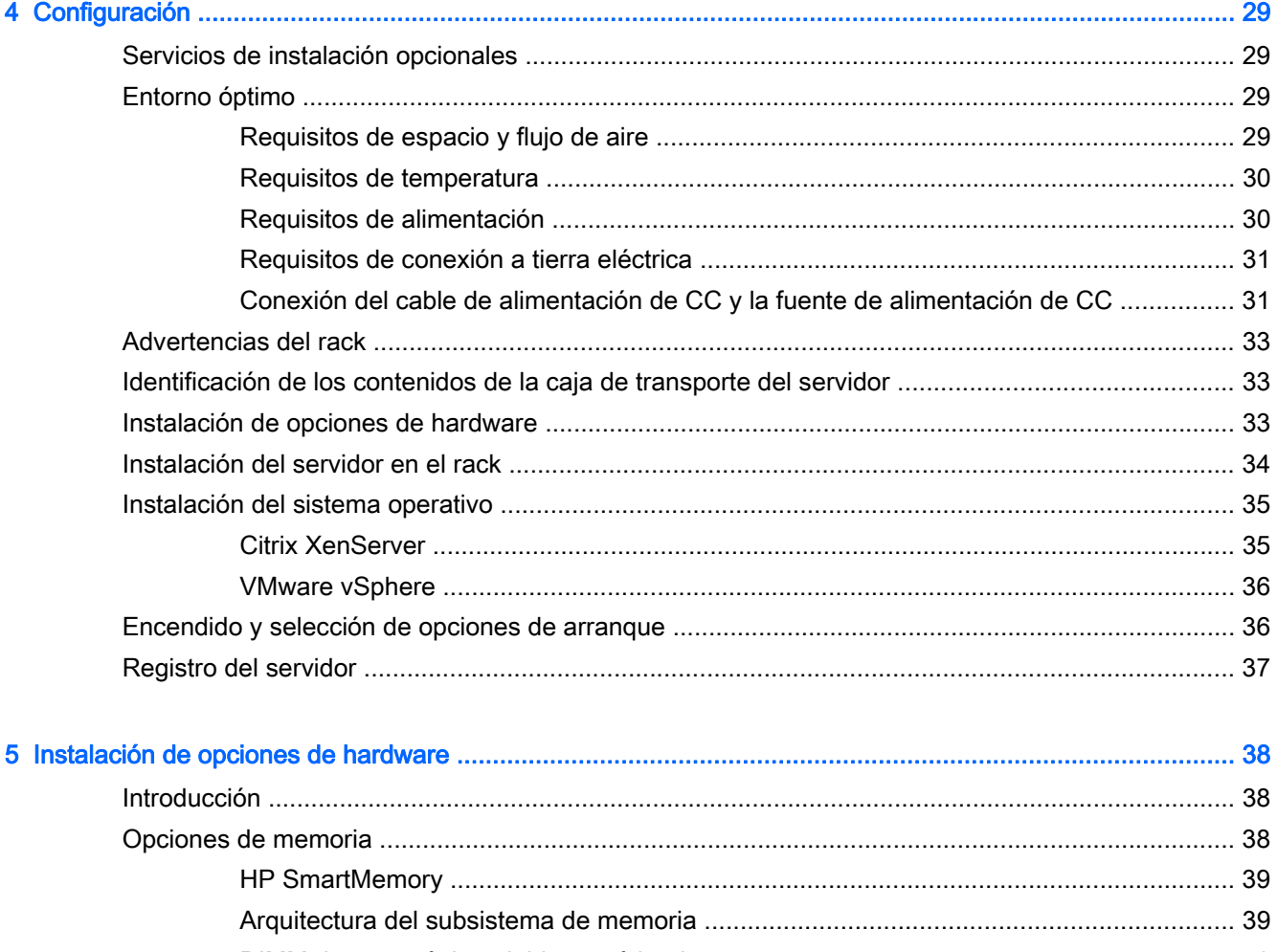

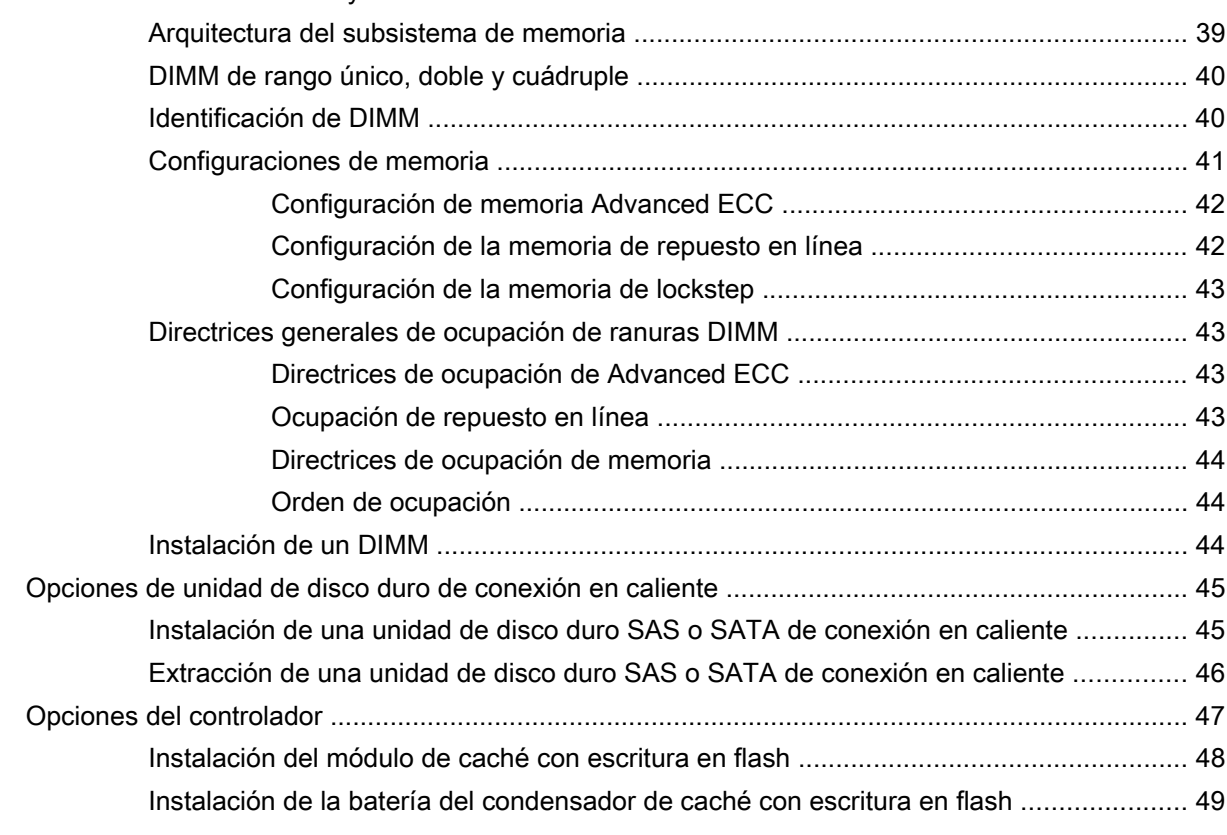

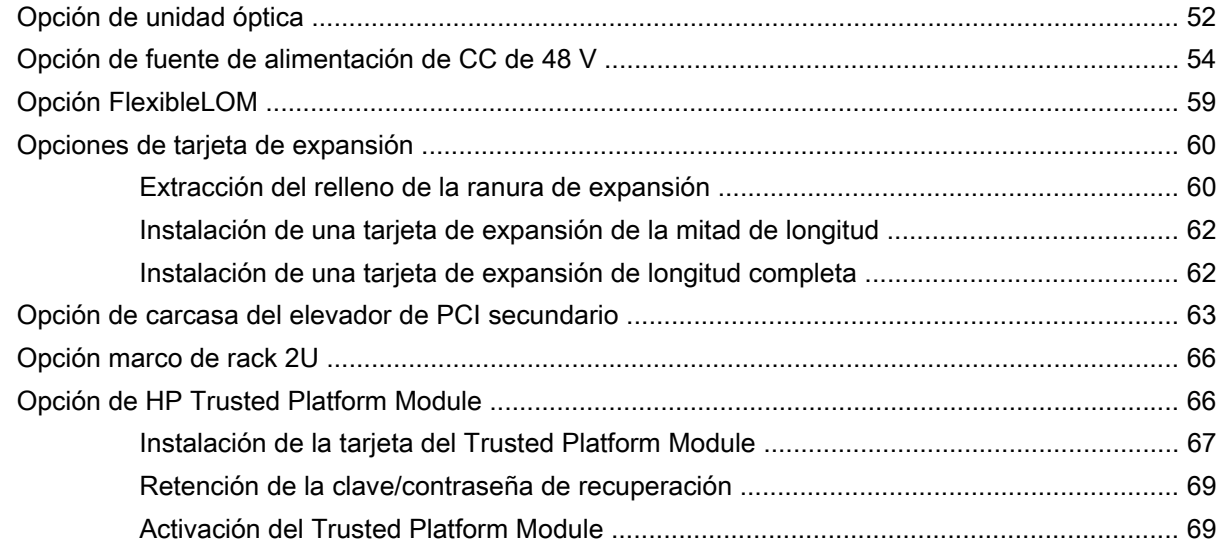

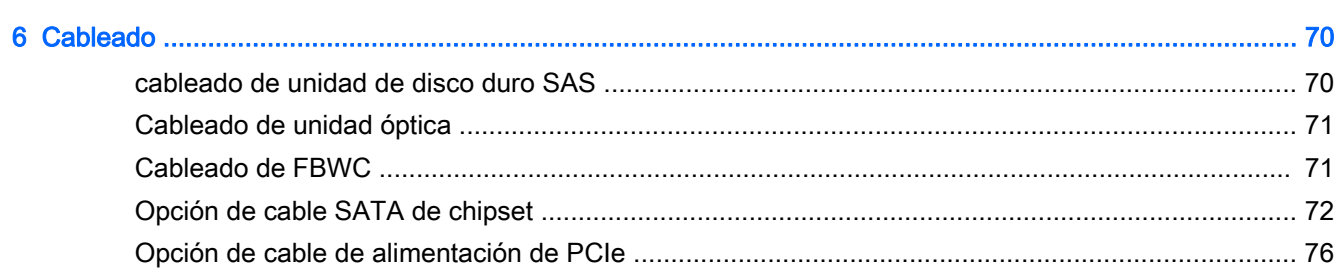

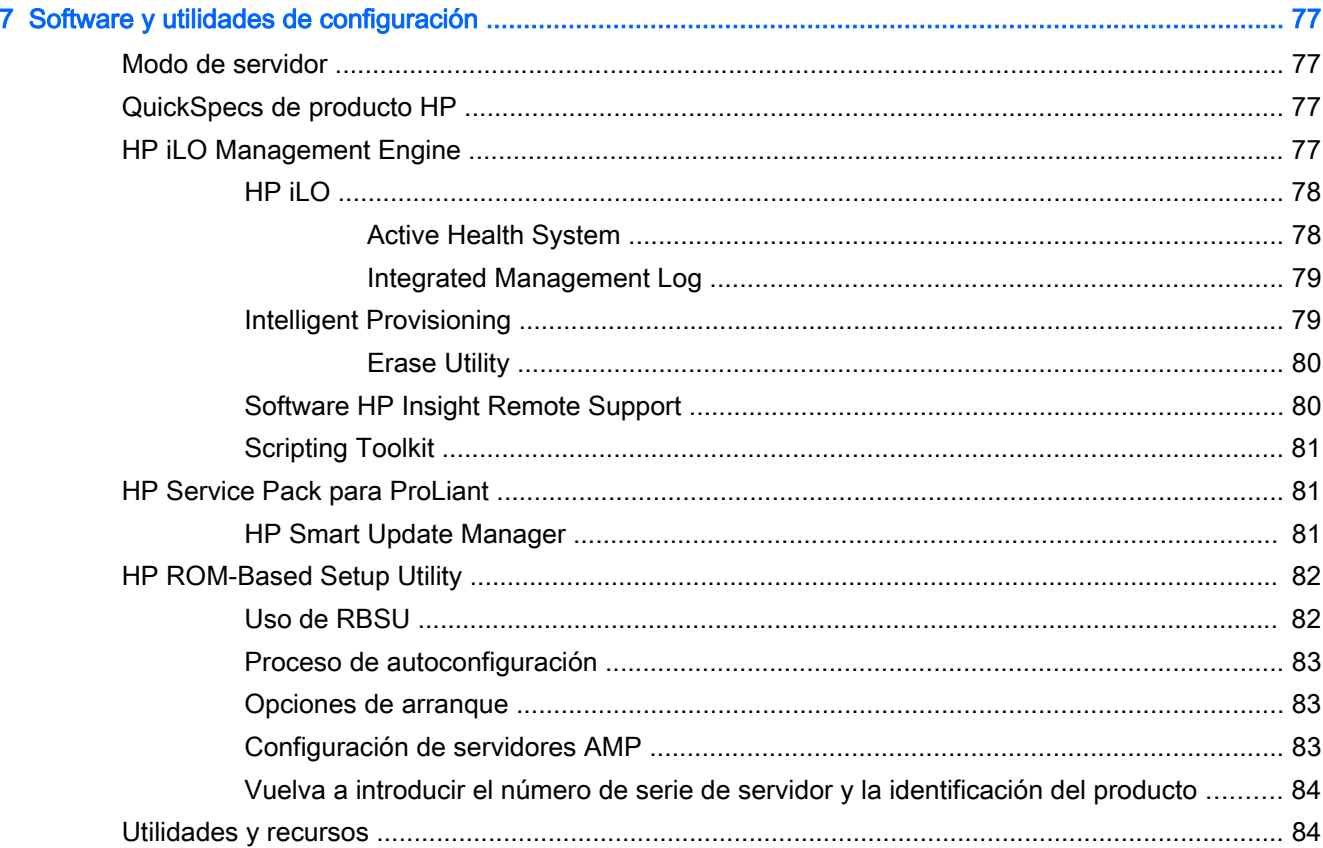

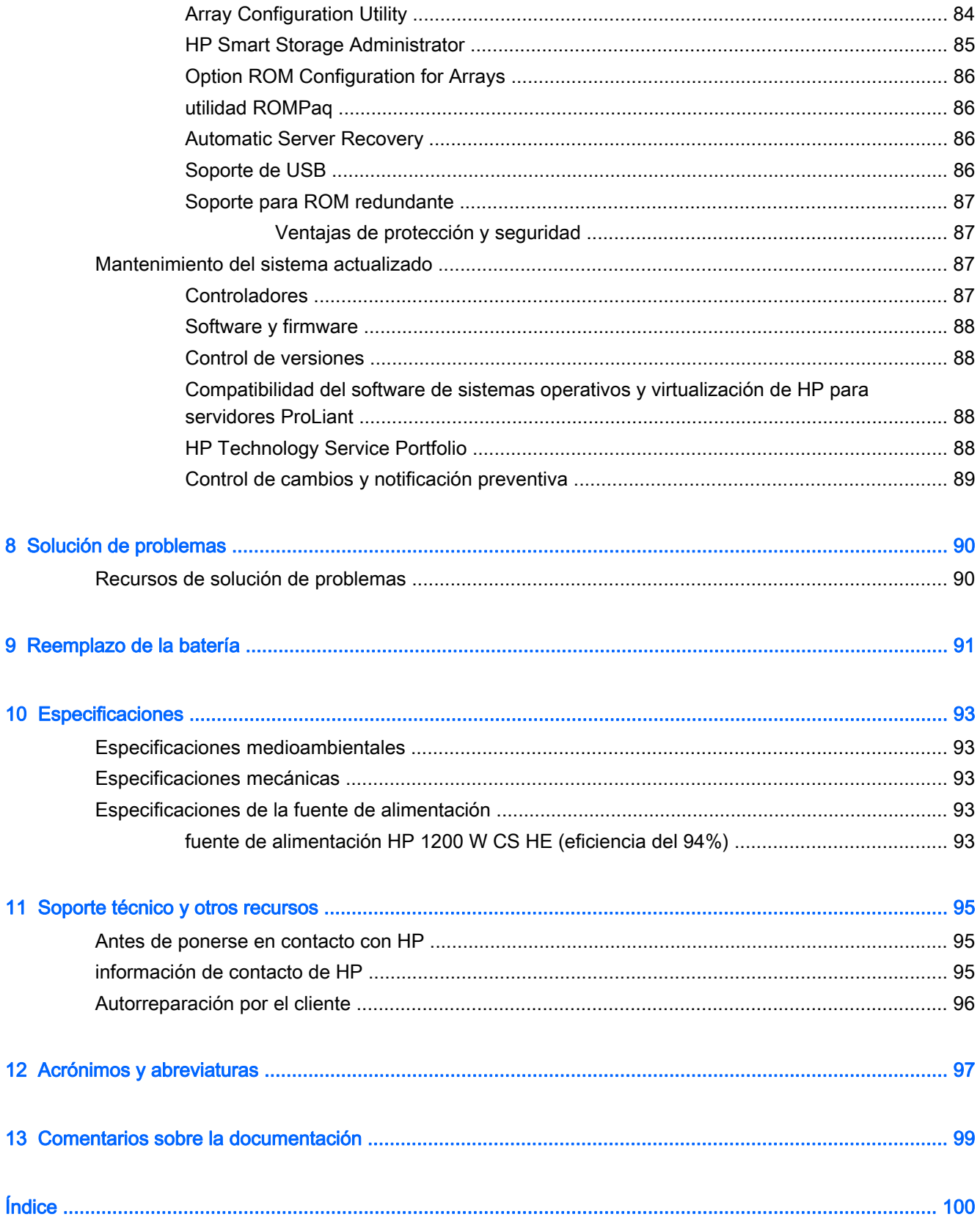

# <span id="page-6-0"></span>1 Resumen

Esta guía está dirigida a la persona que instala, administra y resuelve problemas de servidores y sistemas de almacenamiento. HP asume que usted está calificado para realizar el servicio técnico del equipo computacional y capacitado para reconocer los peligros de los productos que presentan niveles de alimentación considerados de riesgo.

Aunque parte de la documentación que acompaña a este producto contiene los nombres de productos HP Proliant y servidor DL380p Gen8, la mayor parte de la información incluida en esos documentos podría ser de aplicación a este producto de estación de trabajo. Como este producto no es compatible sólo con los sistemas operativos VMware y Citrix, puede que no sea aplicable la información específica sobre Microsoft Windows y Linux.

# <span id="page-7-0"></span>2 Identificación de los componentes

# Componentes del panel frontal

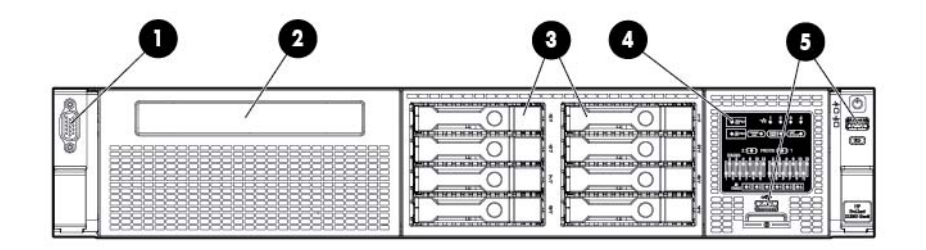

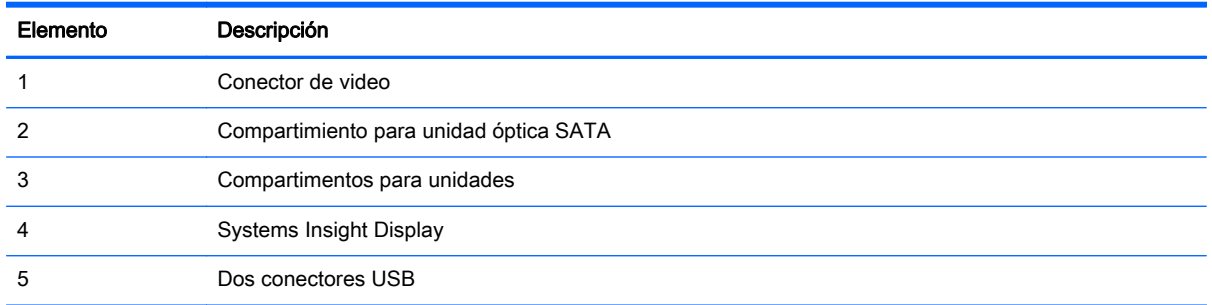

# Luces LED y botones del panel frontal

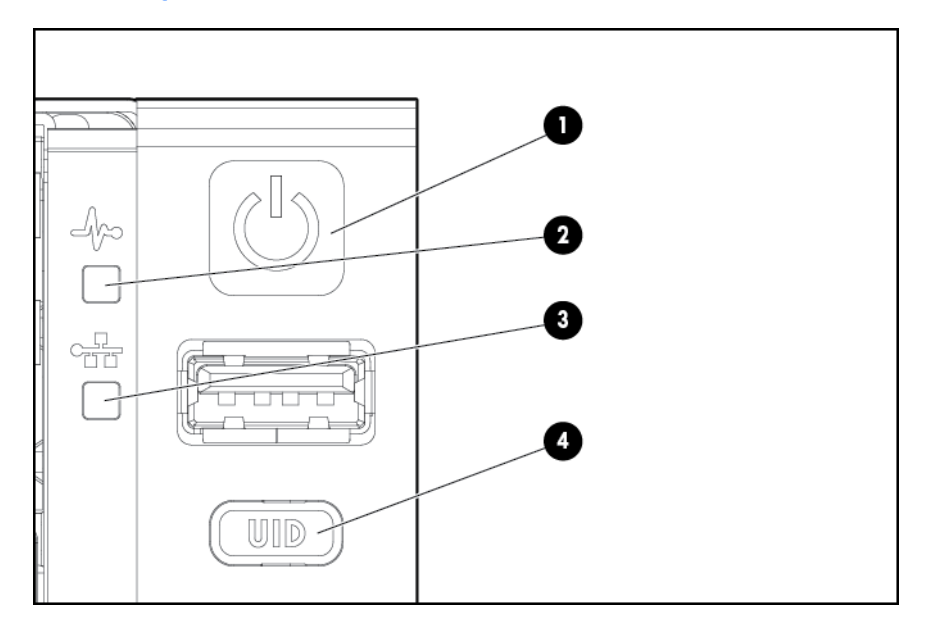

<span id="page-8-0"></span>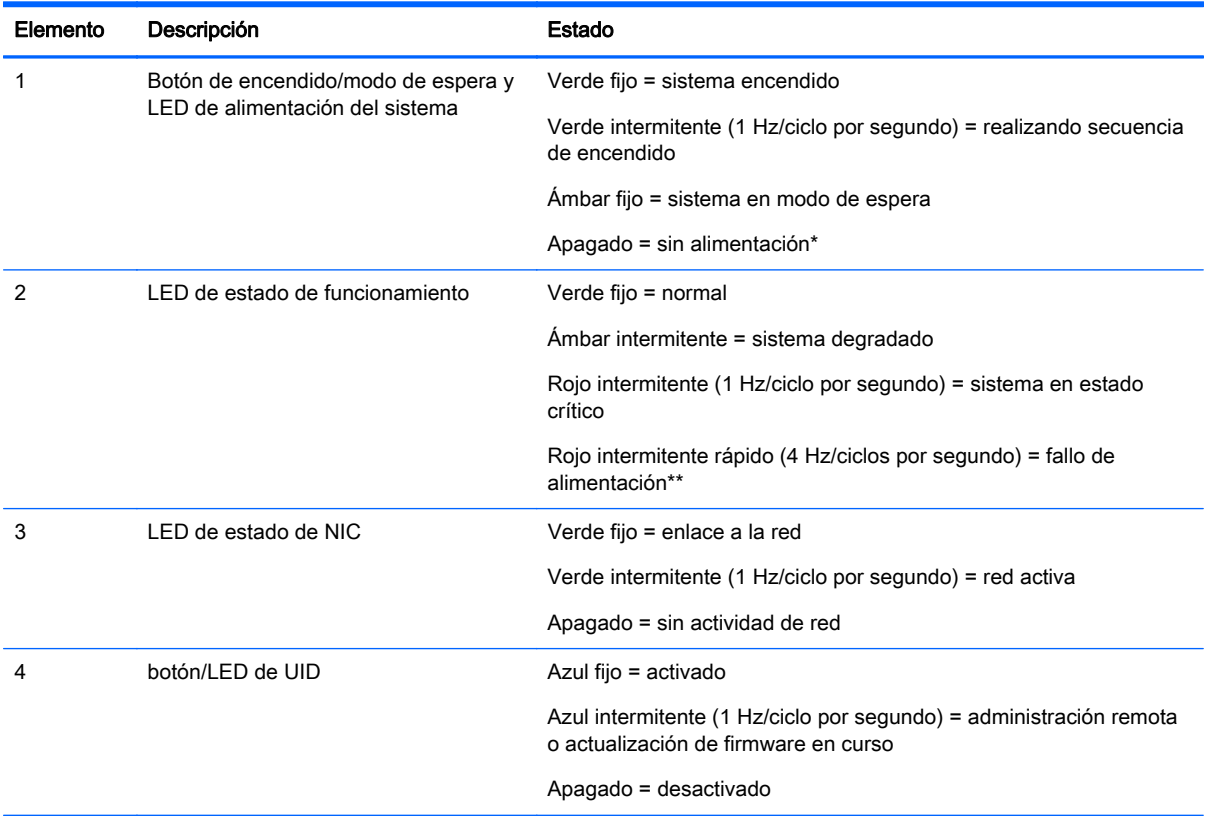

\*No hay alimentación en las instalaciones, el cable de alimentación no está conectado, no hay fuentes de alimentación instaladas, se ha producido un corte de suministro eléctrico o el cable del botón de alimentación está desconectado.

\*\*Para identificar los componentes que se encuentran en estado degradado o crítico, compruebe las luces LED de Systems Insight Display, compruebe los registros de iLO (BIOS y consulte la guía de solución de problemas del servidor.

## Acceso a Systems Insight Display

Para acceder a una pantalla emergente de HP Systems Insight Display:

- 1. Pulse y suelte el panel.
- 2. Una vez que aparezca por completo la pantalla, gírela hacia abajo para ver las luces LED.

<span id="page-9-0"></span>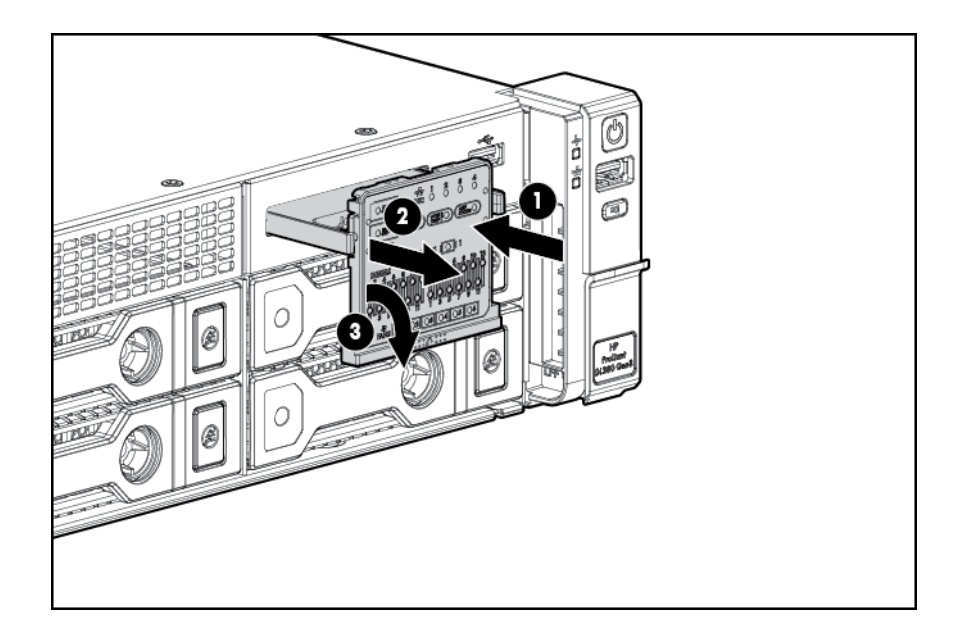

# Luces LED de Systems Insight Display

Las luces LED de HP Systems Insight Display representan la disposición de la placa del sistema. La pantalla permite el diagnóstico con el panel de acceso instalado.

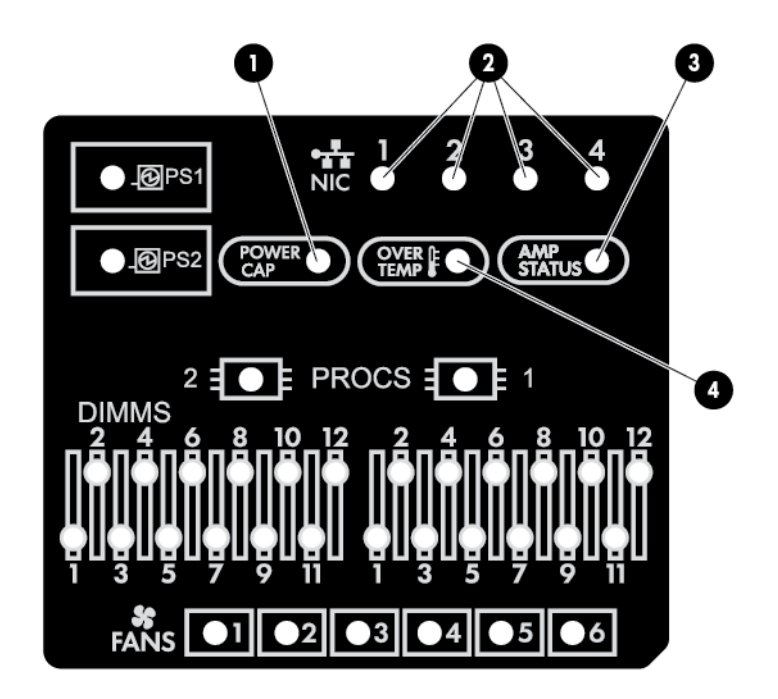

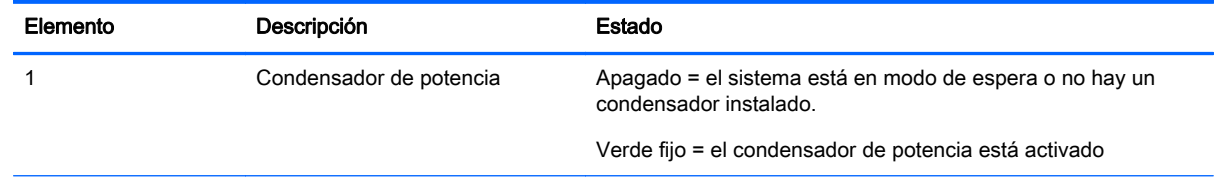

<span id="page-10-0"></span>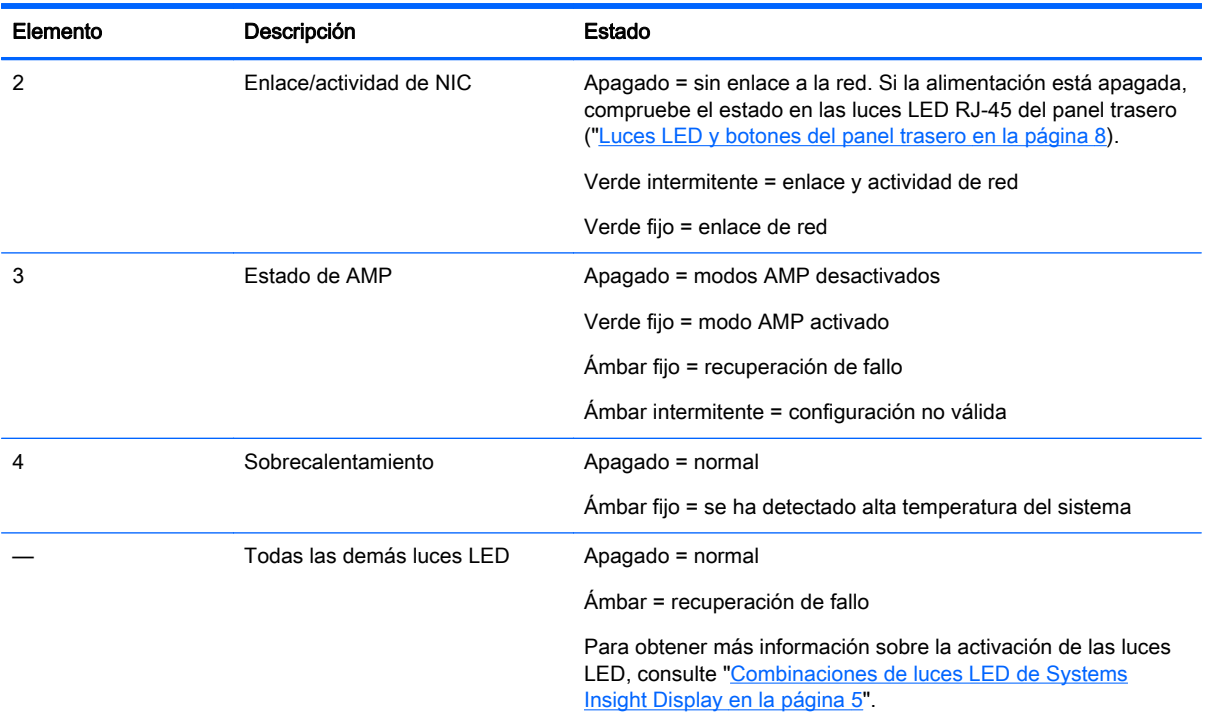

# Combinaciones de luces LED de Systems Insight Display

Cuando la luz LED del panel frontal se ilumina en ámbar o rojo, el servidor está experimentando un evento de estado. Las combinaciones de luces LED de Systems Insight Display, LED de alimentación de sistema y LED de estado indican el estado del sistema.

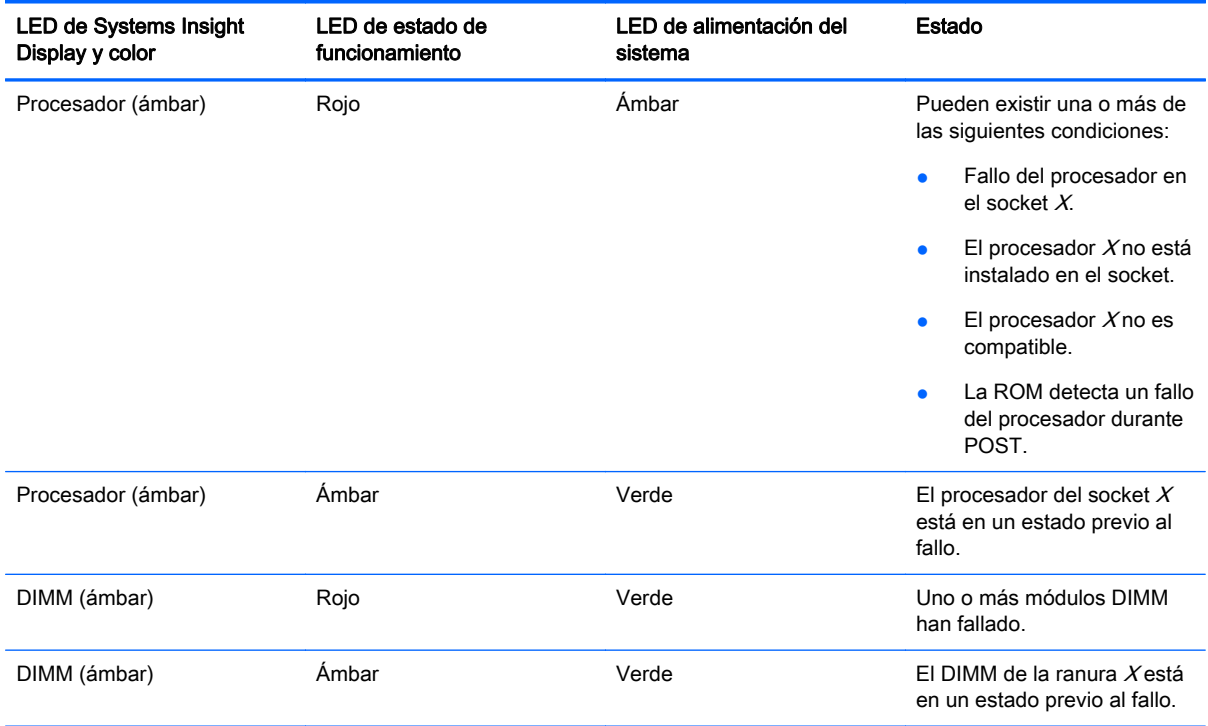

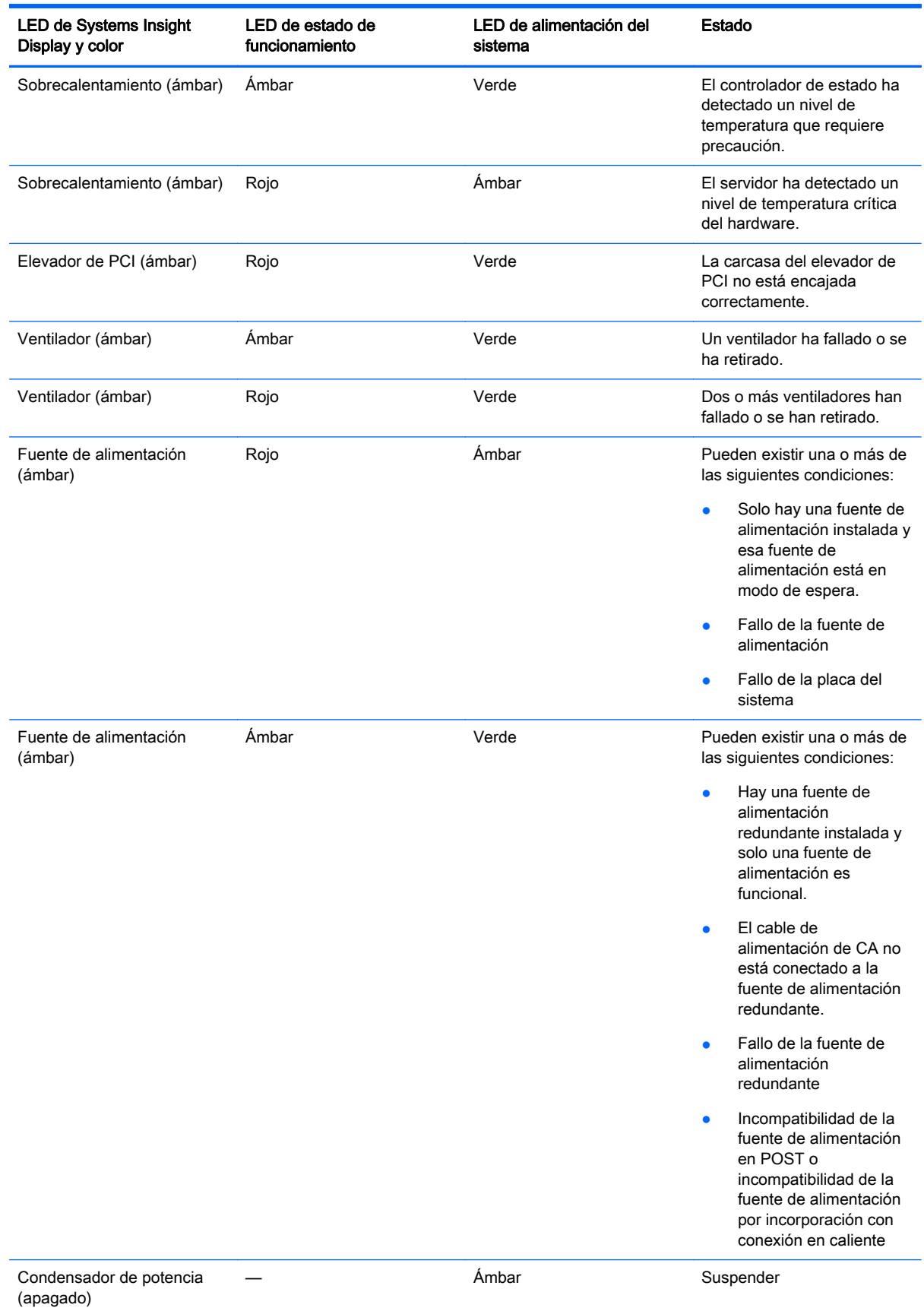

<span id="page-12-0"></span>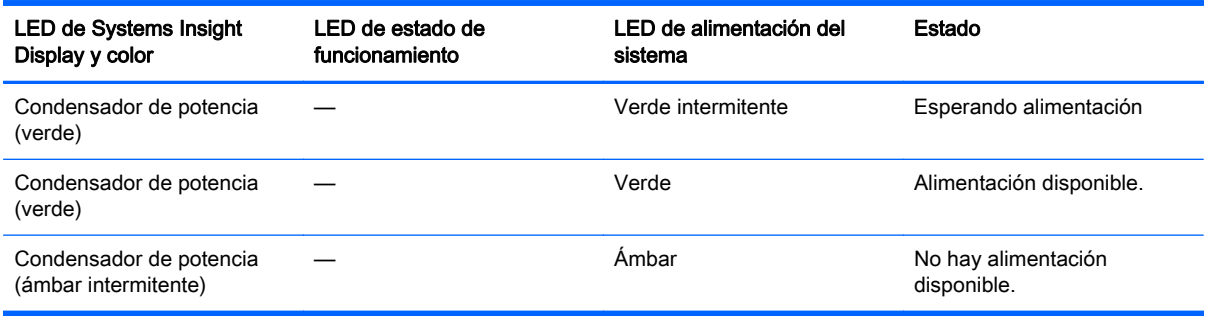

IMPORTANTE: Si hay más de un LED de ranura DIMM iluminada, se requiere ejecutar la solución de problemas. Pruebe cada banco DIMM extrayendo todos los demás módulos DIMM. Aísle el DIMM defectuoso reemplazando cada DIMM en un banco con un DIMM que se sepa que funciona.

# Componentes del panel trasero

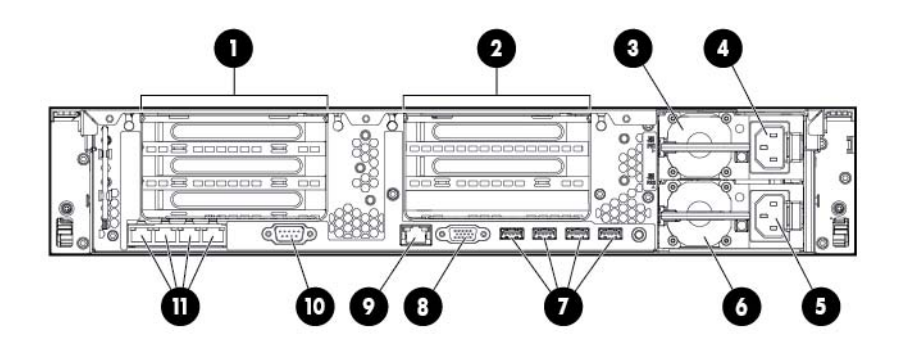

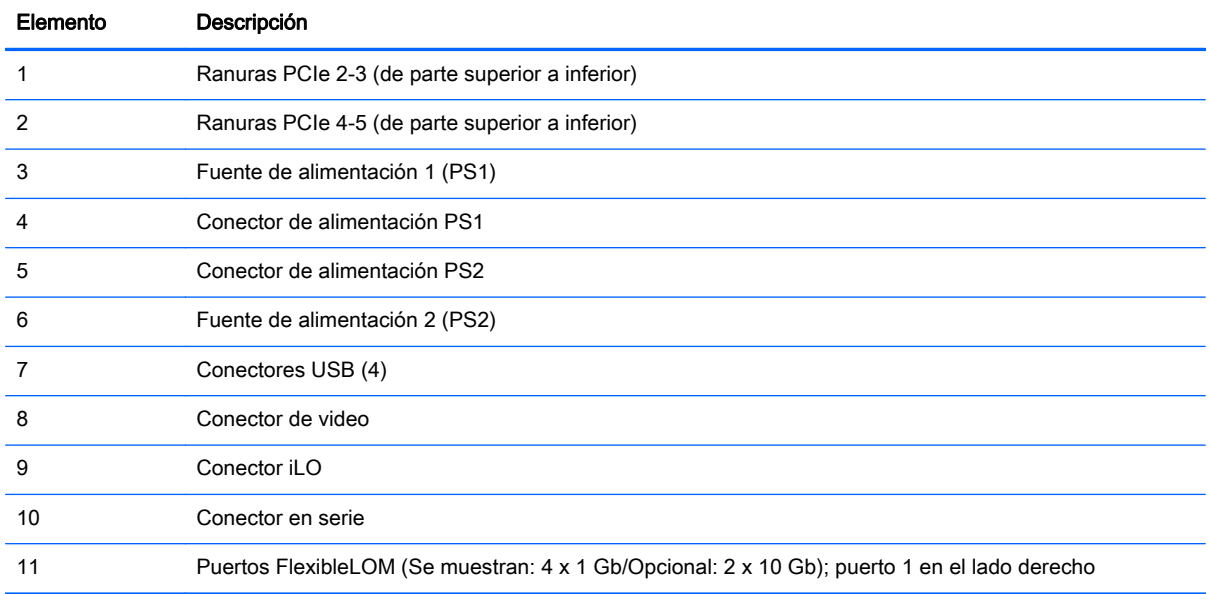

# <span id="page-13-0"></span>Luces LED y botones del panel trasero

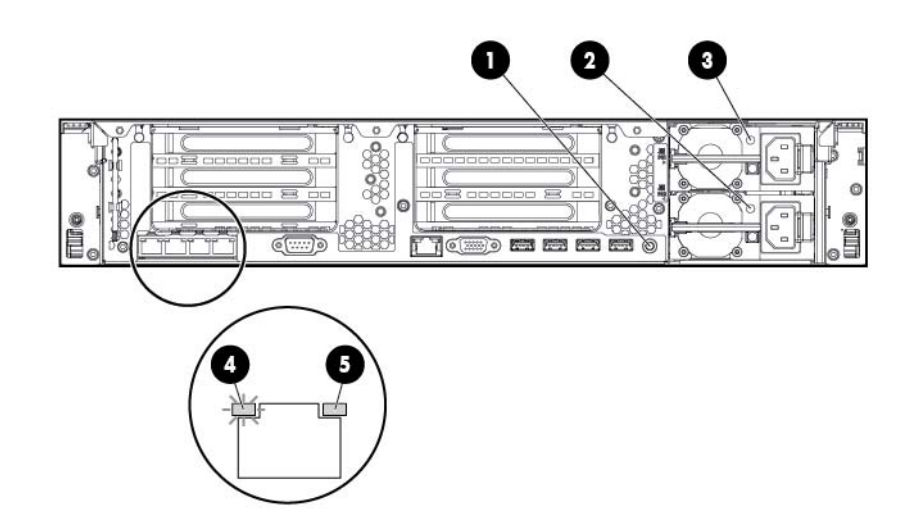

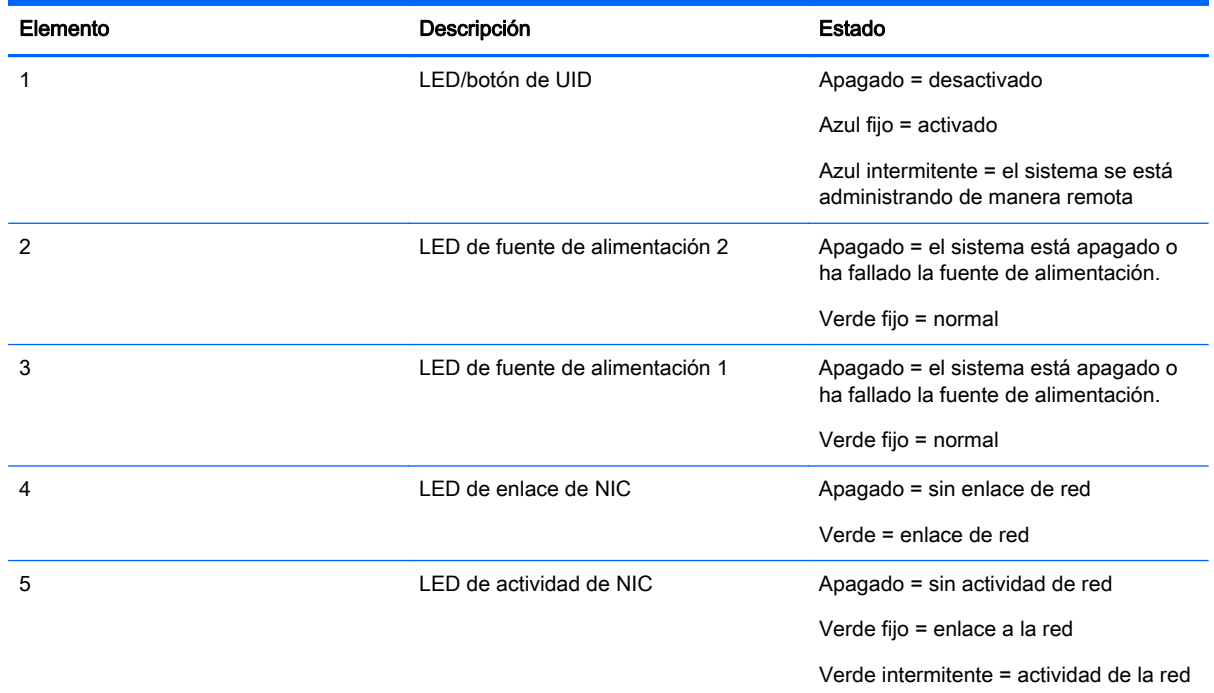

### Definiciones de ranuras de la tarjeta elevadora de PCI sin conexión en caliente

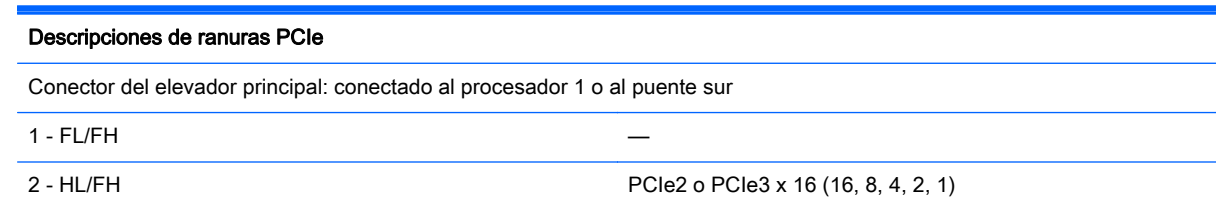

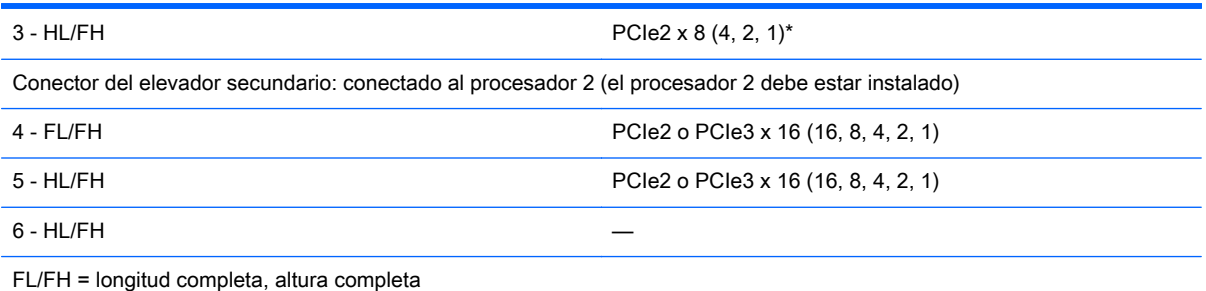

HL/FH = longitud intermedia, altura intermedia

Consulte la guía del usuario para obtener información sobre las capacidades de alimentación de ranuras PCIe, las instrucciones de instalación de la carcasa del elevador.

\*La ranura 3 de PCIe está conectada al puente sur y funciona a la velocidad de señalización Gen2.

Notas:

- "Principal" indica que la carcasa del elevador está instalada en el conector del elevador principal.
- "Secundario" indica que la carcasa del elevador está instalada en el conector del elevador secundario.
- En general las ranuras funcionan a una velocidad de señalización de 8 GT/s en el modo PCIe2 o PCIe3, según la capacidad del procesador instalado.
- La instalación de las carcasas de elevador de la tabla anterior en los conectores de elevador principal o secundario determina el factor de forma de las tarjetas PCI admitidas por esas carcasas de elevador.
- FL/FH indica longitud completa, altura completa HL/FH indica longitud intermedia, altura intermedia LP indica perfil bajo.

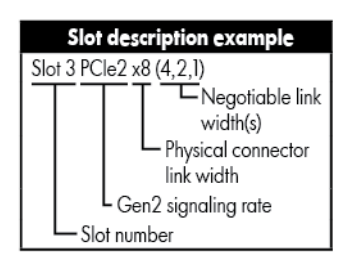

# <span id="page-15-0"></span>Componentes de la placa del sistema

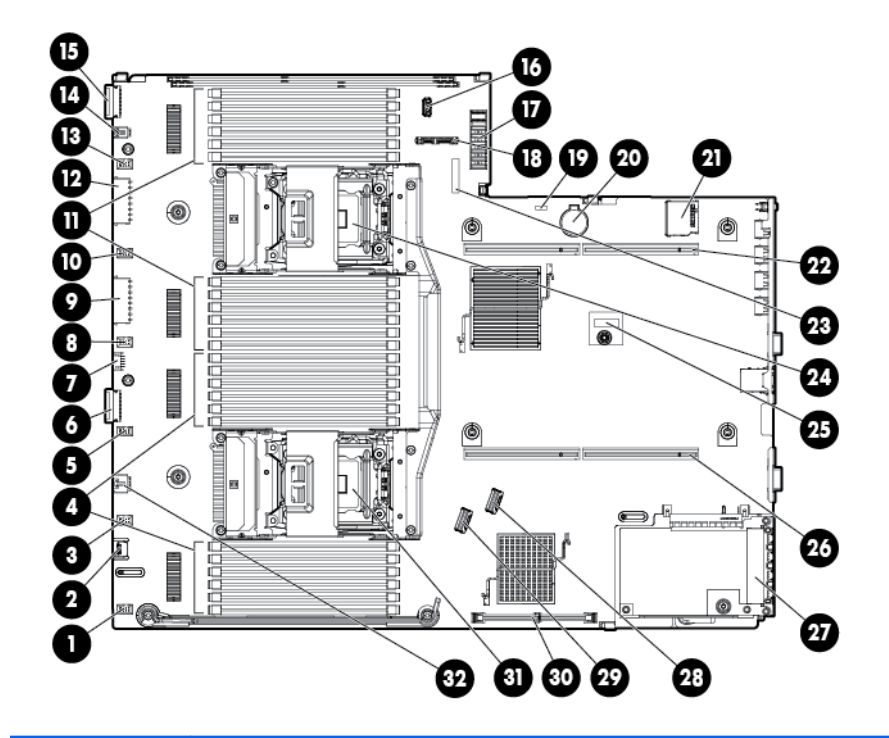

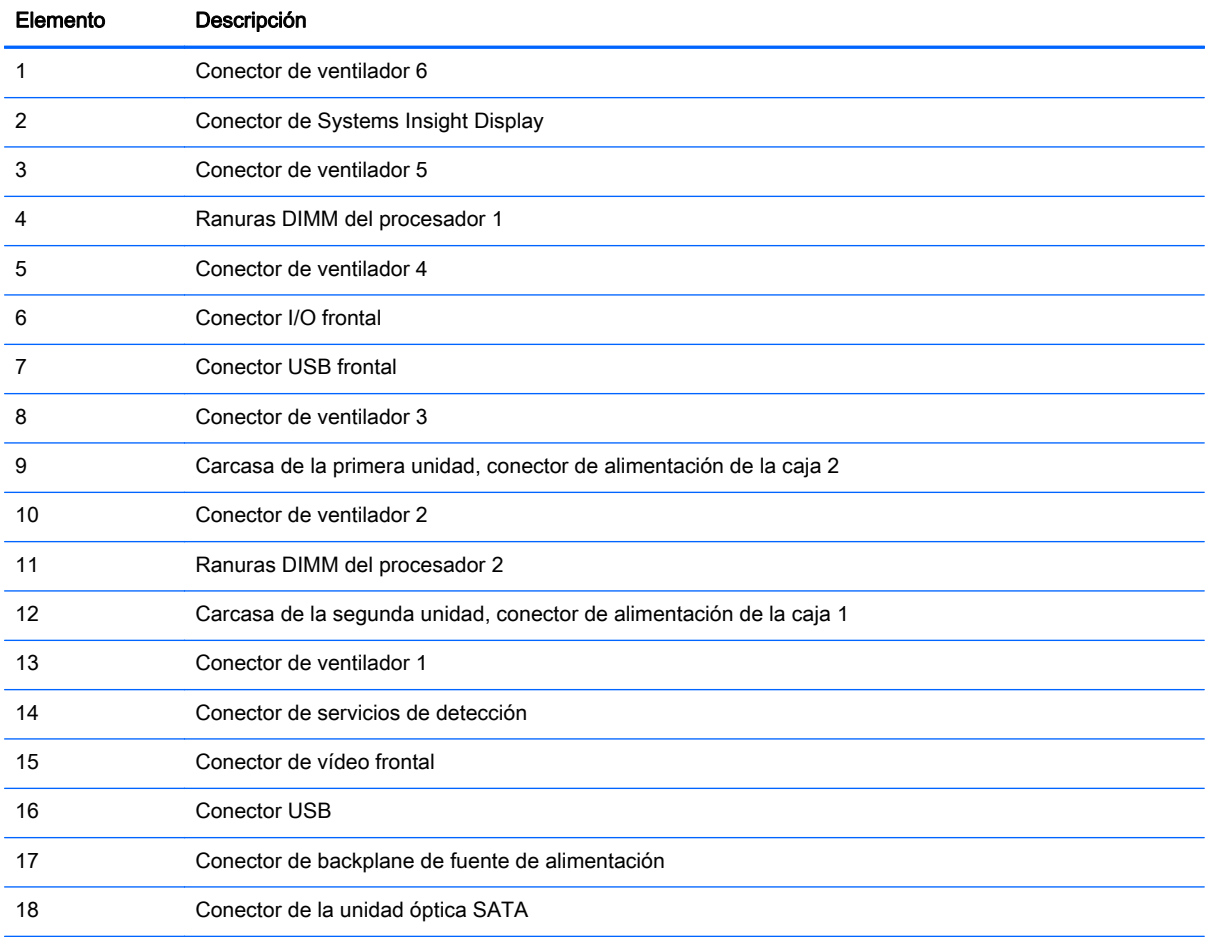

<span id="page-16-0"></span>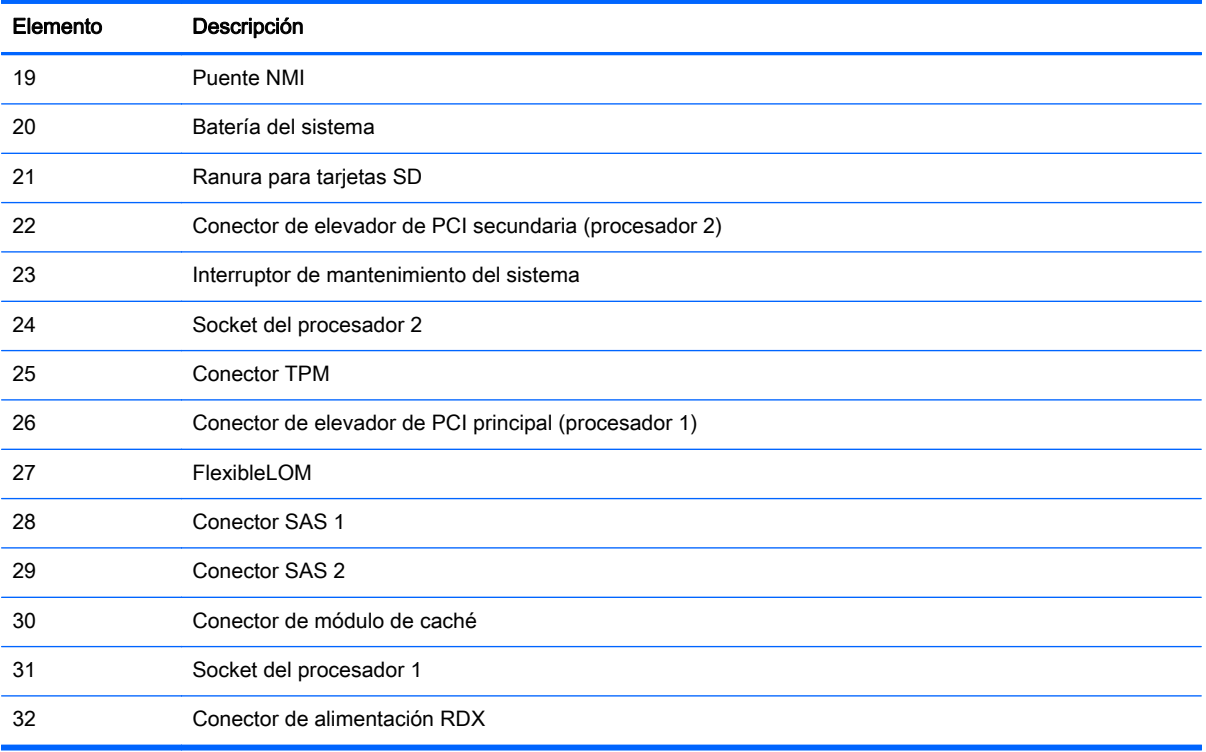

## Interruptor de mantenimiento del sistema

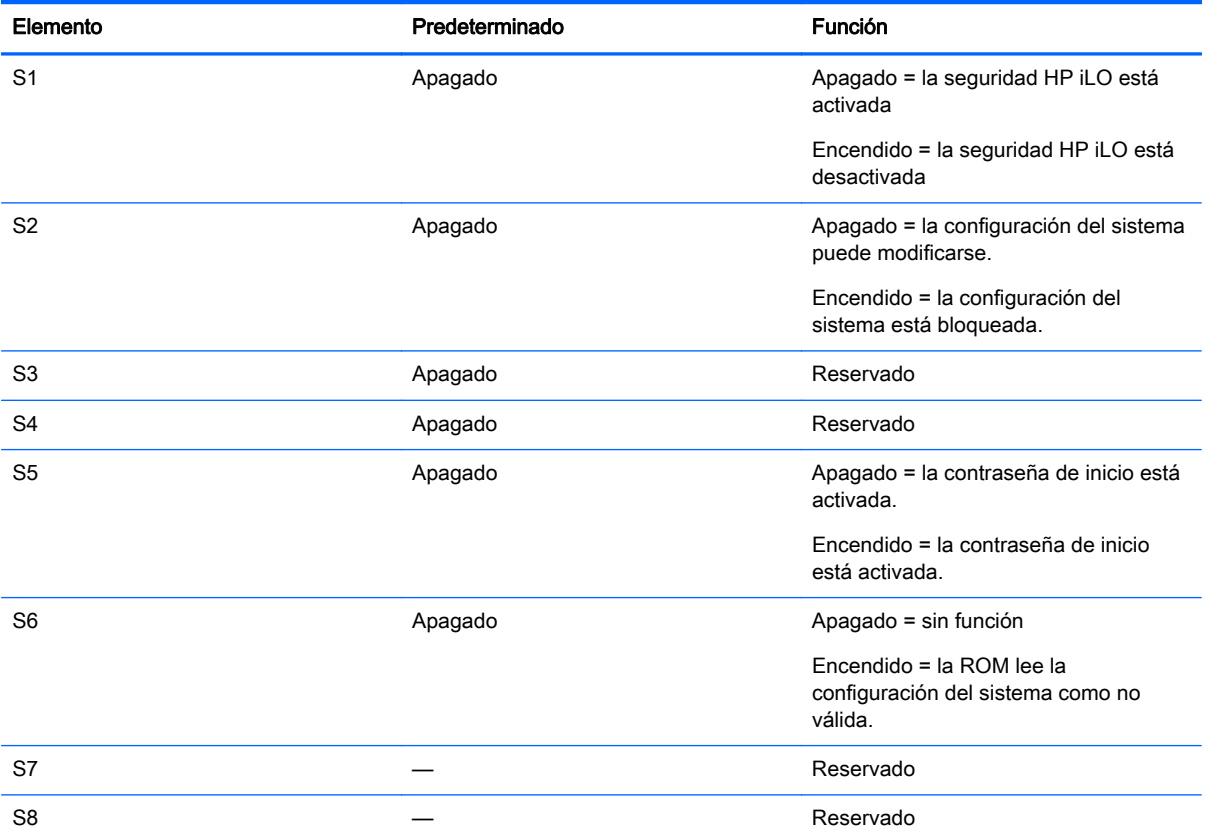

<span id="page-17-0"></span>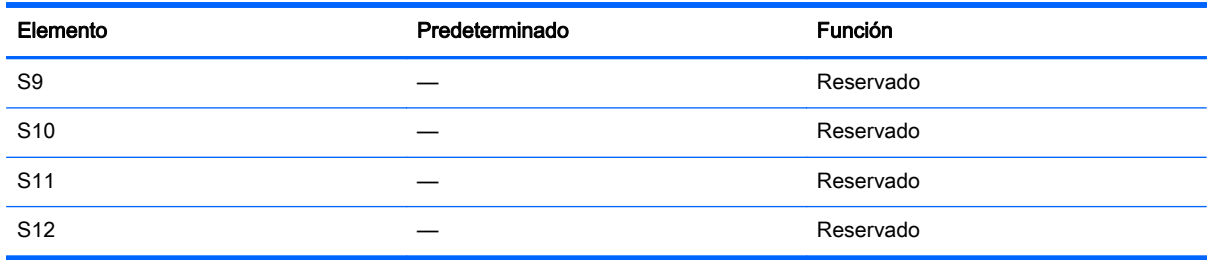

Para acceder a la ROM redundante, configure S1, S5 y S6 en encendido.

Cuando la posición 6 del interruptor de mantenimiento del sistema se ajusta en la posición On, el sistema está preparado para borrar todos los ajustes de configuración del sistema de CMOS y NVRAM.

A PRECAUCIÓN: Al borrar CMOS y/o NVRAM se elimina la información de configuración. Asegúrese de configurar correctamente el servidor o se puede producir una pérdida de datos.

#### Funcionalidad de NMI

Un volcado tras un fallo de NMI permite a los administradores crear archivos de volcado cuando se cuelga un sistema y no responde a los mecanismos de depuración convencionales.

El análisis del registro de volcado tras un fallo es una parte esencial del diagnóstico de problemas de fiabilidad, por ejemplo, cuelgues de sistemas operativos, controladores de dispositivos y aplicaciones. Muchos fallos bloquean el sistema y la única acción disponible para los administradores es apagar y volver a encender el sistema. Al reiniciar el sistema se borra toda la información que podría permitir el análisis del problema, pero la función NMI conserva esa información realizando un volcado de memoria antes de un reinicio forzado.

Para obligar al SO a invocar el gestor de NMI y generar un registro de volcado de memoria tras un fallo, el administrador puede utilizar la función iLO Virtual NMI.

Para obtener más información consulte el informe en el sitio web de HP [\(http://h20000.www2.hp.com/bc/docs/support/SupportManual/c00797875/c00797875.pdf](http://h20000.www2.hp.com/bc/docs/support/SupportManual/c00797875/c00797875.pdf)).

#### Ubicaciones de las ranuras DIMM

Las ranuras DIMM están numeradas secuencialmente (de 1 a 12) para cada procesador. Los modos AMP compatibles utilizan las asignaciones de letras para directrices de ocupación.

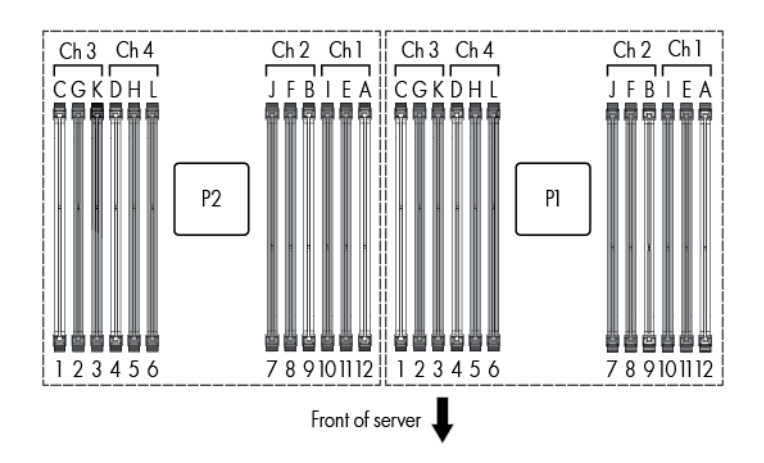

# <span id="page-18-0"></span>Números de dispositivos SAS y SATA

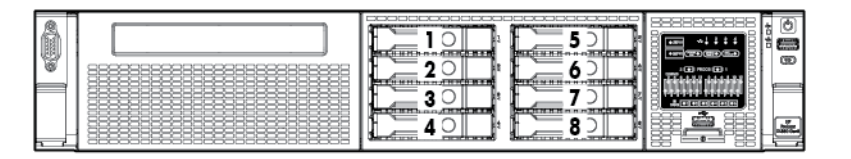

### Definiciones de luces LED de la unidad de conexión en caliente

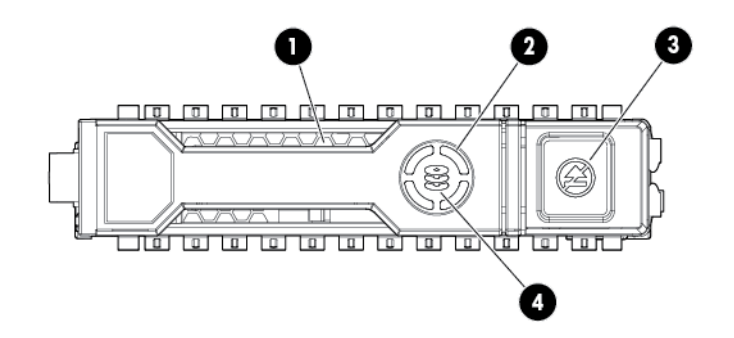

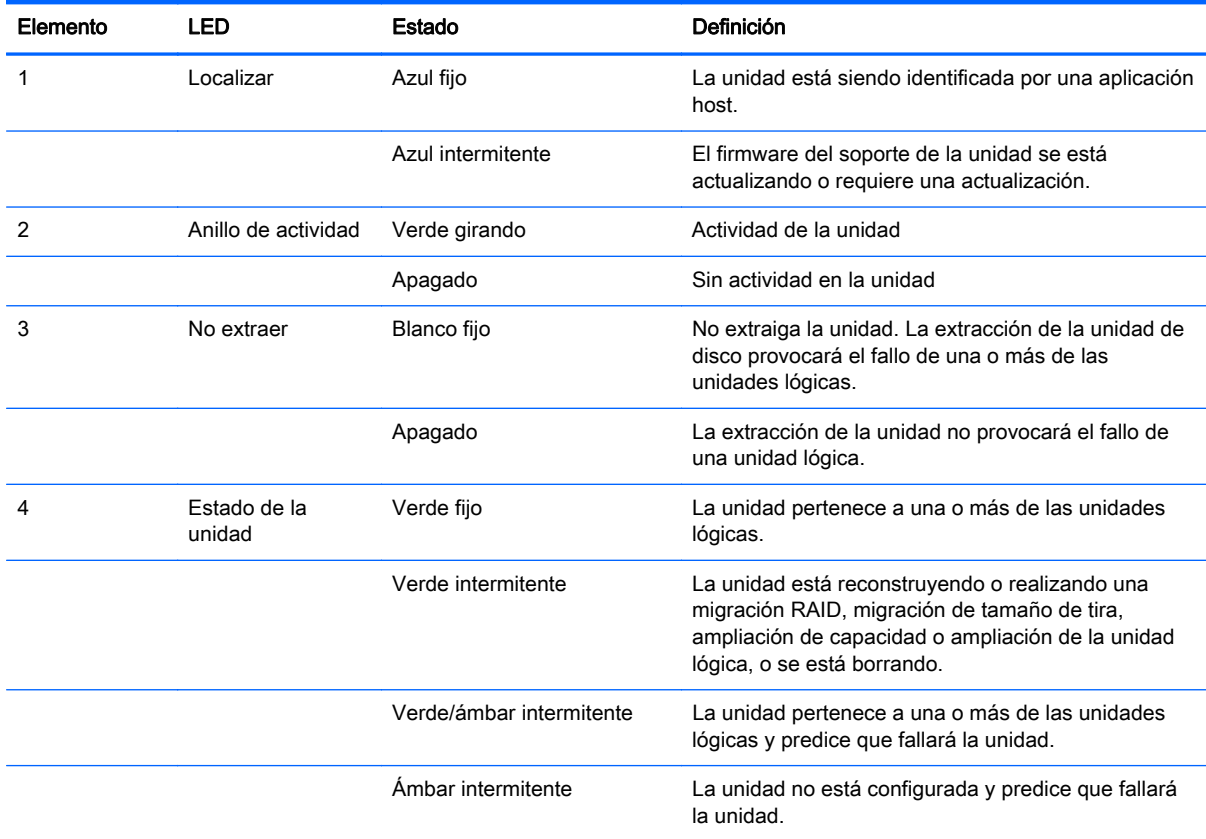

<span id="page-19-0"></span>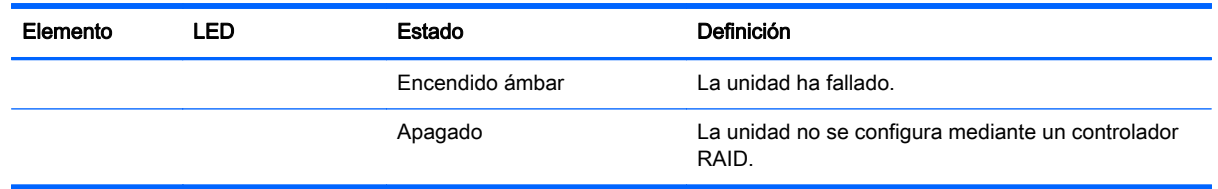

# LED de carcasa de elevador de PCI

A PRECAUCIÓN: Para evitar daños en el servidor o las tarjetas de expansión, apague el servidor y elimine todos los cables de alimentación de CA antes de extraer o instalar la carcasa del elevador de PCI.

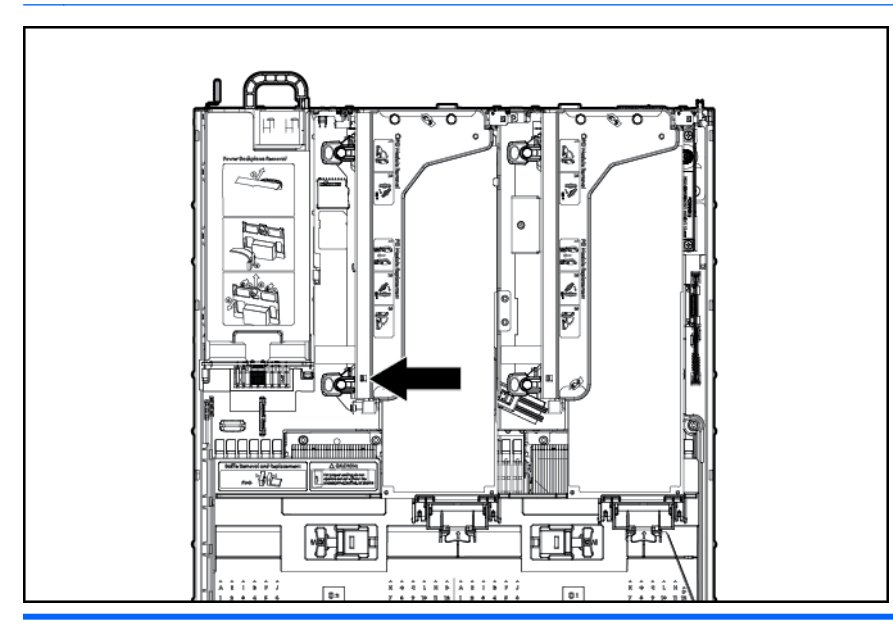

#### Estado

Encendido = la alimentación de CA está conectada

Apagado = la alimentación de CA está apagada

# Luces LED del módulo FBWC (P420)

El módulo FBWC tiene tres luces LED de un solo color (una ámbar y dos verdes). Las luces LED se duplican en la parte posterior del módulo de caché para facilitar la visualización de estado.

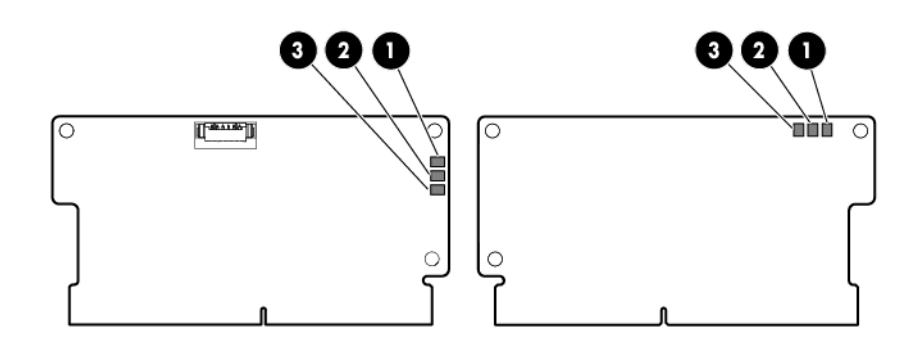

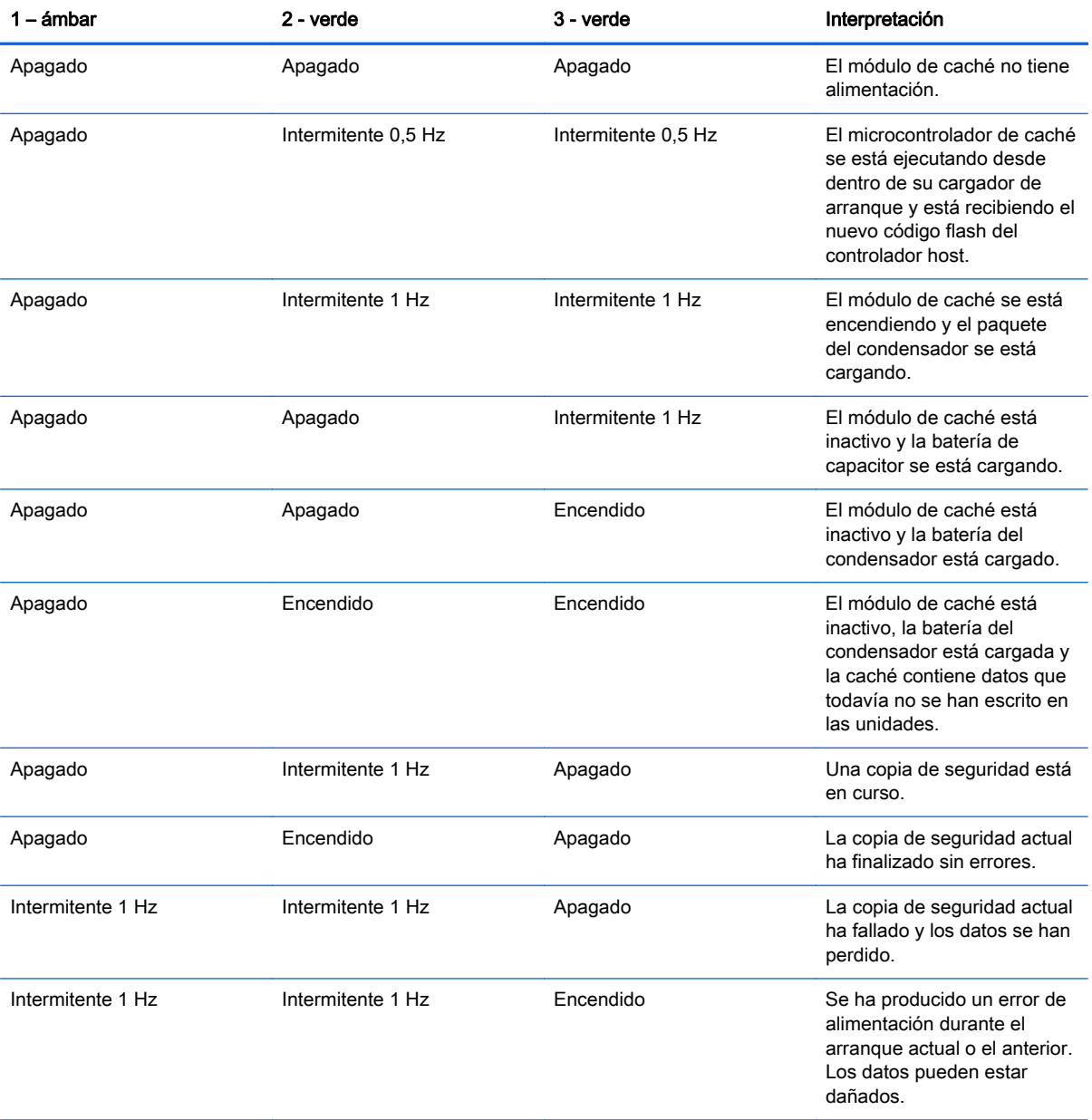

<span id="page-21-0"></span>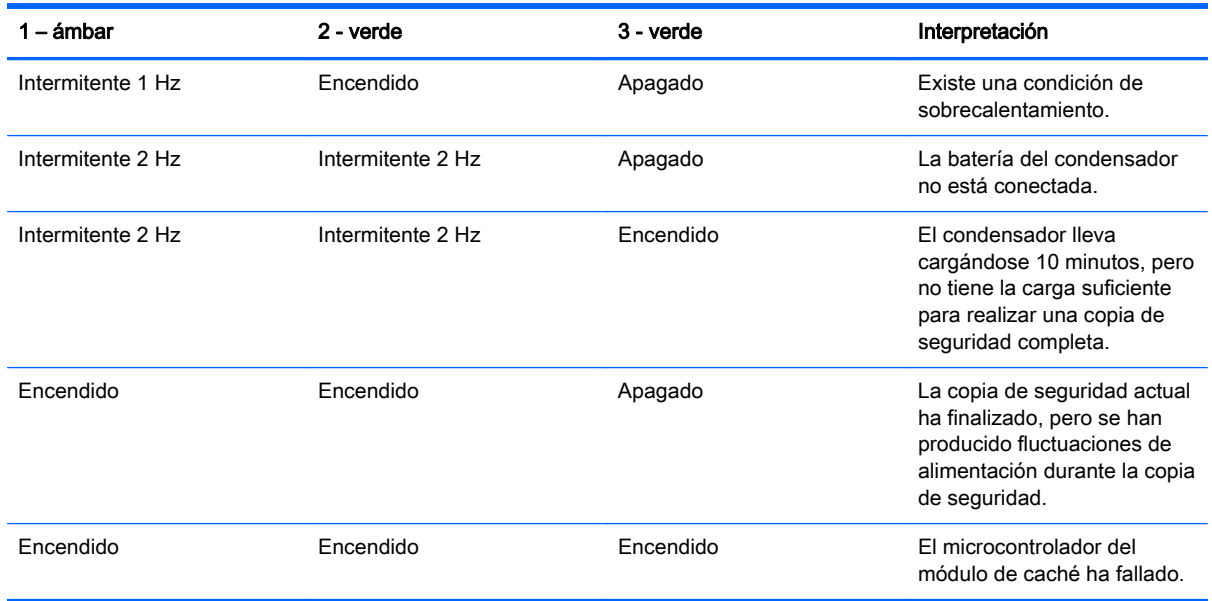

# Ventiladores de conexión en caliente

A PRECAUCIÓN: Para evitar daños en los componentes del servidor, deben instalarse los rellenos de ventilador en los compartimentos de los ventiladores 1 y 2 en una configuración de un solo procesador.

Las únicas dos configuraciones de ventilador válidas se indican en la siguiente tabla.

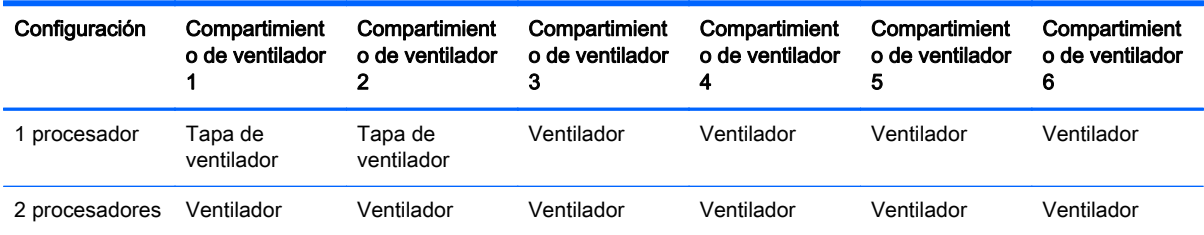

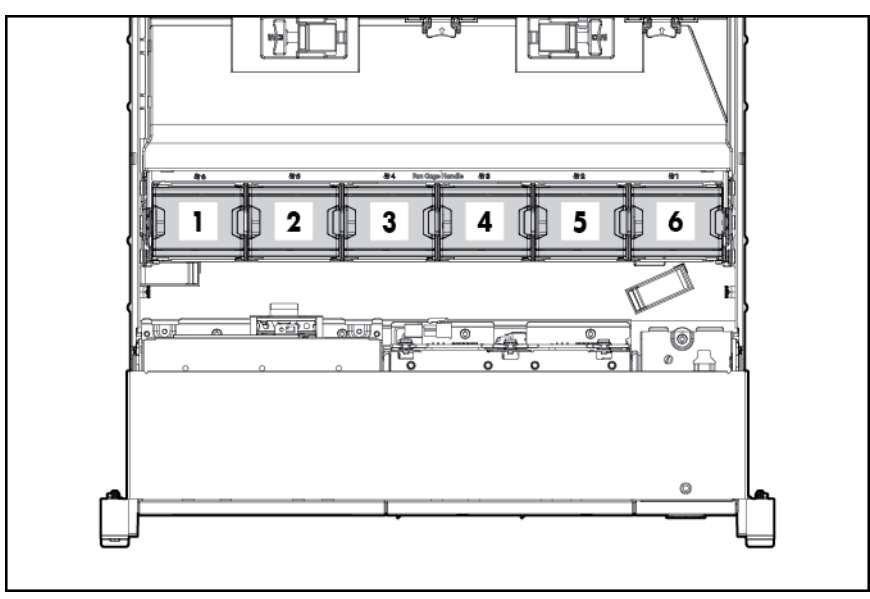

Para una configuración de un solo procesador, se necesitan cuatro ventiladores y dos rellenos en compartimentos de ventilador específicos para tener redundancia. El fallo o la falta de un ventilador causa una pérdida de redundancia. El fallo o la falta de un segundo ventilador causa un apagado ordenado del servidor.

La instalación de un número mayor de ventiladores de los necesarios en una configuración de un solo procesador no es una configuración admitida.

Para una configuración de doble procesador, son necesarios seis ventiladores para tener redundancia. El fallo o la falta de un ventilador causa una pérdida de redundancia. El fallo o la falta de un segundo ventilador causa un apagado ordenado del servidor.

El servidor admite velocidades de ventilador variables. Los ventiladores funcionan a la velocidad mínima hasta que un cambio de temperatura requiere un aumento de velocidad del ventilador para enfriar el servidor. El servidor se apagará durante las siguientes situaciones relacionadas con la temperatura:

- En POST y en el sistema operativo, HP iLO realiza un apagado ordenado si se detecta un nivel de temperatura que requiera precaución. Si el hardware del servidor detecta un nivel de temperatura crítico antes de que se produzca un apagado ordenado, el servidor realiza un apagado inmediato.
- Cuando la función de apagado térmico está desactivada en RBSU, HP iLO no realiza un apagado ordenado cuando se detecta un nivel de temperatura que requiera precaución. Desactivar esta función no impide que el hardware del servidor realice un apagado inmediato cuando se detecta un nivel de temperatura crítico.
- $\Lambda$  PRECAUCIÓN: Un evento térmico puede dañar los componentes del servidor cuando la función de apagado térmico está desactivada en RBSU.

# <span id="page-23-0"></span>3 Operaciones

# Encendido del servidor

Para encender el servidor, presione el botón de encendido/modo de espera.

# Apagado del servidor

Antes de apagar el servidor para los procedimientos de actualización o mantenimiento, realice una copia de seguridad de los datos y programas esenciales del servidor.

**IMPORTANTE:** Cuando el servidor está en modo de espera, todavía se está suministrando alimentación auxiliar al sistema.

Para apagar el servidor, utilice cualquiera de los siguientes métodos:

Pulse y suelte el botón de encendido/modo de espera.

Este método iniciará un apagado controlado de las aplicaciones y el sistema operativo antes de que el servidor entre en el modo de espera.

Mantenga pulsado el botón de encendido/modo de espera durante más de 4 segundos para obligar al servidor a entrar en el modo de espera.

Este método obliga al servidor para entrar en el modo de espera sin salir de las aplicaciones y del sistema operativo adecuadamente. Si una aplicación deja de responder, puede usar este método para forzar un apagado.

Utilice una selección del botón de encendido virtual a través de HP iLO.

Este método iniciará un apagado remoto controlado de las aplicaciones y el sistema operativo antes de que el servidor entre en el modo de espera.

Antes de continuar, verifique que el servidor está en modo de espera observando que la luz LED de alimentación del sistema está de color ámbar.

## Extender el servidor desde el rack

1. Tire hacia abajo de las palancas de liberación rápida en cada lado del servidor.

- <span id="page-24-0"></span>2. Extienda el servidor desde el rack.
	- A **¡ADVERTENCIA!** Para reducir el riesgo de lesiones corporales o daños en el equipo, asegúrese de que el rack está estabilizado adecuadamente antes de extender un componente desde el rack.

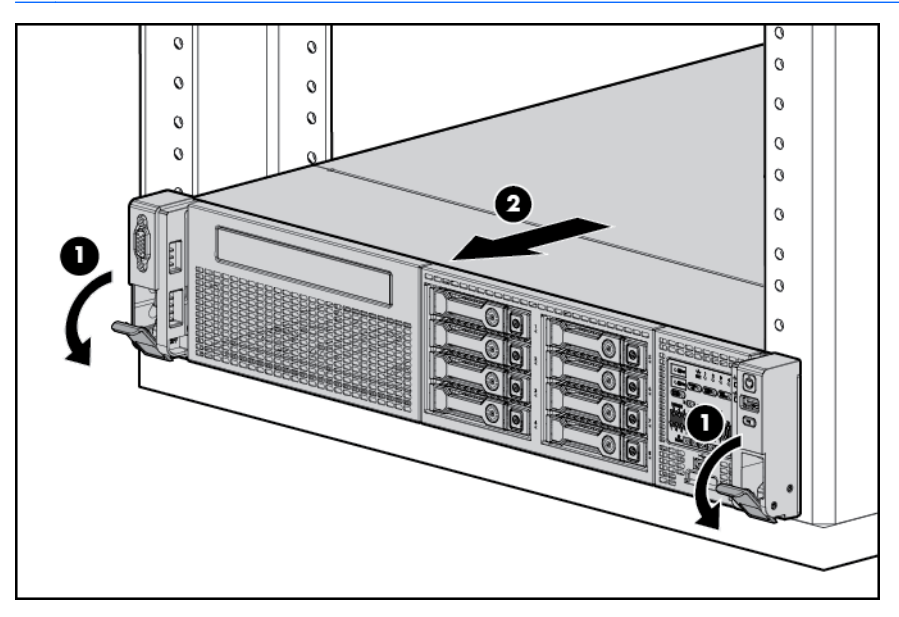

- 3. Después de realizar el procedimiento de instalación o mantenimiento, deslice el servidor en el rack y luego presione el servidor firmemente en el rack para fijarla en su posición.
	- A ¡ADVERTENCIA! Para reducir el riesgo de lesiones personales, tenga cuidado al presionar los pestillos de liberación del riel y deslizar el servidor en el rack. Los rieles deslizantes podrían pillarle los dedos.

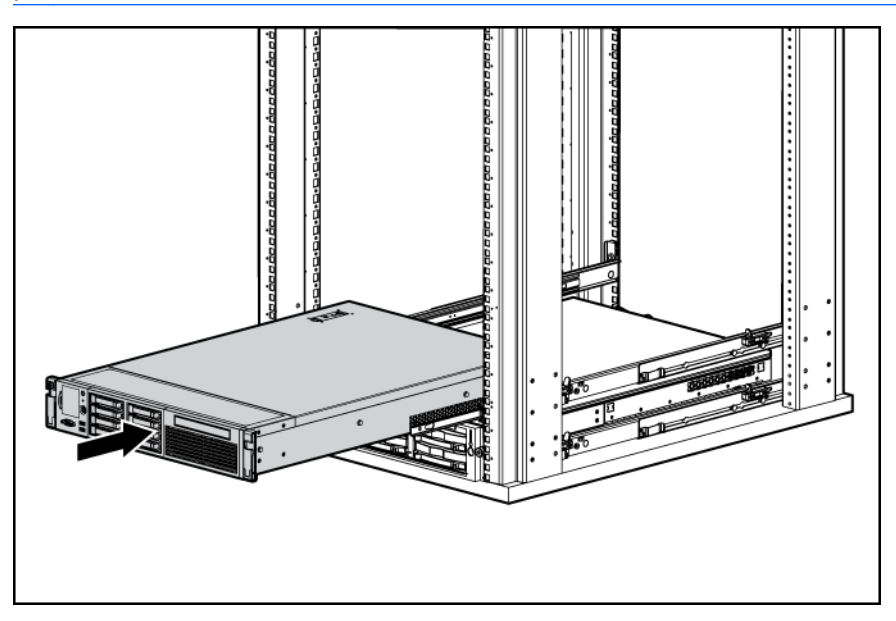

### Extraer el panel de acceso

 $\Lambda$  **ADVERTENCIA!** Para reducir el riesgo de lesiones personales al tocar superficies calientes, permita que las unidades y los componentes internos del sistema se enfríen antes de tocarlos. <span id="page-25-0"></span>A PRECAUCIÓN: No use el servidor durante largos periodos de tiempo con el panel de acceso abierto o extraído. Al usar el servidor de esta manera se producirán un flujo de aire inadecuado y una refrigeración incorrecta que pueden dar lugar a daños térmicos.

Para extraer el componente:

- 1. [Apagado del servidor en la página 18.](#page-23-0)
- 2. [Extender el servidor desde el rack en la página 18](#page-23-0).
- 3. Abra o desbloquee el pestillo de bloqueo, deslice el panel de acceso hacia la parte trasera del chasis y extraiga el panel de acceso.

#### Instalar el panel de acceso

- 1. Coloque el panel de acceso en la parte superior del servidor con el pestillo de la cubierta abierto. Permita que el panel sobresalga de la parte trasera del servidor aproximadamente 1,25 cm (0,5 pulgadas).
- 2. Empuje el pestillo de la cubierta hacia abajo. El panel de acceso se desliza hasta una posición cerrada.
- 3. Apriete el tornillo de seguridad del pestillo de la cubierta.

### Acceder al panel trasero del producto

#### Apertura del brazo de administración de cables

Para acceder al panel trasero del servidor:

1. Suelte el brazo de administración de cables.

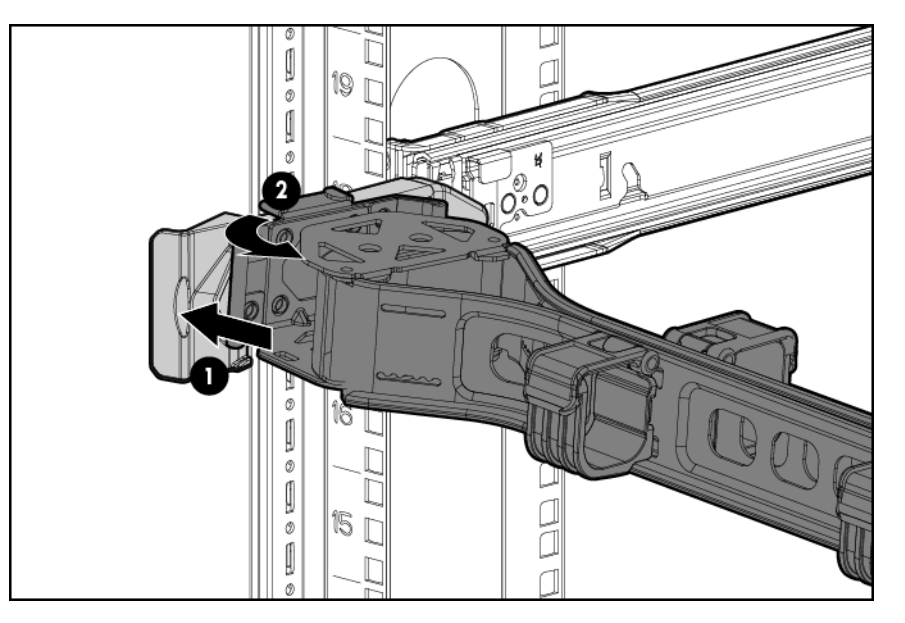

<span id="page-26-0"></span>2. Abra el brazo de administración de cables. Tenga en cuenta que el brazo de administración de cables puede estar montado en el lado derecho o izquierdo.

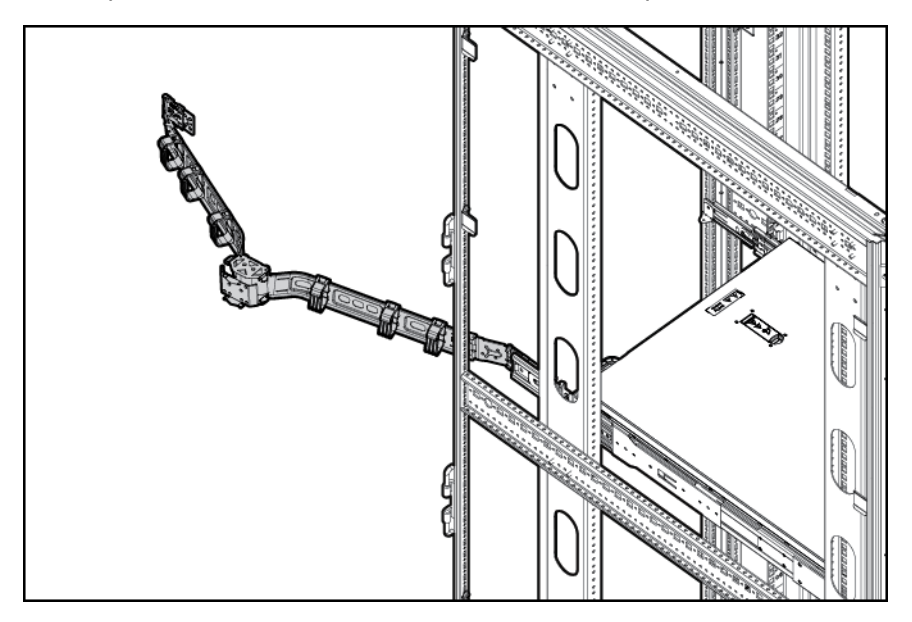

## Extraiga la carcasa del ventilador de conexión en caliente

Para extraer el componente:

- 1. [Apagado del servidor en la página 18.](#page-23-0)
- 2. Corte toda la alimentación:
	- a. Desconecte todos los cables de alimentación de la fuente de alimentación.
	- b. Desconecte todos los cables de alimentación del servidor.
- 3. Extienda [\(Extender el servidor desde el rack en la página 18](#page-23-0)) o extraiga el servidor del rack.
- 4. [Extraer el panel de acceso en la página 19](#page-24-0)
- 5. [Quitar el deflector de aire en la página 27](#page-32-0).

<span id="page-27-0"></span>6. Retire la carcasa del ventilador.

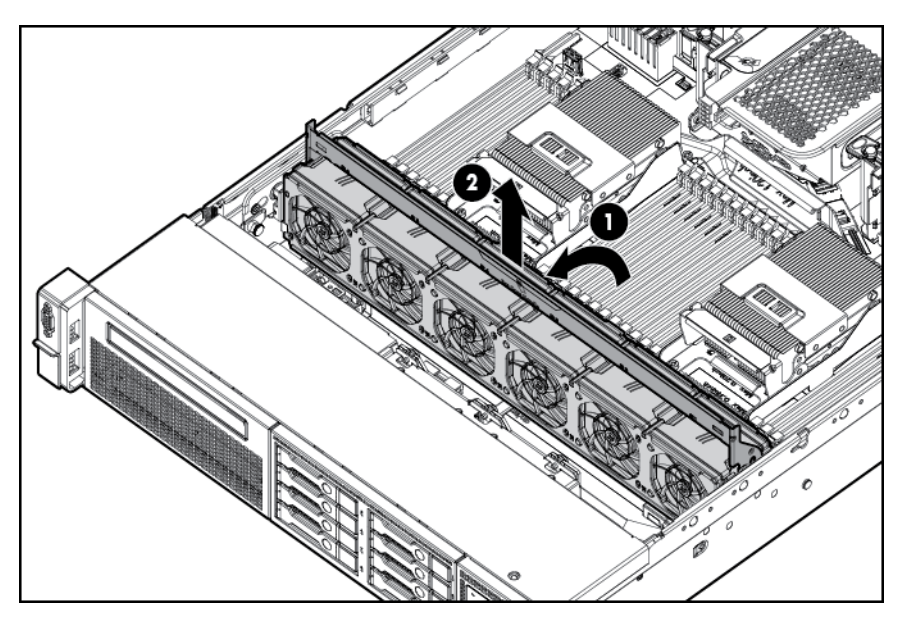

- $\triangle$  PRECAUCIÓN: No use el servidor durante largos periodos de tiempo con el panel de acceso abierto o extraído. Al usar el servidor de esta manera se producirán un flujo de aire inadecuado y una refrigeración incorrecta que pueden dar lugar a daños térmicos.
- IMPORTANTE: Para conseguir un enfriamiento óptimo, instale los ventiladores en todas las ubicaciones de ventilador principales. Para obtener más información, consulte la tabla de ubicaciones de ventilador ([Ventiladores de conexión en caliente en la página 16\)](#page-21-0).

Para sustituir el componente, repita el procedimiento de extracción en orden inverso.

## Extraer el ventilador de conexión en caliente

Para extraer el componente:

- 1. Extienda o extraiga el servidor del rack [\(Extender el servidor desde el rack en la página 18\)](#page-23-0).
- 2. [Extraer el panel de acceso en la página 19.](#page-24-0)

<span id="page-28-0"></span>3. Extraiga el ventilador.

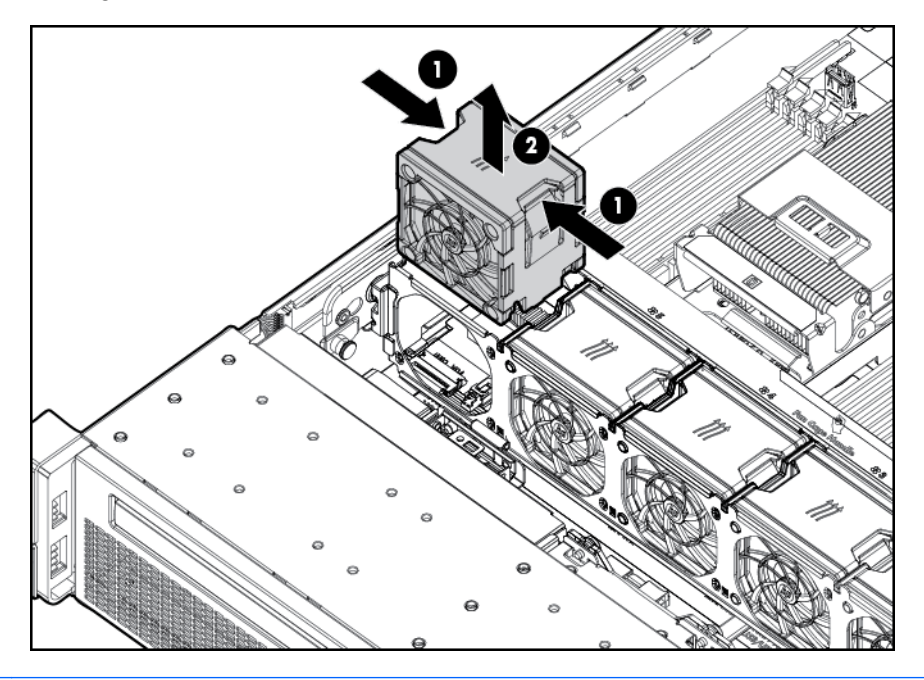

- $\bigwedge$  PRECAUCIÓN: No use el servidor durante largos periodos de tiempo con el panel de acceso abierto o extraído. Al usar el servidor de esta manera se producirán un flujo de aire inadecuado y una refrigeración incorrecta que pueden dar lugar a daños térmicos.
- IMPORTANTE: Para conseguir un enfriamiento óptimo, instale los ventiladores en todas las ubicaciones de ventilador principales. Para obtener más información, consulte la tabla de ubicaciones de ventilador ([Ventiladores de conexión en caliente en la página 16\)](#page-21-0).

Para sustituir el componente, repita el procedimiento de extracción en orden inverso.

## Extraer la tarjeta de expansión de longitud completa

**A ¡ADVERTENCIA!** Para reducir el riesgo de lesiones personales, descargas eléctricas o daños en el equipo, retire el cable de alimentación para cortar la alimentación del servidor. El botón de encendido/modo de espera del panel frontal no apaga por completo la alimentación del sistema. Algunas partes de la fuente de alimentación y algunos circuitos internos permanecen activos hasta que se apague la alimentación de CA.

Para extraer el componente:

- 1. [Apagado del servidor en la página 18](#page-23-0)
- 2. Corte toda la alimentación:
	- a. Desconecte todos los cables de alimentación de la fuente de alimentación.
	- b. Desconecte todos los cables de alimentación del servidor.
- 3. Extienda [\(Extender el servidor desde el rack en la página 18](#page-23-0)) o extraiga el servidor del rack.
- 4. [Extraer el panel de acceso en la página 19](#page-24-0)
- 5. Desconecte los cables externos que estén conectados a la tarjeta de expansión.
- 6. Desconecte los cables internos que estén conectados a la tarjeta de expansión.

<span id="page-29-0"></span>7. Suelte el retén de la tarjeta de expansión de longitud completa y luego retire la carcasa del elevador de PCIe.

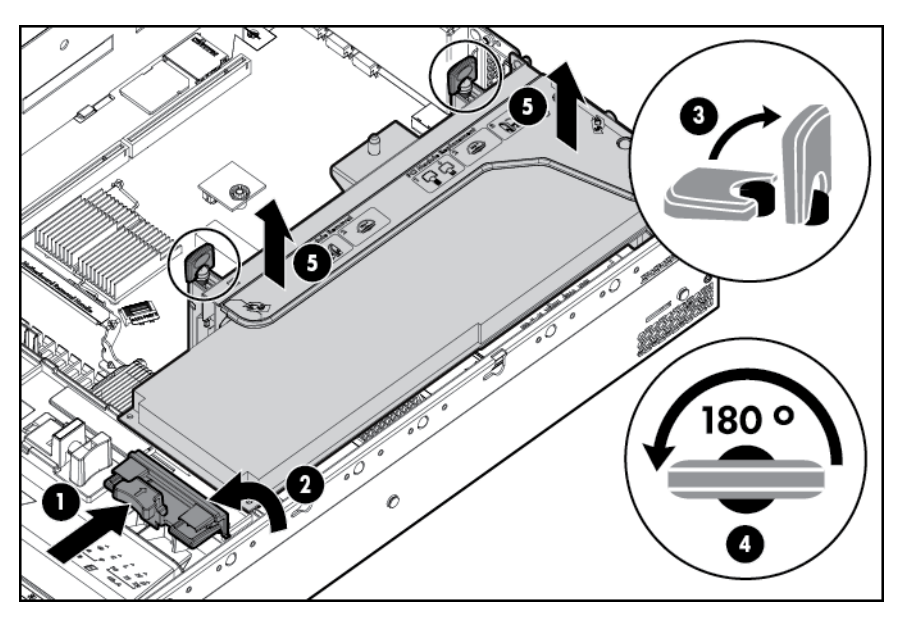

8. Extraiga la tarjeta de expansión de longitud completa.

Para sustituir el componente, repita el procedimiento de extracción en orden inverso.

## Extraiga la carcasa del elevador de PCI.

- A PRECAUCIÓN: Para evitar daños en el servidor o las tarjetas de expansión, apague el servidor y elimine todos los cables de alimentación de CA antes de extraer o instalar la carcasa del elevador de PCI.
	- 1. [Apagado del servidor en la página 18](#page-23-0)
	- 2. Corte toda la alimentación:
		- a. Desconecte todos los cables de alimentación de la fuente de alimentación.
		- b. Desconecte todos los cables de alimentación del servidor.
	- 3. Extienda [\(Extender el servidor desde el rack en la página 18](#page-23-0)) o extraiga el servidor del rack.
	- 4. [Extraer el panel de acceso en la página 19](#page-24-0)

<span id="page-30-0"></span>5. Suelte el retén de la tarjeta de expansión de longitud completa y luego retire la carcasa del elevador de PCI.

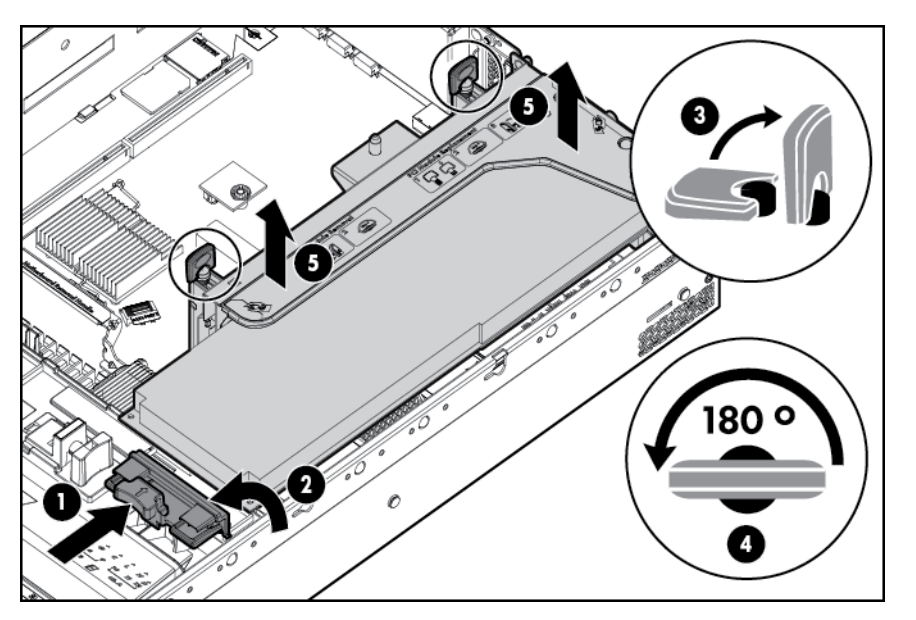

6. Extraiga la tarjeta de expansión de longitud completa.

### Instalar la carcasa del elevador de PCI

- A **¡ADVERTENCIA!** Para reducir el riesgo de lesiones personales, descargas eléctricas o daños en el equipo, retire el cable de alimentación para cortar la alimentación del servidor. El botón de encendido/modo de espera del panel frontal no apaga por completo la alimentación del sistema. Algunas partes de la fuente de alimentación y algunos circuitos internos permanecen activos hasta que se apague la alimentación de CA.
	- 1. [Apagado del servidor en la página 18](#page-23-0)
	- 2. Corte toda la alimentación:
		- a. Desconecte todos los cables de alimentación de la fuente de alimentación.
		- b. Desconecte todos los cables de alimentación del servidor.
	- 3. Extienda [\(Extender el servidor desde el rack en la página 18](#page-23-0)) o extraiga el servidor del rack.
	- 4. [Extraer el panel de acceso en la página 19](#page-24-0)

<span id="page-31-0"></span>5. Instale la carcasa del elevador de PCI.

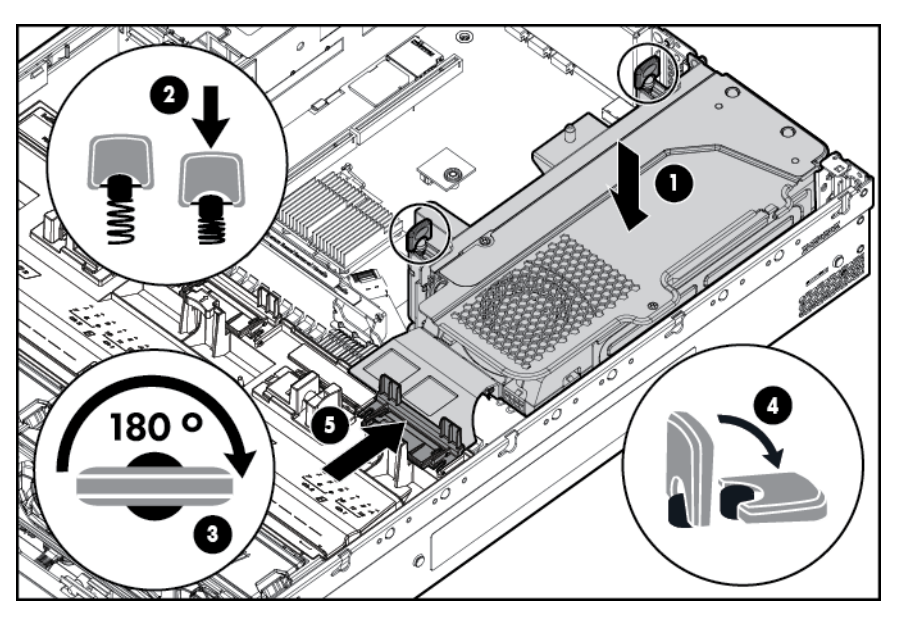

- 6. [Instalar el panel de acceso en la página 20](#page-25-0).
- 7. Instale el servidor en el rack ("instalación del servidor en el rack" en la página 37).
- 8. Conecte todos los cables de alimentación al servidor.
- 9. Conecte todos los cables de alimentación a la fuente de alimentación.
- 10. [Apagado del servidor en la página 18.](#page-23-0)

# Fije el retén de la tarjeta de expansión de longitud completa

- 1. [Apagado del servidor en la página 18](#page-23-0)
- 2. Corte toda la alimentación:
	- a. Desconecte todos los cables de alimentación de la fuente de alimentación.
	- b. Desconecte todos los cables de alimentación del servidor.
- 3. Extienda [\(Extender el servidor desde el rack en la página 18](#page-23-0)) o extraiga el servidor del rack.
- 4. [Extraer el panel de acceso en la página 19](#page-24-0)
- 5. Instalar una tarjeta de expansión de longitud completa [\(Instalación de una tarjeta de expansión](#page-67-0) [de longitud completa en la página 62](#page-67-0)).
- 6. [Instalar la carcasa del elevador de PCI en la página 25.](#page-30-0)

<span id="page-32-0"></span>7. Fije el retén de la tarjeta de expansión de longitud completa.

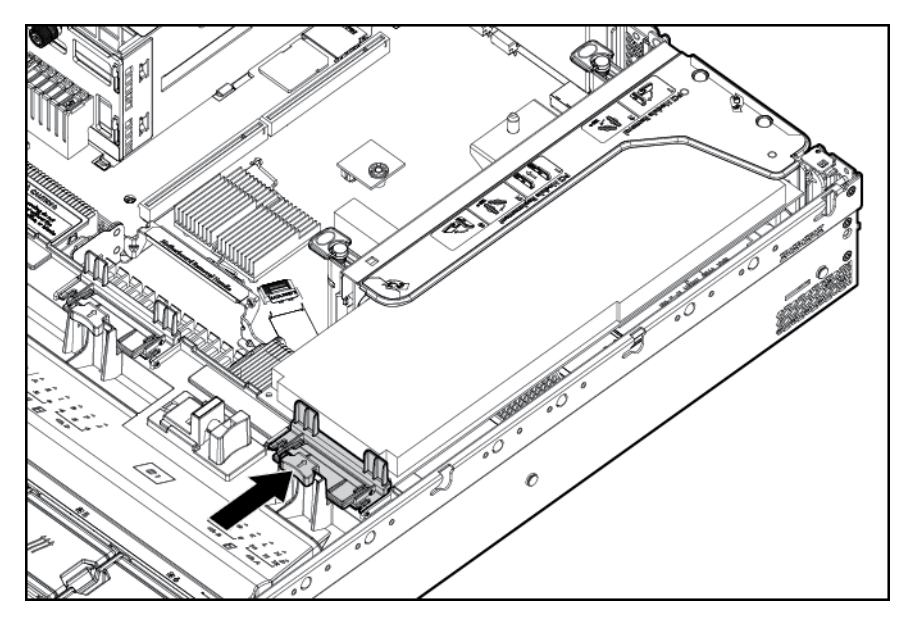

- 8. [Instalar el panel de acceso en la página 20](#page-25-0).
- 9. Instale el servidor en el rack ([Instalación del servidor en el rack en la página 34](#page-39-0)).
- 10. Conecte todos los cables de alimentación al servidor.
- 11. Conecte todos los cables de alimentación a la fuente de alimentación.
- 12. [Apagado del servidor en la página 18.](#page-23-0)

### Quitar el deflector de aire

 $\triangle$  PRECAUCIÓN: Para disponer de una refrigeración adecuada, no utilice el servidor sin el panel de acceso, los deflectores, las cubiertas de la ranura de expansión o los rellenos instalados. Si el servidor admite componentes de conexión en caliente, reduzca al mínimo la cantidad de tiempo que el panel de acceso esté abierto.

Para extraer el componente:

- 1. [Apagado del servidor en la página 18](#page-23-0)
- 2. Corte toda la alimentación:
	- a. Desconecte todos los cables de alimentación de la fuente de alimentación.
	- b. Desconecte todos los cables de alimentación del servidor.
- 3. Extienda [\(Extender el servidor desde el rack en la página 18](#page-23-0)) o extraiga el servidor del rack.
- [Extraer el panel de acceso en la página 19](#page-24-0)
- A PRECAUCIÓN: No desconecte el cable que conecta la batería con el módulo de caché. La desconexión del cable causa la pérdida de los datos no guardados en el módulo de caché.

IMPORTANTE: Es necesario extraer la carcasa del elevador de PCI solo si hay una tarjeta de expansión de longitud completa instalada.

5. Suelte el retén de la tarjeta de expansión de longitud completa y luego retire la carcasa del elevador de PCI.

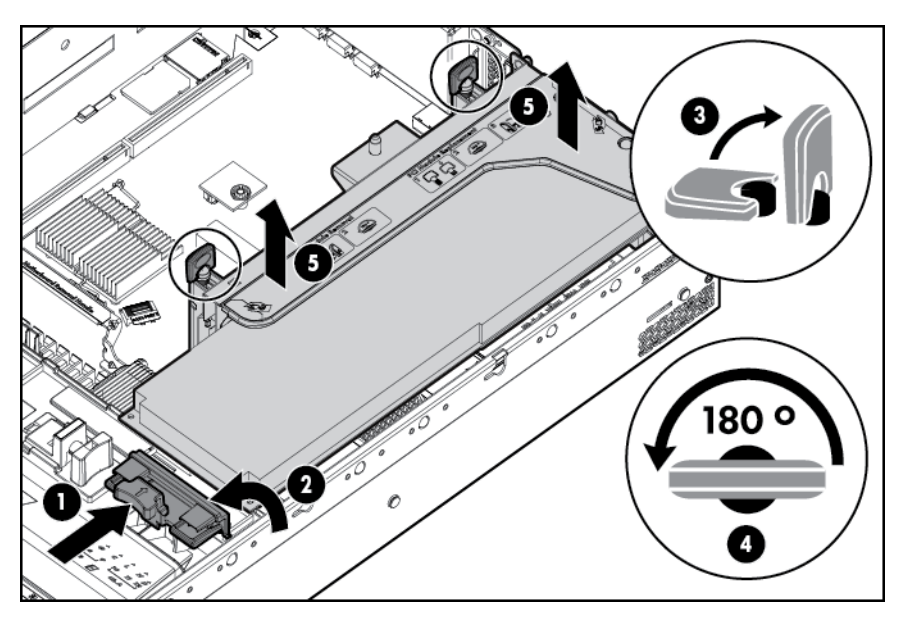

6. Retire el deflector de aire.

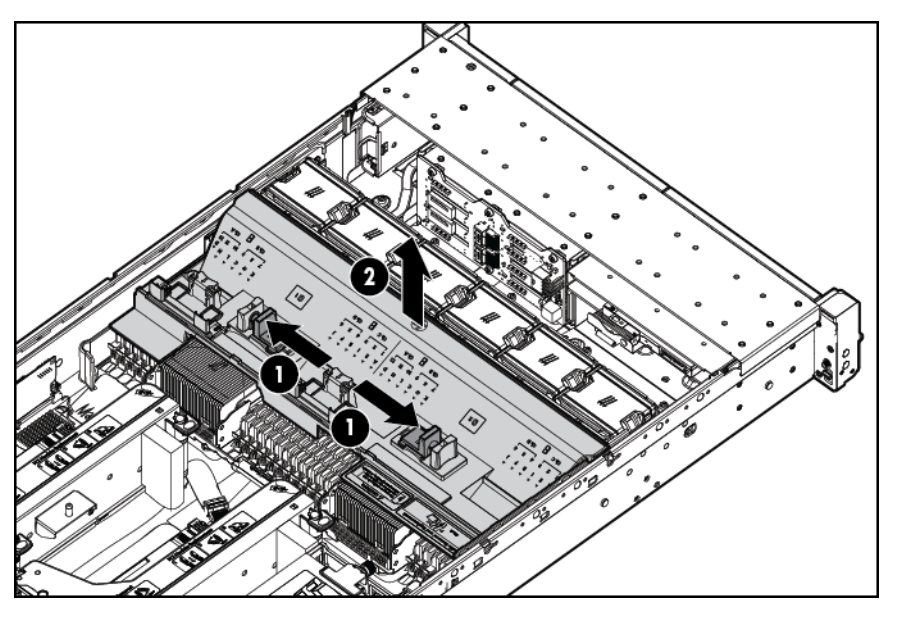

Para sustituir el componente, repita el procedimiento de extracción en orden inverso.

# <span id="page-34-0"></span>4 Configuración

## Servicios de instalación opcionales

Los servicios de HP Care Pack, prestados por técnicos certificados con experiencia, le ayudan a mantener sus servidores en funcionamiento con paquetes de soporte adaptados específicamente a los sistemas HP ProLiant. Los HP Care Packs le permiten integrar el soporte técnico de hardware y software en un paquete único. Existen varias opciones de nivel de servicio disponibles para satisfacer sus necesidades.

Los servicios de HP Care Pack ofrecen niveles de servicio mejorados para ampliar la garantía estándar del producto con paquetes de soporte fáciles de comprar y fáciles de utilizar que le ayudan a rentabilizar sus inversiones en el servidor. Algunos de los servicios de Care Pack son:

- Soporte de hardware
	- Foundation Care al siguiente día hábil
	- Foundation Care en 4 horas 24x7
- Soporte de software
	- HP ProLiant Essentials (HP SIM y RDP)
	- **VMware**
- Servicios de inicio y puesta en marcha de hardware y software

Para obtener más información sobre HP Care Pack Services, consulte el sitio web de HP [\(http://www.hp.com/services/carepack](http://www.hp.com/services/carepack)).

### Entorno óptimo

Al instalar al servidor en un rack, seleccione una ubicación que cumpla las normas medioambientales que se describen en esta sección.

#### Requisitos de espacio y flujo de aire

Para permitir el mantenimiento y el flujo de aire adecuado, observe los siguientes requisitos de espacio y flujo de aire cuando decida dónde instalar un rack:

- Deje una distancia mínima de 63,5 cm (25 pulgadas) delante del rack.
- Deje una distancia mínima de 76,2 cm (30 pulgadas) detrás el rack.
- Deje una distancia mínima de 121,9 cm (48 pulgadas) desde la parte trasera del rack hasta la parte trasera de otro rack o fila de racks.

Los servidores HP absorben aire fresco a través de la cubierta frontal y expulsan aire caliente a través de la puerta trasera. Por lo tanto, las puertas frontal y trasera del rack cubiertas deben estar adecuadamente ventiladas para permitir que el aire de la sala a temperatura ambiente entre en el armario, y la puerta trasera debe estar ventilada adecuadamente para permitir que el aire caliente salga del armario.

<span id="page-35-0"></span>PRECAUCIÓN: Para evitar la refrigeración incorrecta y daños en el equipo, no bloquee los orificios de ventilación.

Cuando el espacio vertical en el rack no esté ocupado por un servidor o componente del rack, los huecos entre los componentes causan cambios en el flujo de aire a través del rack y entre los servidores. Cubra todos los huecos con paneles de relleno para mantener el flujo de aire adecuado.

 $\triangle$  PRECAUCIÓN: Utilice siempre paneles de relleno para completar los espacios verticales vacíos en el rack. Esta medida asegura el flujo de aire apropiado. El uso de un estante sin paneles de relleno puede dar lugar en una ventilación inadecuada que puede causar daños térmicos.

Los racks de las series 9000 y 10000 ofrecen la refrigeración adecuada del servidor desde las perforaciones de flujo directo de las puertas delantera y trasera que proporcionan una zona abierta del 64% para la ventilación.

 $\Lambda$  PRECAUCIÓN: Cuando utilice de un rack de la serie 7000 de la marca Compaq, instale el accesorio para puerta de rack de alto flujo de aire (PN 327281-B21 para el rack 42U, PN 157847-B21 para el rack 22U) para proporcionar un flujo de aire adecuado de la parte frontal a la trasera y refrigeración.

PRECAUCIÓN: Si utiliza un rack de HP o de otro fabricante, observe los siguientes requisitos adicionales para asegurarse de que existe el flujo de aire adecuado y para evitar daños en el equipo:

- Puertas delantera y trasera: si el rack 42U incluye puertas de cierre frontales y traseras, debe dejarse una superficie de 5.350 cm2 (830 pulgadas cuadradas) con orificios uniformemente distribuidos desde la parte superior a la inferior para permitir el flujo de aire adecuado (equivalente al 64% de superficie abierta requerida para ventilación).
- Lateral: la distancia entre el componente de rack instalado y los paneles laterales del rack debe ser de 7 cm (2,75 pulgadas) como mínimo.

IMPORTANTE: El brazo de administración de cable del servidor HP ProLiant DL380p Gen8 no es compatible con los racks de la serie 7000 de la marca Compaq.

#### Requisitos de temperatura

Para garantizar un funcionamiento continuado seguro y fiable del equipo, instale o coloque el sistema en un entorno bien ventilado y con climatización controlada.

La temperatura de funcionamiento máxima recomendada (TMRA) para la mayoría de los productos de servidor es de 35° C (95° F). La temperatura en la sala donde se encuentra el rack no debe superar los 35° C (95° F).

 $\triangle$  PRECAUCIÓN: Para reducir el riesgo de daños en el equipo cuando se instalan opciones de terceros:

- No permitir que los equipos opcionales impidan el flujo de aire alrededor del servidor o que aumente la temperatura interna del rack más allá de los límites máximos admitidos.
- No supere la TMRA del fabricante.

#### Requisitos de alimentación

La instalación de este equipo debe cumplir con las normativas eléctricas locales y regionales que rigen la instalación de los equipos de tecnología de la información por electricistas con licencia. Este equipo se ha diseñado para funcionar en instalaciones cubiertas por NFPA 70, 1999 Edition (National Electric Code) y NFPA-75, 1992 (código de protección de datos de equipos electrónicos/de procesamiento de datos). Para obtener información sobre las clasificaciones de alimentación
eléctrica de las opciones, consulte la etiqueta de clasificación eléctrica del producto o la documentación del usuario suministrada con cada opción.

- $\Lambda$  jADVERTENCIA! Para reducir el riesgo de lesiones personales, incendios o daños en el equipo, no sobrecargue el circuito derivado de alimentación de CA que proporciona alimentación al rack. Consulte con la autoridad eléctrica que tenga jurisdicción sobre los requisitos de instalación y cableado de sus instalaciones.
- A PRECAUCIÓN: Proteja su equipo de fluctuaciones e interrupciones temporales de la alimentación con un dispositivo de alimentación eléctrica ininterrumpida Este dispositivo protege el hardware de daños causados por sobrecargas y picos de tensión, además de mantener funcionando el sistema durante cortes de suministro eléctrico.

Cuando instale más de un servidor, es posible que necesite utilizar dispositivos de alimentación adicional para proporcionar alimentación de forma segura a todos los dispositivos. Tenga en cuenta las siguientes directrices:

- Equilibre la carga de alimentación del servidor entre los circuitos derivados de alimentación de CA disponibles.
- No permita que la carga de corriente de CA general del sistema supere el 80% de la corriente de CA nominal del circuito derivado.
- No utilice múltiples comunes para este equipo.
- Utilice un circuito eléctrico independiente para el servidor.

### Requisitos de conexión a tierra eléctrica

El servidor debe estar conectado a correctamente a tierra para funcionar de forma correcta y segura. En los Estados Unidos, debe instalar el equipo de acuerdo con NFPA 70, 1999 Edition (National Electric Code), artículo 250, así como con cualquier código de construcción local y regional. In Canadá, debe instalar el equipo de conformidad con Canadian Standards Association, CSA C22.1, Canadian Electrical Code.. En todos los demás países, debe instalar el equipo de acuerdo con cualquier código de cableado eléctrico regional o nacional, por ejemplo el código 364 de la Comisión Electrotécnica Internacional (IEC), partes 1 a 7. Además, debe asegurarse de que todos los dispositivos de distribución de potencia utilizados en la instalación, como el cableado y los receptáculos de las derivaciones, sean dispositivos con conexión a tierra certificados u homologados.

Debido a las corrientes de alta fuga a tierra asociadas a múltiples servidores conectados a la misma fuente de alimentación, HP recomienda el uso de una PDU que esté permanentemente conectada por cable a un circuito derivado del edificio o que incluya un cable no extraíble que esté conectado a un enchufe de tipo industrial. Los enchufes con bloqueo de tipo NEMA bloqueo estilo o los que cumplan la norma IEC 60309 se consideran apropiados para este fin. No se recomienda el uso de regletas de alimentación para el servidor.

### Conexión del cable de alimentación de CC y la fuente de alimentación de CC

A ¡ADVERTENCIA! Para reducir el riesgo de descargas eléctricas o peligros energéticos:

- Este equipo debe ser instalado por el personal de servicio cualificado, según lo definido por el NEC y el IEC 60950-1, segunda edición, la norma para la seguridad del equipamiento de tecnología de información.
- Conecte el equipo a una fuente SELV con conexión a tierra fiable. Una fuente SELV es un circuito secundario que está diseñado para que las condiciones normales y de un solo fallo no causen tensiones que superen un nivel seguro (corriente directa de 60 V).
- La protección contra sobrecorriente del circuito derivado debe ser de 20 A.
- A jADVERTENCIA! Al instalar una fuente de alimentación de CC, el cable de conexión a tierra debe conectarse antes que los conductores positivo y negativo.
- A **¡ADVERTENCIA!** Desconecte la alimentación de la fuente de alimentación antes de realizar los pasos de instalación o el mantenimiento de la fuente de alimentación.
- A PRECAUCIÓN: El equipo de servidor conecta el conductor conectado a tierra del circuito de alimentación de CC al conductor conectado a tierra en el equipo. Para obtener más información, consulte las Instrucciones de instalación de HP 750W Common Slot -48V DC Input Hot-Plug Power Supply Kit.

PRECAUCIÓN: Si existe una conexión de CC entre el conductor conectado a tierra del circuito de alimentación de CC y el conductor de conexión a tierra en el equipo servidor, deben cumplirse las siguientes condiciones:

- Este equipo debe conectarse directamente al conductor del electrodo de conexión a tierra del sistema de alimentación de CC o a una barra de terminales de conexión a tierra o el bus al que esté conectado el conductor del electrodo de conexión a tierra del sistema de alimentación de CC.
- Este equipo debe colocarse en la misma zona inmediata (por ejemplo, armarios adyacentes) que cualquier otro equipo que tenga una conexión entre el conductor conectado a tierra del mismo circuito de alimentación de CC y el conductor de conexión a tierra, y también el punto de conexión a tierra del sistema de CC. El sistema de CC debería conectarse a tierra en otra parte.
- La fuente de alimentación de CC debe estar situada en las mismas instalaciones que el equipo.
- Los dispositivos de conmutación o desconexión no deberían estar en el conductor del circuito conectado a tierra entre la fuente de CC y el punto de conexión del conductor del electrodo de conexión a tierra.

Para conectar un cable de alimentación de CC a una fuente de alimentación de CC:

- 1. Corte los extremos de cable de alimentación de CC de modo que no quede más corto de 150 cm (59,06 pulgadas).
- 2. Si la fuente de alimentación requiere terminales de ojillo, utilice una herramienta engarzadora para instalar los terminales de ojillo en los conductores del cable de alimentación.
- IMPORTANTE: Los terminales de ojillo deben estar aprobados por UL y ser aptos para conductores de calibre 12.

IMPORTANTE: El diámetro mínimo nominal de la rosca de un terminal de tipo columna o espárrago debe ser 3,5 mm (0,138 pulgadas); el diámetro de un terminal de tipo de tornillo terminal debe ser 4,0 mm (0,157 pulgadas).

3. Apile cada par de cables del mismo color y luego conéctelos a la misma fuente de alimentación. El cable de alimentación se compone de tres conductores (negro, rojo y verde).

Para obtener más información, consulte las *Instrucciones de instalación de HP 750W Common Slot* -48V DC Input Hot-Plug Power Supply.

## Advertencias del rack

 $\Lambda$  **¡ADVERTENCIA!** Para reducir el riesgo de lesiones personales o de daños en el equipo, asegúrese de que:

- Los soportes de nivelación estén extendidos hasta el suelo.
- Todo el peso del rack descansa sobre los soportes de nivelación.
- Los soportes estabilizadores están acoplados al rack, si se trata de la instalación de un único rack.
- Los racks están acoplados juntos en instalaciones de múltiples racks.
- Sólo se despliega un componente de cada vez. Un rack puede volverse inestable si por alguna razón se despliega más de un componente.

A **¡ADVERTENCIA!** Para reducir el riesgo de lesiones personales o de daños en el equipo cuando se descarga un rack:

- Se necesitan al menos dos personas para descargar con seguridad el rack de la plataforma. Un rack 42U vacío puede pesar hasta 115 kg (253 libras), puede medir más de 2,1 metros (7 pies) de altura y podría volverse inestable al ser trasladado sobre sus ruedas.
- Nunca permanezca delante el rack cuando está rodando hacia abajo por la rampa desde la plataforma. Agarre siempre el rack por ambos lados.

## Identificación de los contenidos de la caja de transporte del servidor

Desembale la caja de transporte del servidor y localice los materiales y la documentación necesarios para instalar al servidor. Todo el hardware para montaje en rack necesario para instalar al servidor en el rack está incluido con el servidor o el rack.

El contenido de la caja de transporte del servidor es el siguiente:

- **Servidor**
- Cable de alimentación
- Documentación del hardware, CD de documentación y productos de software
- Hardware para montaje en rack

Además de los elementos suministrados, es posible que necesite:

- Sistema operativo o software de aplicación
- Opciones de hardware

## Instalación de opciones de hardware

Instale cualquier opción de hardware antes de iniciar el servidor. Para obtener información sobre la instalación de opciones, consulte la documentación de cada opción. Para obtener información específica del servidor, consulte "[Instalación de opciones de hardware en la página 38"](#page-43-0).

## <span id="page-39-0"></span>Instalación del servidor en el rack

- PRECAUCIÓN: Planifique siempre la instalación del rack de forma que el elemento más pesado se encuentre en la parte inferior del rack. Instale el elemento más pesado primero y siga completando el rack de abajo a arriba.
	- 1. Instale el servidor y el brazo de administración de cables en el rack. Para obtener más información, consulte las instrucciones de instalación que vienen con el sistema de rieles de despliegue rápido 2U.
	- 2. Conecte los dispositivos periféricos al servidor. Para obtener información sobre la identificación de conectores, consulte "[Componentes del panel trasero en la página 7](#page-12-0)".
		- A **¡ADVERTENCIA!** Para reducir el riesgo de descarga eléctrica, incendio o daños en el equipo, no enchufe conectores de teléfono ni de telecomunicaciones en los conectores RJ-45.
	- 3. Conecte el cable de alimentación a la parte trasera del servidor.
	- 4. Instale los anclajes del cable de alimentación.

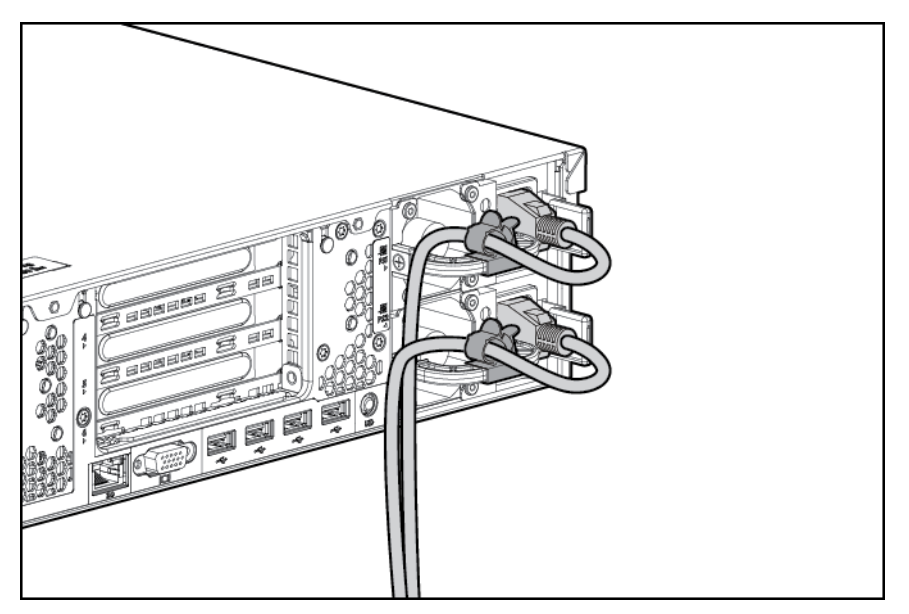

- 5. Fije los cables al brazo de administración de cables.
	- **IMPORTANTE:** Al usar los componentes del brazo de administración de cables, asegúrese de que deja suficiente espacio en cada cable para evitar que se dañen cuando se extienda el servidor desde el rack.

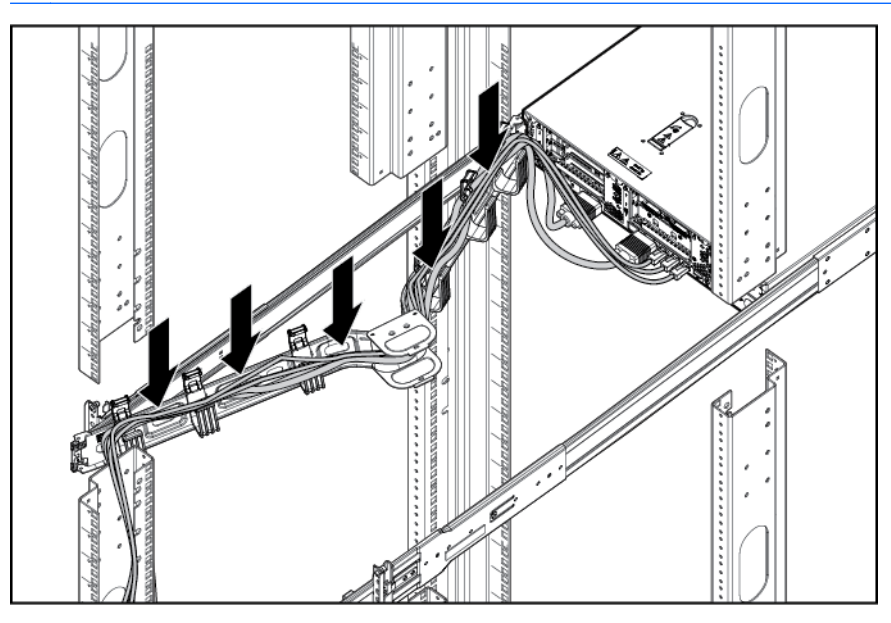

6. Conecte el cable de alimentación a la fuente de alimentación de CA.

 $\Lambda$  jADVERTENCIA! Para reducir el riesgo de descargas eléctricas o daños en el equipo:

- No deshabilite el enchufe de conexión a tierra del cable de alimentación. El enchufe de conexión a tierra es una medida de seguridad muy importante.
- Enchufe el cable de alimentación a una toma eléctrica de CA con conexión a tierra a la que se pueda acceder fácilmente en todo momento.
- Desenchufe el cable de alimentación de la fuente de alimentación para desconectar la alimentación del equipo.
- No coloque el cable de alimentación en lugares en los que pueda ser pinzado o en donde se puedan colocar elementos sobre él. Preste especial atención al enchufe, la toma de corriente y el punto donde el cable se extiende desde el servidor.

## Instalación del sistema operativo

Como con otros servidores HP ProLiant, este servidor DL380z no viene con medios de provisión de servicios. Todo lo necesario para administrar la instalación del software y el firmware del sistema está precargado en el servidor.

Puede elegir entre dos sistemas operativos que se pueden instalar en este servidor HP DL380z:

- Citrix XenServer
- **VMware vSphere**

### Citrix XenServer

Puede instalar Citrix XenServer mediante Intelligent Provisioning. Intelligent Provisioning es una herramienta de despliegue con un único servidor integrada en todos los servidores HP ProLiant

Gen8 y sustituye los CD SmartStart y los DVD Smart Update Firmware incluidos en los servidores HP ProLiant anteriores. Los CD y DVD no se suministran con los servidores HP ProLiant Gen8. Para preparar la instalación del software del sistema usando Intelligent Provisioning, consiga un sistema operativo compatible mediante DVD, CD, servidor FTP, red o unidad USB. Para obtener más información sobre el uso de Intelligent Provisioning, consulte la guía del usuario de HP Intelligent Provisioning (<http://www.hp.com/go/intelligentprovisioning/docs>).

Para instalar Citrix XenServer en el DL380z con Intelligent Provisioning (local o remoto), siga los pasos que se describen a continuación:

NOTA: Se requiere una conexión a Internet para actualizar el firmware y el software del sistema.

- 1. Conecte el cable Ethernet entre el conector de red del servidor y una toma de red.
- 2. Pulse el botón de encendido/modo de espera.
- 3. Durante el POST del servidor, pulse la tecla F10 .
- 4. Complete la pantalla Preferencias y registro inicial.
- 5. En la primera pantalla de Inicio, haga clic en el botón Configurar e instalar.
- 6. Siga las indicaciones que aparecen en la pantalla para finalizar la instalación.

### VMware vSphere

Para instalar VMware vSphere, puede utilizar Insight Control Server Deployment si desea una solución automática. Para obtener más información, consulte la Guía del usuario de HP Insight Control Server Deployment en la biblioteca de información del software Insight de HP [\(http://www.hp.com/go/insightremotesupport/docs\)](http://www.hp.com/go/insightremotesupport/docs).

Si está instalado HP Insight Remote Support 7.x en el entorno de servidor, necesita la siguiente información para completar el registro:

- Número de puerto: el número de puerto predeterminado es 7906.
- la dirección IP (o nombre de host) del dispositivo de alejamiento de HP Insight Remote Support

Para obtener más información, consulte las guías de HP Insight Remote Support en la biblioteca de información de HP Insight Remote Support [\(http://www.hp.com/go/insightremotesupport/docs](http://www.hp.com/go/insightremotesupport/docs)).

## Encendido y selección de opciones de arranque

- 1. Conecte el cable Ethernet.
- 2. Pulse el botón de encendido/modo de espera.
- 3. Durante el arranque inicial:
	- Para modificar los ajustes predeterminados de configuración ROM del servidor, pulse F9 cuando se le pida en la secuencia de inicio para iniciar el RBSU. De forma predeterminada, RBSU funciona en inglés.
	- Si no necesita modificar la configuración del servidor y está listo para instalar el software del sistema, pulse F10 para acceder a Intelligent Provisioning.

**WAOTA:** Si se ha añadido o integrado en el sistema un controlador HP Smart Array, el controlador usará de forma predeterminada una configuración RAID basada en el tamaño y número de unidades de disco duro instaladas. Para obtener más información sobre la modificación de la configuración predeterminada del controlador, consulte la documentación del CD de documentación.

Para obtener más información sobre la configuración automática, consulte la guía del usuario de HP ROM-Based Setup Utility o la biblioteca de información de iLO Management Engine [\(http://www.hp.com/go/ilomgmtengine/docs](http://www.hp.com/go/ilomgmtengine/docs)).

## Registro del servidor

Para obtener servicio más rápido y soporte más eficaz, registre el producto en el sitio web de Registro de productos de HP [\(http://register.hp.com](http://register.hp.com)).

# <span id="page-43-0"></span>5 Instalación de opciones de hardware

## Introducción

Si se está instalando más de una opción, lea las instrucciones de instalación de todas las opciones de hardware e identifique pasos similares para simplificar el proceso de instalación.

- $\Lambda$  **ADVERTENCIA!** Para reducir el riesgo de lesiones personales al tocar superficies calientes, permita que las unidades y los componentes internos del sistema se enfríen antes de tocarlos.
- A PRECAUCIÓN: Para evitar daños en los componentes eléctricos, conecte a tierra correctamente el servidor antes de iniciar cualquier procedimiento de instalación. LA conexión a tierra incorrecta puede provocar una descarga electrostática.

## Opciones de memoria

IMPORTANTE: Este servidor no admite la mezcla de LRDIMM, RDIMM, UDIMM o HDIMM. Si intenta mezclar cualquier combinación de estos DIMM puede hacer que el servidor se detenga durante la inicialización del BIOS.

El subsistema de memoria de este servidor puede admitir LRDIMM, RDIMM, UDIMM o HDIMM:

- UDIMM es el tipo el más básico de módulo de memoria y ofrece una latencia inferior en configuraciones de un DIMM por canal y un consumo de energía (relativamente) bajo, pero su capacidad es limitada.
- Los RDIMM ofrecen mayores capacidades que los UDIMM e incluye la protección de paridad de dirección.
- Los LRDIMM admiten densidades mayores que los RDIMM de rango único y doble, y velocidades mayores que los RDIMM de rango cuádruple. Este soporte le permite instalar más DIMM de alta capacidad, lo que da lugar a mayores capacidades del sistema y mayor ancho de banda.
- Los HDIMM ofrecen velocidades más rápidas que otros DIMM. Se necesitan 12 DIMM por procesador con HDIMM.

Todos los tipos se denominan DIMM cuando la información es aplicable a todos los tipos. Cuando se especifican como LRDIMM, RDIMM, UDIMM o HDIMM, la información se aplica solo a ese tipo. Toda la memoria instalada en el servidor debe ser del mismo tipo.

El servidor admite las siguientes velocidades de DIMM:

- RDIMM PC3-10600 (DDR3-1333) de rango único y doble funcionando a un máximo de 1333 MT/s.
- RDIMM PC3-12800 (DDR3-1600) de rango único y doble funcionando a un máximo de 1600 MT/s.
- RDIMM PC3-14900 (DDR3-1866) de rango único y doble funcionando a un máximo de 1866 MT/s.
- UDIMM PC3-10600 (DDR3-1333) de rango único y doble funcionando a un máximo de 1333 MT/s.
- LRDIMM PC3L-10600 (DDR3-1333) de rango cuádruple, funcionando como DIMM de rango doble a un máximo de 1333 MT/s
- LRDIMM PC3L-14900 (DDR3-1866) de rango cuádruple, funcionando como DIMM de rango doble a un máximo de 1866 MT/s

Si desea obtener la información más reciente sobre la configuración de la memoria, consulte las QuickSpecs del producto en el sitio web HP Product Bulletin ([http://www.hp.com/go/productbulletin\)](http://www.hp.com/go/productbulletin).

### HP SmartMemory

HP SmartMemory, introducido para los servidores Gen8, autentica y desbloquea determinados recursos disponibles solo en la memoria homologada de HP calificados y verifica si memoria instalada ha superado los procesos de pruebas y homologación de HP. La memoria homologada tiene el rendimiento ajustado para los servidores HP ProLiant y BladeSystem y ofrece un soporte futuro mejorado a través de HP Active Health y el software de administración.

Determinados recursos de rendimiento son exclusivos de HP SmartMemory. La memoria registrada HP SmartMemory DDR3-1333 de 1,35 V se ha diseñado para alcanzar el mismo nivel de rendimiento que la memoria de 1,5 V. Por ejemplo, aunque la industria admite RDIMM DDR3-1333 RDIMM a 1.5 V, este servidor Gen8 es compatible con RDIMM DDR3-1333, hasta 3 DIMM por canal a 1066 MT/s funcionando a 1,35 V. Esto equivale a hasta un 20% menos de alimentación a nivel de DIMM con ninguna penalización para el rendimiento. Además, la industria admite UDIMM con 2 DIMM por canal a 1066 MT/s. HP SmartMemory admite 2 DIMM por canal a 1333 MT/s, o un ancho de banda un 25%.

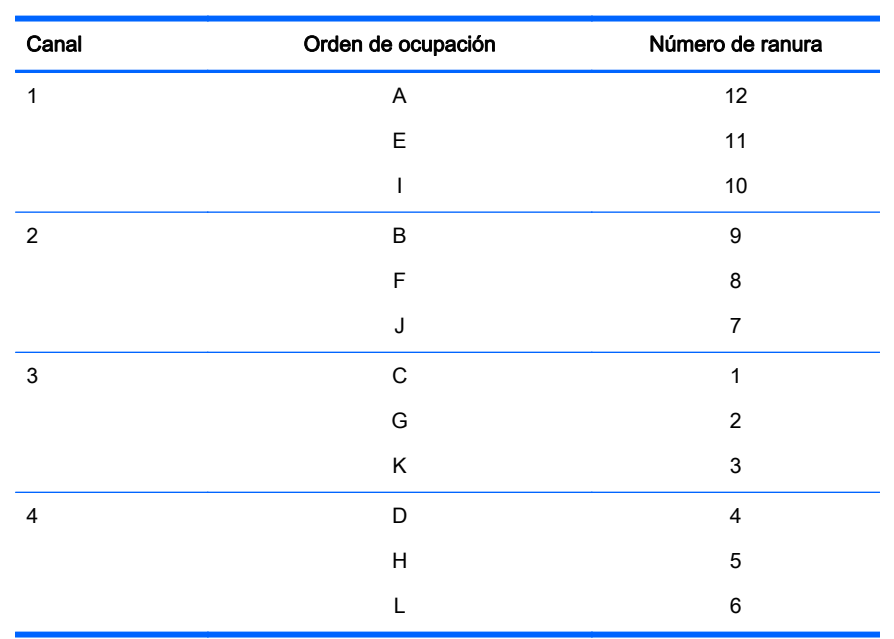

Arquitectura del subsistema de memoria

El subsistema de memoria de este servidor está dividido en canales. Cada procesador admite cuatro canales y cada canal admite con tres ranuras DIMM, tal como se muestra en la siguiente tabla.

Para conocer la ubicación de los números de ranura, consulte "[Ubicaciones de las ranuras DIMM](#page-17-0) [en la página 12](#page-17-0)".

Esta arquitectura multicanal ofrece un rendimiento mejorado en el modo Advanced ECC. Este arquitectura también admite los modos Lockstep y Online Spare Memory.

Las ranuras DIMM de este servidor se identifican mediante números y letras. Las letras identifican el orden de ocupación. Los números de ranura indican la identificación de la ranura DIMM para el instalación de repuestos.

### DIMM de rango único, doble y cuádruple

Para comprender y configurar los modos de protección de memoria correctamente, resulta útil comprender los DIMM de rango único, doble y cuádruple. Algunos requisitos de configuración de DIMM se basan en estas clasificaciones.

Un DIMM de rango único tiene un conjunto de chips de memoria al que se accede al escribir en la memoria o leerla. Un DIMM de rango doble es similar a dos DIMM de rango único en el mismo módulo, con un solo rango accesible a la vez. Un DIMM rango cuádruple es, en realidad, como dos DIMM de rango doble en el mismo módulo. Solo se puede acceder a un módulo a la vez. El subsistema de control de memoria del servidor selecciona el rango adecuado dentro de los DIMM cuando escribe en el DIMM o lo lee.

Los DIMM de rango doble y cuádruple proporcionan la mayor capacidad con la tecnología de memoria existente. Por ejemplo, si la tecnología DRAM actual admite DIMM de rango único de 8 GB, un DIMM de rango doble sería de 16 GB y un DIMM de rango cuádruple sería de 32 GB.

Los LRDIMM se etiquetan como DIMM de rango cuádruple; Sin embargo, funcionan más bien como DIMM de rango cuádruple. Hay cuatro rangos de DRAM en el DIMM, pero la memoria intermedia del LRDIMM crea una abstracción que permite que el DIMM aparezca como un DIMM de doble rango para el sistema. La memoria intermedia del LRDIMM aísla también la carga eléctrica de la DRAM del sistema para permitir un funcionamiento más rápido. Estos dos cambios permiten que el sistema admita hasta tres LRDIMM por canal de memoria, proporcionando una capacidad de memoria un 50% superior y una mayor velocidad de funcionamiento de la memoria en comparación con los RDIMM de rango cuádruple.

### Identificación de DIMM

Para determinar las características del DIMM, utilice la etiqueta adherida al DIMM y la ilustración y la tabla siguientes.

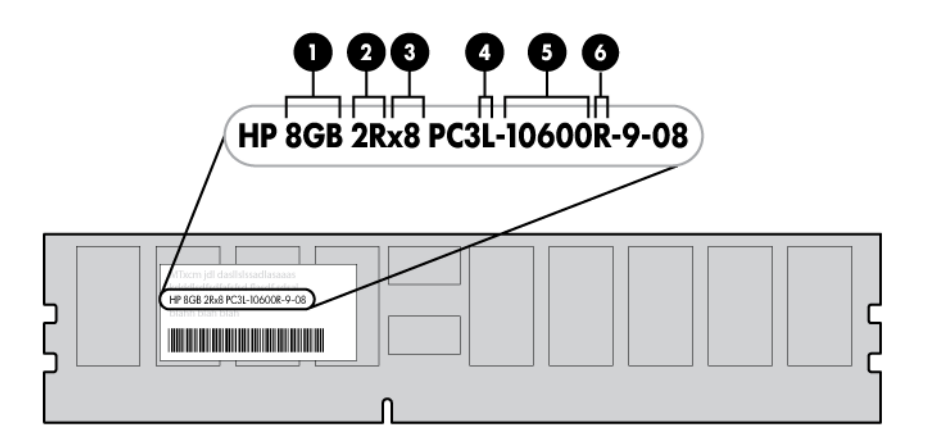

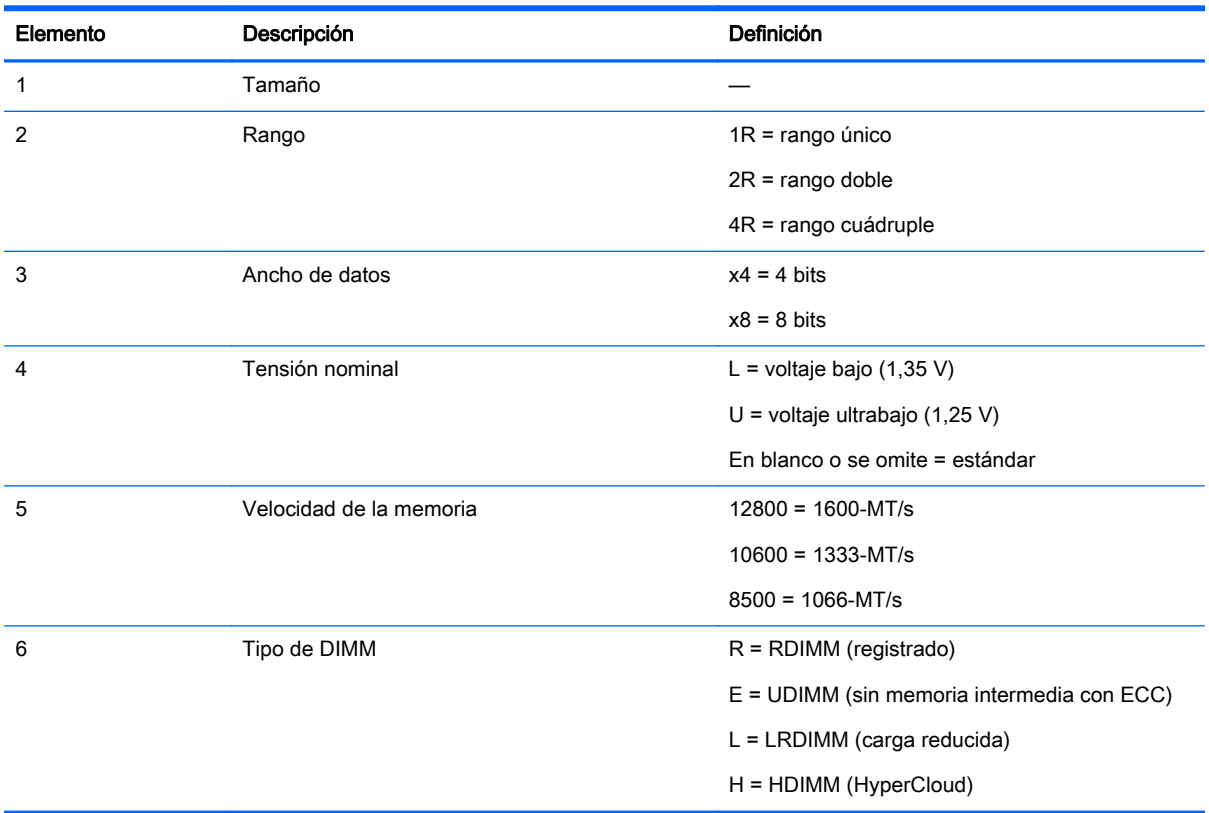

Si desea obtener la información más reciente sobre la memoria compatible, consulte las QuickSpecs en el sitio web de HP (http://h18000.www1.hp.com/products/quickspecs/ProductBulletin.html). En el sitio web, seleccione la región geográfica y luego localice el producto por su nombre o categoría de producto.

### Configuraciones de memoria

Para optimizar la disponibilidad de servidor, el servidor admite los siguientes modos AMP:

- Advanced ECC: proporciona corrección de errores de hasta 4 bits y un rendimiento mejorado con respecto al modo Lockstep. Este modo es la opción predeterminada para este servidor.
- Online Spare Memory: ofrece protección frente a fallos o degradación de los DIMM. Una parte determinada de la memoria se reserva como repuesto la recuperación de fallos automática con la memoria de repuesto se produce cuando el sistema detecta que un DIMM se está degradando. Esto permite interrumpir el funcionamiento de los DIMM que tienen una mayor probabilidad de recibir un error de memoria incorregible (lo que produciría un tiempo de inactividad del sistema).

Las opciones de Advanced Memory Protection se configuran en RBSU. Si el modo AMP solicitado no es compatible con la configuración de DIMM instalada, el servidor se inicia en el modo Advanced ECC. Para obtener más información, consulte "[HP ROM-Based Setup Utility en la página 82"](#page-87-0).

El servidor también puede funcionar en modo de canal independiente o en modo de canal combinado (lockstep). Cuando funciona en el modo lockstep, se gana fiabilidad de dos maneras:

- Si está funcionando con UDIMM (integrados con dispositivos DRAM x8), el sistema puede sobrevivir a un fallo total de DRAM (SDDC). En el modo de canal independiente, este fallo sería un error incorregible.
- Si está funcionando con RDIMM (construido con dispositivos DRAM x4), el sistema puede sobrevivir al fallo completo de dos dispositivos DRAM (DDDC). Funcionando en el modo independiente, el servidor solo puede sobrevivir al fallo completo de un único dispositivo DRAM (SDDC).

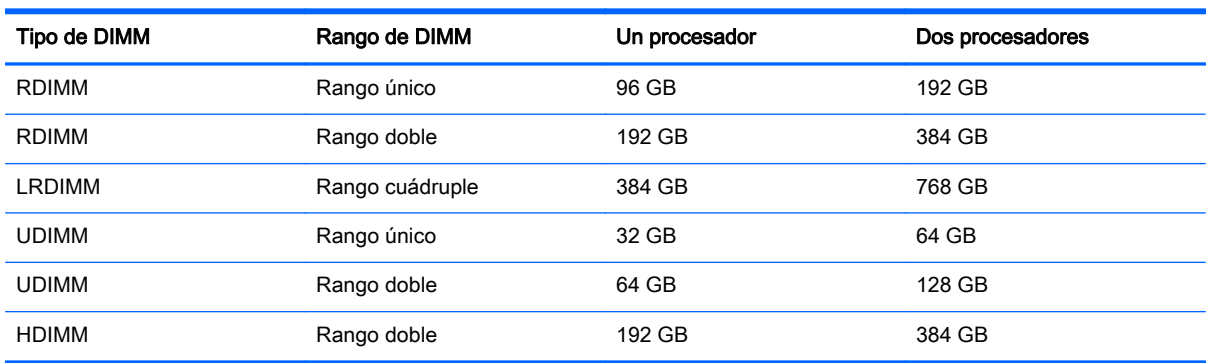

#### Tabla 5-1 Máxima capacidad.

Si desea obtener la información más reciente sobre la configuración de la memoria, consulte las QuickSpecs en el sitio web de HP [\(http://www.hp.com](http://www.hp.com)).

#### Configuración de memoria Advanced ECC

La memoria Advanced ECC es el modo de protección de memoria predeterminado para este servidor. Standard ECC puede corregir errores de la memoria de un solo bit y detectar errores de memoria de múltiples bits. Cuando se detectan errores de múltiples bits con Standard ECC, se indica el error al servidor y esto provoca que el servidor se detenga.

Advanced ECC protege al servidor frente a algunos errores de memoria de múltiples bits. Advanced ECC puede corregir tanto errores de memoria de un solo bit como errores de memoria de 4 bits si todos los bits que han fallado están en el mismo dispositivo DRAM del DIMM.

Advanced ECC ofrece más protección que Standard ECC porque es posible corregir ciertos errores de memoria que de otro modo no se corregirían y provocarían un fallo del servidor. Utilizando la tecnología HP Advanced Memory Error Detection, el servidor notifica cuando un DIMM se está degradando y hay una mayor probabilidad de que se produzca un error de memoria incorregible.

#### Configuración de la memoria de repuesto en línea

La memoria de repuesto en línea ofrece protección frente a DIMM degradados al reducir la probabilidad de que se produzcan errores de memoria no corregidos. Esta protección está disponible sin el apoyo de ningún sistema operativo.

La protección de la memoria de repuesto en línea dedica un rango de cada canal de memoria para utilizarlo como memoria de repuesto. Los rangos restantes están disponibles para el uso del sistema operativo y las aplicaciones. Si se producen errores de memoria corregibles con una frecuencia mayor que un umbral específico en cualquiera de los rangos no de repuesto, el servidor copia automáticamente el contenido de la memoria del rango degradado al rango de repuesto en línea. A continuación, el servidor desactiva el rango que ha fallado y cambia automáticamente al rango de repuesto en línea.

### Configuración de la memoria de lockstep

El modo lockstep ofrece protección contra errores de memoria de múltiples bits que se producen en el mismo dispositivo DRAM. El modo lockstep puede corregir cualquier fallo de un dispositivo DRAM en los tipos de DIMM x4 y x8. Los DIMM de cada canal deben tener números de referencia de HP idénticos.

### Directrices generales de ocupación de ranuras DIMM

Tenga en cuenta las siguientes directrices para todos los modos AMP:

- Instale módulos DIMM sólo si está instalado el procesador correspondiente.
- Cuando se instalen dos procesadores, equilibre los DIMM en los dos procesadores.
- Las ranuras DIMM blancas denotan la primera ranura de un canal (Ch 1-A, Ch 2-B, Ch 3-C, Ch 4-D).
- No mezcle LRDIMM, UDIMM, RDIMM o HDIMM.
- No instale más de dos UDIMM por canal. No deben instalarse UDIMM en las ranuras Ch 1-I, Ch 2-J, Ch 3-K o Ch 4-L.
- Los HDIMM requieren 12 DIMM por procesador.
- Cuando hay instalados dos procesadores, instale los DIMM en orden alfabético secuencial equilibrado entre los dos procesadores: P1-A, P2-A, P1-B, P2-B, P1-C, P2-C y así sucesivamente.

Si desea información detallada sobre las normas y directrices de configuración de memoria, utilice la herramienta Online DDR3 Memory Configuration Tool en el sitio web de HP [\(http://www.hp.com/go/](http://www.hp.com/go/ddr3memory-configurator) [ddr3memory-configurator](http://www.hp.com/go/ddr3memory-configurator)).

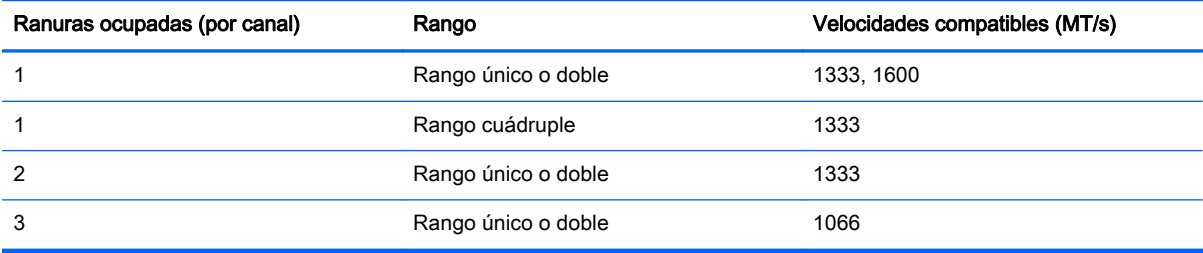

Las velocidades de DIMM compatibles son las que se indican en la siguiente tabla.

#### Directrices de ocupación de Advanced ECC

Para las configuraciones del modo Advanced ECC, observe las siguientes directrices:

- Cumpla con las directrices generales de ocupación de ranuras DIMM.
- Los DIMM pueden instalarse de forma individual.

#### Ocupación de repuesto en línea

Para las configuraciones del modo de memoria Online Spare, observe las siguientes directrices:

- Cumpla con las directrices generales de ocupación de ranuras DIMM.
- Cada canal debe tener una configuración de repuesto en línea válida.
- Cada canal puede tener una configuración de repuesto en línea válida diferente.
- Cada canal ocupado debe tener un rango de repuesto:
	- Un solo DIMM de rango doble no es una configuración válida.
	- Los LRDIMM se tratan como DIMM de rango doble.

#### Directrices de ocupación de memoria

Para las configuraciones del modo de memoria Lockstep, observe las siguientes directrices:

- Cumpla con las directrices generales de ocupación de ranuras DIMM.
- La configuración de los DIMM en todos los canales de un procesador debe ser idéntica.
- En configuraciones de múltiples procesadores, cada procesador debe tener una configuración de memoria Lockstep válida.
- En configuraciones de múltiples procesadores, cada procesador puede tener una configuración de memoria Lockstep válida diferente.

#### Orden de ocupación

Para configuraciones de memoria con un solo procesador o múltiples procesadores, ocupe las ranuras DIMM en el siguiente orden:

- LRDIMM: Secuencialmente en orden alfabético (de A a L)
- RDIMM: Secuencialmente en orden alfabético (de A a L)
- UDIMM: De A a H, secuencialmente en orden alfabético. No ocupe las ranuras DIMM de I a L.
- HDIMM: Deben ocuparse todas las 12 DIMM por procesador.

Después de instalar los DIMM, utilice RBSU para configurar Advanced ECC, el repuesto en línea o el soporte de memoria lockstep.

### Instalación de un DIMM

El servidor admite un máximo de 24 DIMM. Para instalar un DIMM:

- 1. [Apagado del servidor en la página 18.](#page-23-0)
- 2. Corte toda la alimentación:
	- a. Desconecte todos los cables de alimentación de la fuente de alimentación.
	- b. Desconecte todos los cables de alimentación del servidor.
- 3. [Extender el servidor desde el rack en la página 18](#page-23-0).
- 4. [Extraer el panel de acceso en la página 19.](#page-24-0)
- 5. [Quitar el deflector de aire en la página 27](#page-32-0).
- 6. Abra los pestillos de la ranura DIMM.

7. Instale el DIMM.

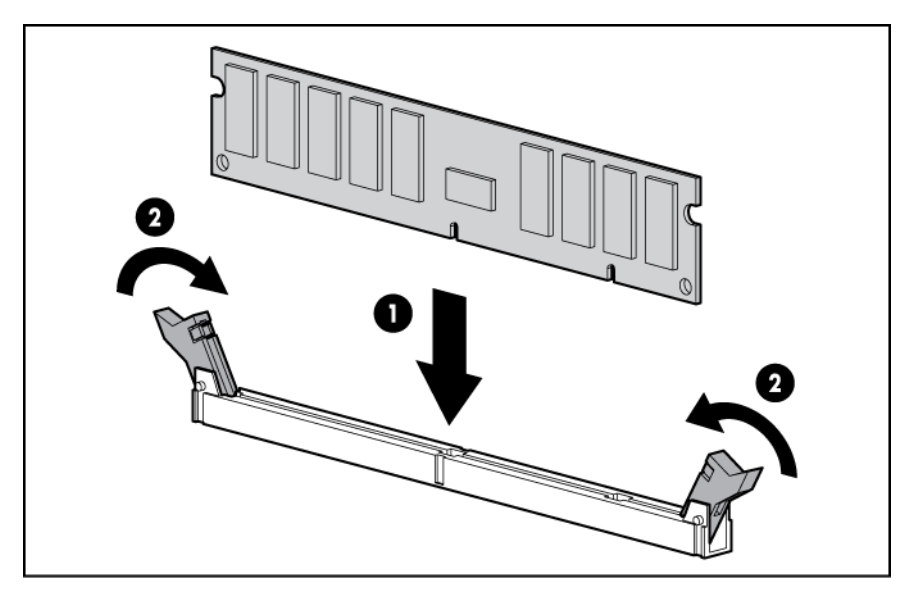

- 8. [Instalar el panel de acceso en la página 20](#page-25-0).
- 9. Instale el servidor en el rack ([Instalación del servidor en el rack en la página 34](#page-39-0)).
- 10. Conecte todos los cables de alimentación al servidor.
- 11. Conecte todos los cables de alimentación a la fuente de alimentación.
- 12. [Encendido del servidor en la página 18.](#page-23-0)

Utilice RBSU ("HP ROM-Based Setup Utility" en la página 102) para configurar el modo de memoria.

Para obtener más información sobre las luces LED y la solución de problemas de DIMM, consulte "[Combinaciones de luces LED de Systems Insight Display en la página 5](#page-10-0)".

## Opciones de unidad de disco duro de conexión en caliente

Cuando se agregan unidades de disco duro al servidor, observe las siguientes directrices generales:

- El sistema establece automáticamente todos los números de dispositivo.
- Si solo se utiliza una unidad de disco duro, instálela en el compartimento con el número de dispositivo más bajo.
- Las unidades deben tener la misma capacidad para que el espacio de almacenamiento sea más eficiente cuando las unidades se agrupan en la misma matriz de unidades.

### Instalación de una unidad de disco duro SAS o SATA de conexión en caliente

El servidor puede admitir 8 unidades de disco duro SAS o SATA en una configuración SFF.

Para instalar el componente:

1. Extraiga el relleno de la unidad.

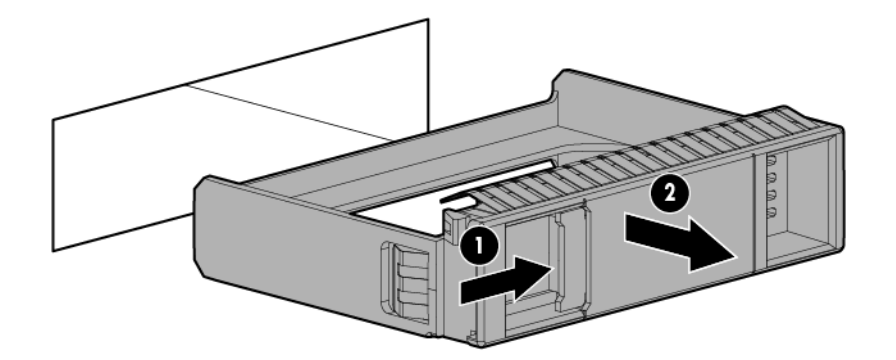

2. Prepare la unidad.

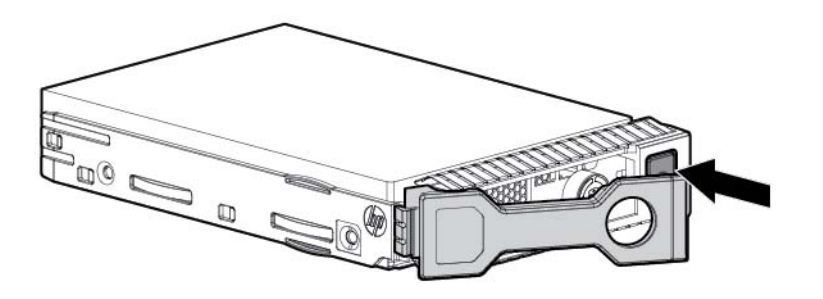

3. Instale la unidad.

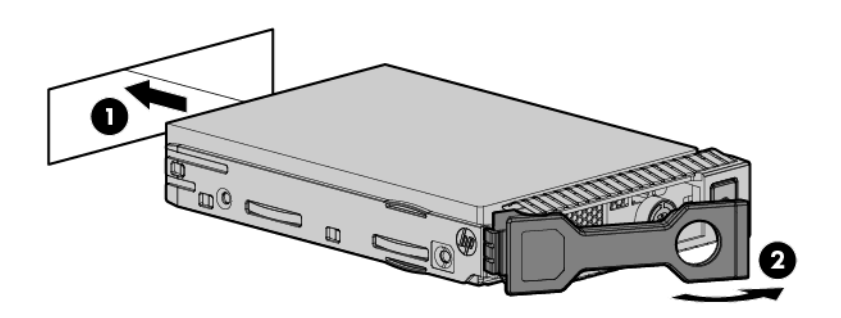

4. Determine el estado de la unidad según las definiciones de las luces LED ([Definiciones de luces](#page-18-0) [LED de la unidad de conexión en caliente en la página 13\)](#page-18-0).

### Extracción de una unidad de disco duro SAS o SATA de conexión en caliente

A PRECAUCIÓN: Para disponer de una refrigeración adecuada, no utilice el servidor sin el panel de acceso, los deflectores, las cubiertas de la ranura de expansión o los rellenos instalados. Si el servidor admite componentes de conexión en caliente, reduzca al mínimo la cantidad de tiempo que el panel de acceso esté abierto.

- 1. Determine el estado de la unidad según las combinaciones de luces LED de la unidad SAS de conexión en caliente [\(Definiciones de luces LED de la unidad de conexión en caliente](#page-18-0) [en la página 13](#page-18-0)).
- 2. Haga una copia de seguridad de todos los datos del servidor de la unidad.
- 3. Extraiga la unidad.

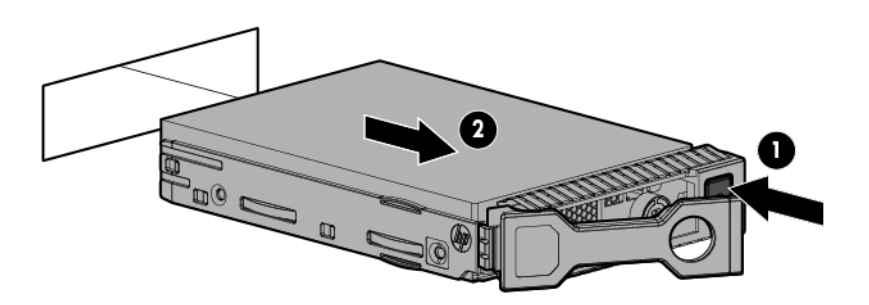

## Opciones del controlador

El servidor se suministra con un controlador Smart Array P420i integrado. Para obtener más información sobre el controlador y sus recursos, consulte la guía del usuario de controladores de HP Smart Array para servidores HP ProLiant en el sitio web de HP ([http://www.hp.com/support/](http://www.hp.com/support/SAC_UG_ProLiantServers_en) [SAC\\_UG\\_ProLiantServers\\_en](http://www.hp.com/support/SAC_UG_ProLiantServers_en)). Para configurar matrices, consulte la Guía de consulta de configuración de matrices en controladores HP Smart Array en el sitio web de HP [\(http://www.hp.com/support/CASAC\\_RG\\_en](http://www.hp.com/support/CASAC_RG_en)).

Existen opciones de actualización del controlador de matriz integrado. Para obtener una lista de las opciones compatibles, consulte las QuickSpecs en el sitio web de HP ([http://www.hp.com/support\)](http://www.hp.com/support).

El servidor admite FBWC. FBWC se compone de un módulo de caché y una batería de condensador. El módulo de caché DDR pasa a la memoria intermedia y almacena los datos que está escribiendo el controlador. Cuando el sistema está encendido, la batería del condensador se carga en aproximadamente 5 minutos. En caso de un fallo de alimentación del sistema, una batería de condensador completamente cargada proporciona alimentación durante un máximo de 80 segundos. Durante ese intervalo, el controlador transfiere los datos almacenados en la caché de la memoria DDR a la memoria flash, donde los datos permanece indefinidamente o hasta que un controlador los recupere.

 $\bigwedge$  PRECAUCIÓN: El conector de módulo de caché no usa los mini-DIMM DDR3 estándar del sector. No utilice el controlador con módulos de caché diseñados para otros modelos de controlador, debido a que el controlador puede funcionar incorrectamente y puede perder datos. Además, no transfiera este módulo de caché a un modelo de controlador no compatible, ya que puede perder datos.

PRECAUCIÓN: Para evitar un funcionamiento incorrecto del servidor o daños en el equipo, no agregue ni quite la batería mientras esté en curso una ampliación de la capacidad de la matriz, una migración de nivel de RAID o una migración del tamaño de la tira.

PRECAUCIÓN: Después apagar el servidor, espere 15 segundos y luego verifique la luz LED ámbar antes de desconectar el cable del módulo de caché. Si la luz LED ámbar parpadea después de 15 segundos, no retire el cable del módulo de caché. El módulo de caché está haciendo unas copias de seguridad de los datos, y se pierden datos si se extrae el cable.

- <span id="page-53-0"></span>**IMPORTANTE:** La batería podría tener una carga baja cuando se instala. En este caso, aparece un mensaje de error de POST cuando el servidor está encendido, indicando que la batería está temporalmente desactivada. No es necesaria ninguna acción por su parte. Los circuitos internos recargan y activan automáticamente las baterías. Este proceso puede tardar hasta cuatro horas. Durante este tiempo, el módulo de caché funciona correctamente, pero sin la ventaja para el rendimiento de la batería.
- NOTA: La protección de datos y el límite de tiempo también se aplican si se produce un corte de alimentación. Cuando se restablece la alimentación del sistema, un proceso de inicialización escribe los datos conservados en las unidades de disco duro.

### Instalación del módulo de caché con escritura en flash

- A PRECAUCIÓN: El conector de módulo de caché no usa los mini-DIMM DDR3 estándar del sector. No utilice el controlador con módulos de caché diseñados para otros modelos de controlador, debido a que el controlador puede funcionar incorrectamente y puede perder datos. Además, no transfiera este módulo de caché a un modelo de controlador no compatible, ya que puede perder datos.
	- 1. Haga una copia de seguridad de todos los datos.
	- 2. Cierre todas las aplicaciones.
	- $\Lambda$  PRECAUCIÓN: En sistemas que utilicen almacenamiento de datos externo, asegúrese de que el servidor es la primera unidad que se apaga y la última en volver a encenderse. Tomar esta precaución garantiza que el sistema no marca erróneamente las unidades como defectuosas cuando se enciende el servidor.
	- 3. [Apagado del servidor en la página 18.](#page-23-0)
	- 4. Corte toda la alimentación:
		- a. Desconecte todos los cables de alimentación de la fuente de alimentación.
		- b. Desconecte todos los cables de alimentación del servidor.
	- 5. [Extender el servidor desde el rack en la página 18](#page-23-0).
	- 6. [Extraer el panel de acceso en la página 19.](#page-24-0)
	- 7. Instale el módulo de caché.

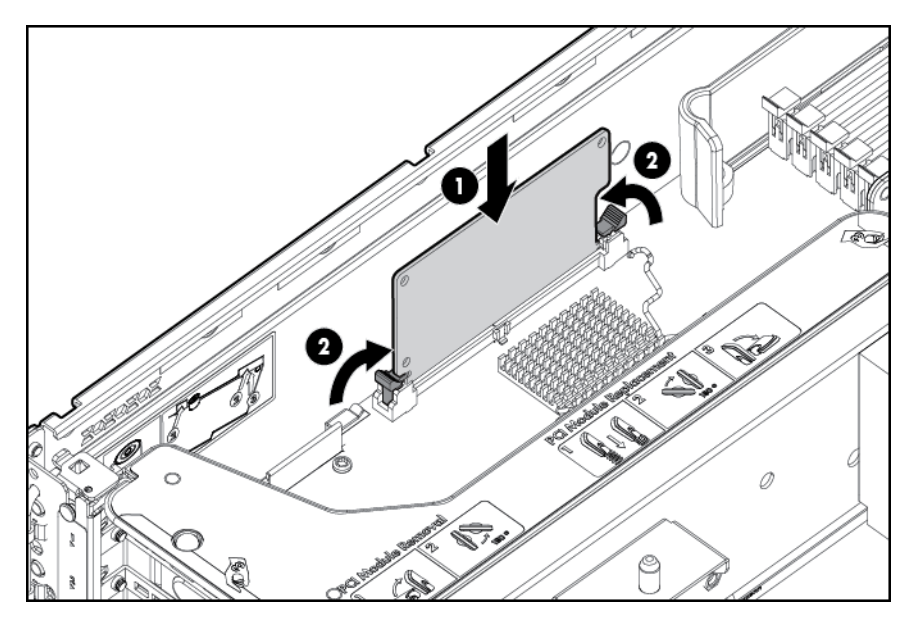

8. Conecte el cable de la batería del condensador en el conector de la parte superior del módulo de caché.

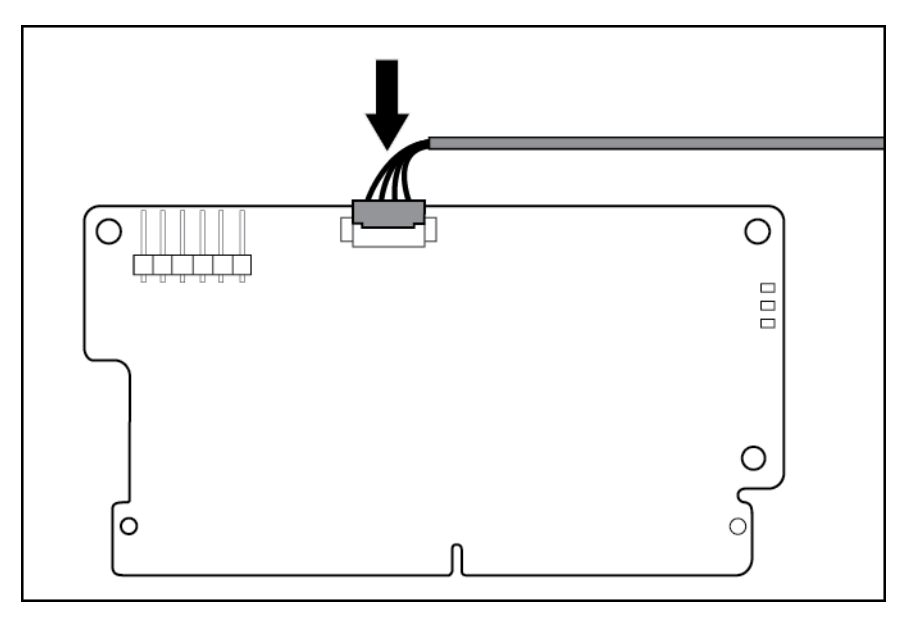

- 9. [Instalar el panel de acceso en la página 20](#page-25-0).
- 10. Instale el servidor en el rack ([Instalación del servidor en el rack en la página 34](#page-39-0)).
- 11. Conecte todos los cables de alimentación al servidor.
- 12. Conecte todos los cables de alimentación a la fuente de alimentación.
- 13. [Encendido del servidor en la página 18.](#page-23-0)

### Instalación de la batería del condensador de caché con escritura en flash

- $\bigwedge$  PRECAUCIÓN: El conector de módulo de caché no usa los mini-DIMM DDR3 estándar del sector. No utilice el controlador con módulos de caché diseñados para otros modelos de controlador, debido a que el controlador puede funcionar incorrectamente y puede perder datos. Además, no transfiera este módulo de caché a un modelo de controlador no compatible, ya que puede perder datos.
	- 1. Haga una copia de seguridad de todos los datos.
	- 2. Cierre todas las aplicaciones.
		- A PRECAUCIÓN: En sistemas que utilicen almacenamiento de datos externo, asegúrese de que el servidor es la primera unidad que se apaga y la última en volver a encenderse. Tomar esta precaución garantiza que el sistema no marca erróneamente las unidades como defectuosas cuando se enciende el servidor.
	- 3. [Apagado del servidor en la página 18.](#page-23-0)
	- 4. Corte toda la alimentación:
		- a. Desconecte todos los cables de alimentación de la fuente de alimentación.
		- b. Desconecte todos los cables de alimentación del servidor.
	- 5. [Extender el servidor desde el rack en la página 18](#page-23-0).
	- 6. [Extraer el panel de acceso en la página 19.](#page-24-0)
- 7. Instale el módulo FBWC ([Instalación del módulo de caché con escritura en flash](#page-53-0) [en la página 48](#page-53-0)) si no está instalado ya.
- 8. Conecte el cable de la batería del condensador en el conector de la parte superior del módulo de caché.

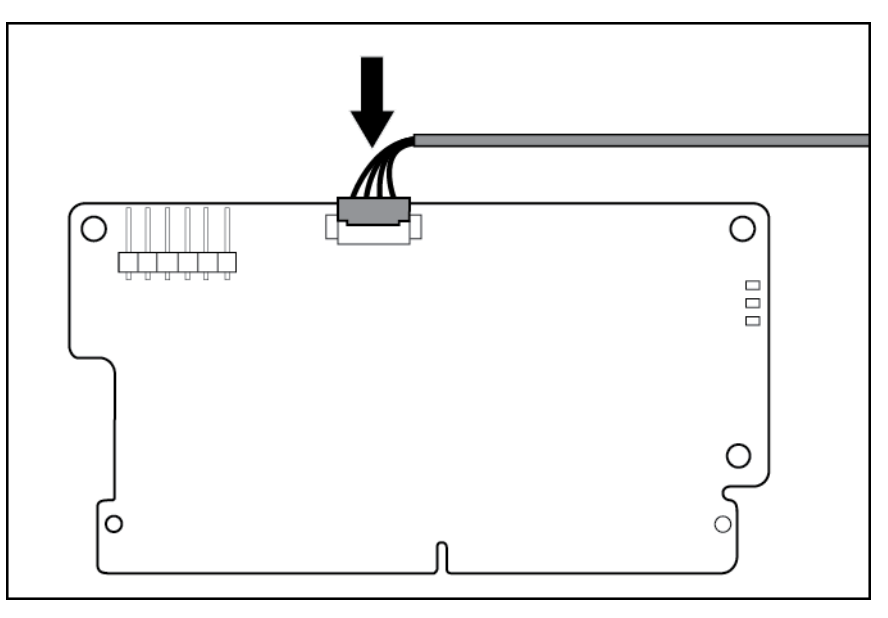

9. Instale una o dos baterías de condensador de FBWC en el soporte de baterías de condensador de FBWC.

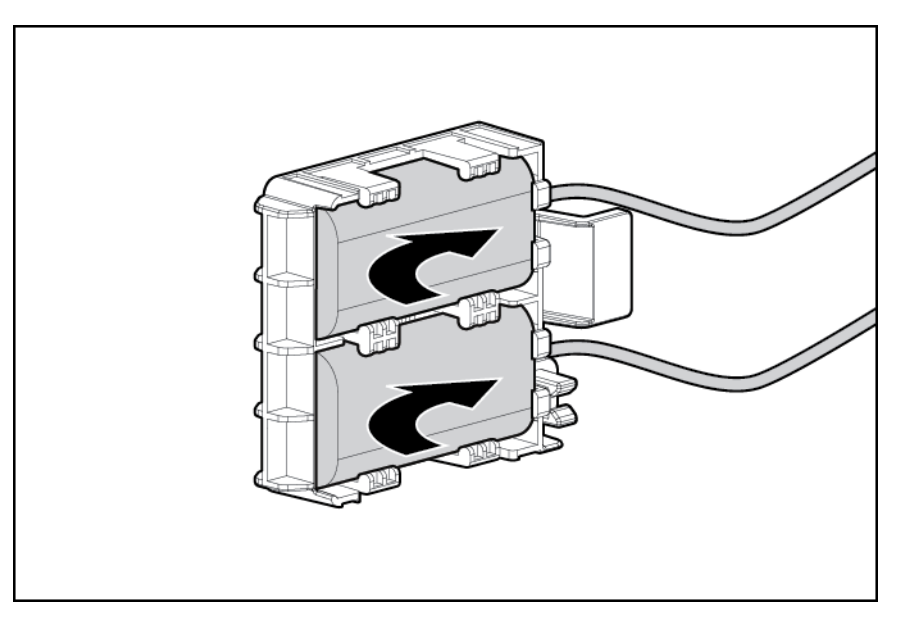

10. Instale el soporte de baterías del condensador de FBWC en el servidor:

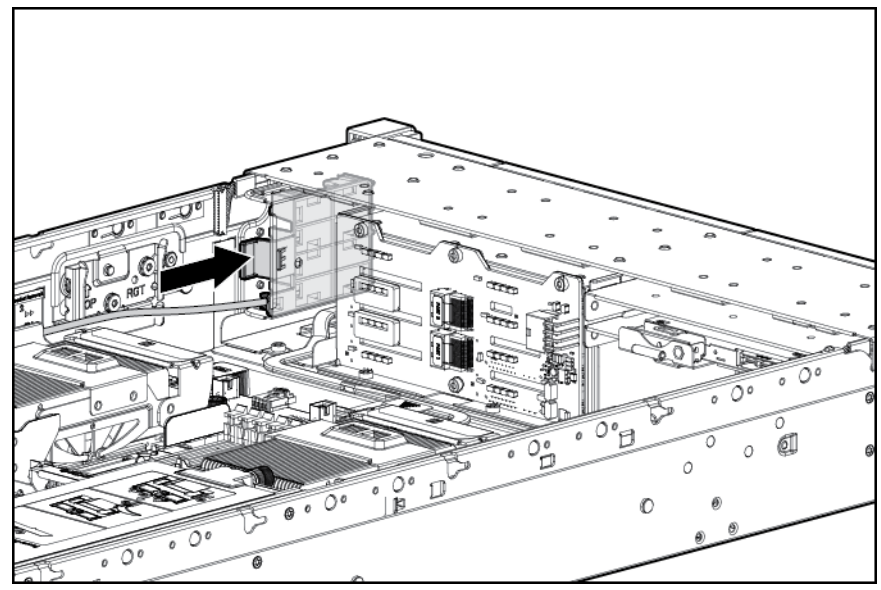

a. Retire el forro de velcro.

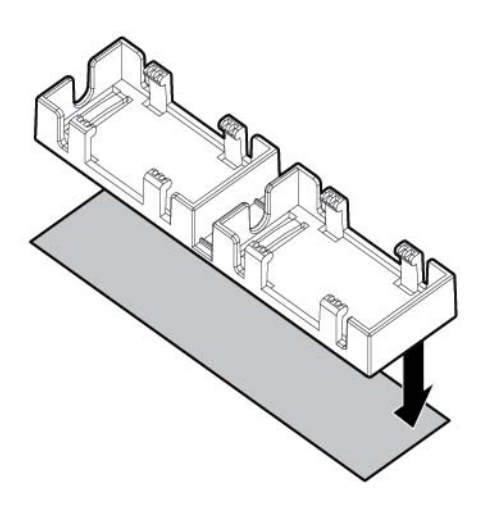

b. Instale el soporte de baterías del condensador de FBWC en el servidor:

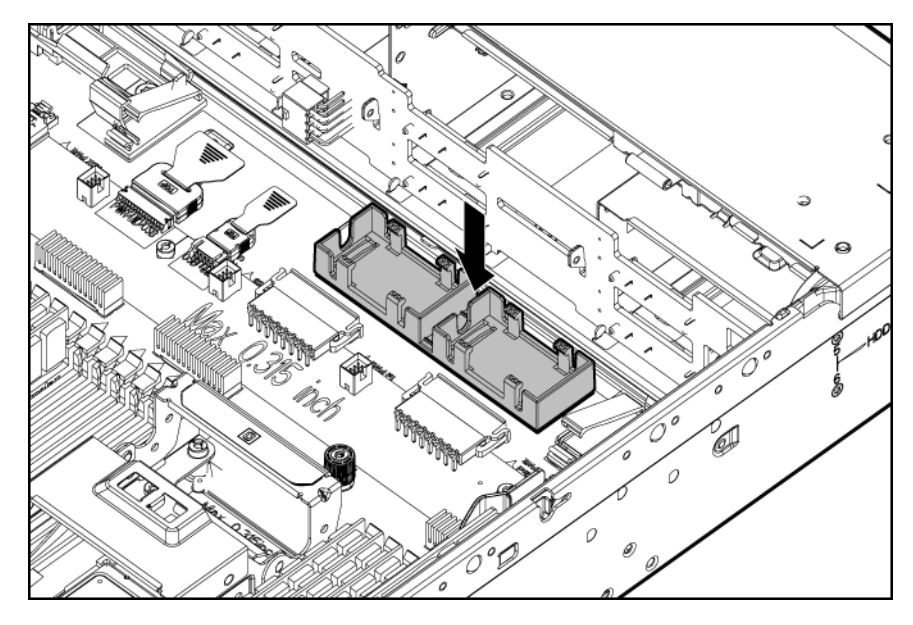

- 11. [Instalar el panel de acceso en la página 20](#page-25-0).
- 12. Instale el servidor en el rack ([Instalación del servidor en el rack en la página 34](#page-39-0)).
- 13. Conecte todos los cables de alimentación al servidor.
- 14. Conecte todos los cables de alimentación a la fuente de alimentación.
- 15. [Encendido del servidor en la página 18.](#page-23-0)

## Opción de unidad óptica

- 1. [Apagado del servidor en la página 18.](#page-23-0)
- 2. Corte toda la alimentación:
	- a. Desconecte todos los cables de alimentación de la fuente de alimentación.
	- b. Desconecte todos los cables de alimentación del servidor.
- 3. [Extender el servidor desde el rack en la página 18](#page-23-0).
- 4. [Extraer el panel de acceso en la página 19.](#page-24-0)

5. Retire la opción de unidad multimedia existente o el relleno.

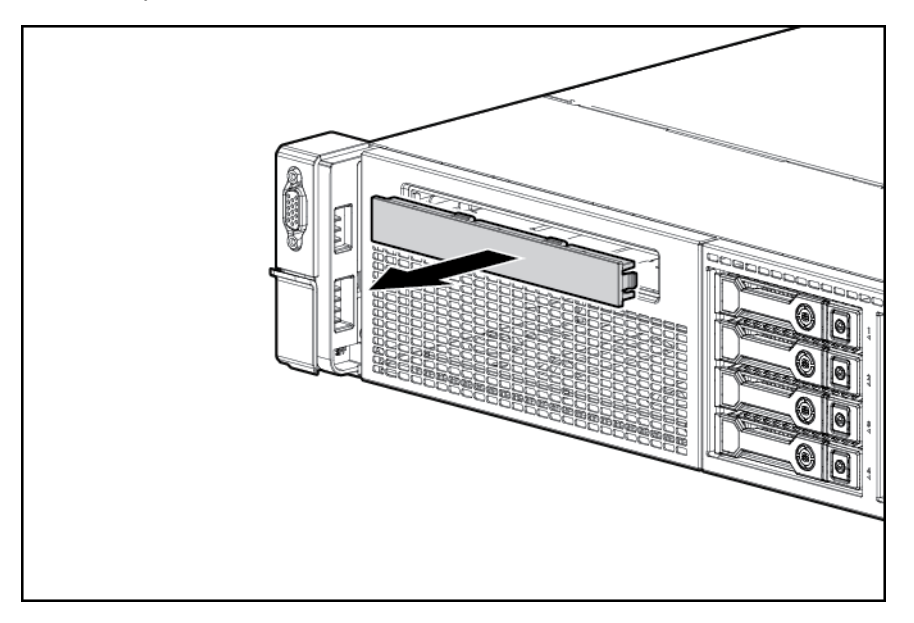

6. Deslice la unidad óptica en el compartimento de la unidad.

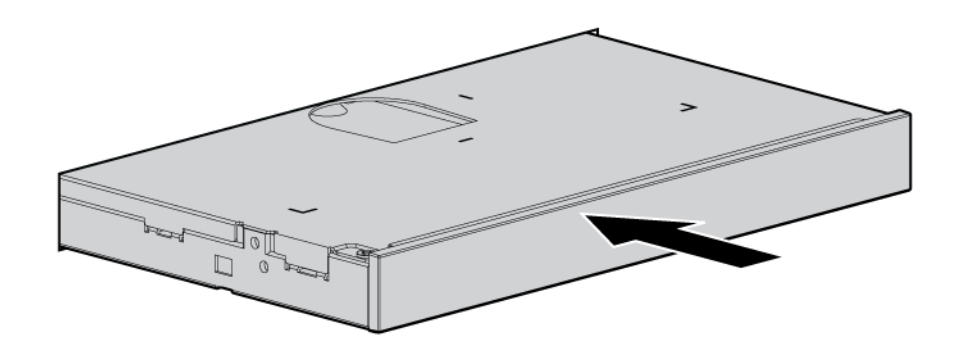

7. Conecte el cables de alimentación y datos a la placa del sistema y la unidad óptica.

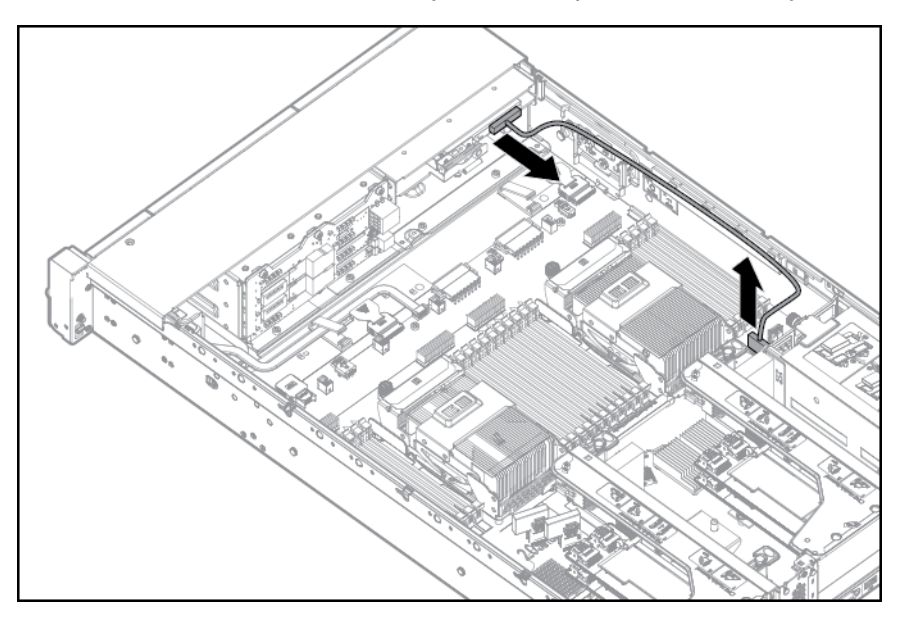

- 8. [Instalar el panel de acceso en la página 20](#page-25-0).
- 9. Instale el servidor en el rack ([Instalación del servidor en el rack en la página 34](#page-39-0)).
- 10. Conecte todos los cables de alimentación al servidor.
- 11. Conecte todos los cables de alimentación a la fuente de alimentación.
- 12. [Encendido del servidor en la página 18.](#page-23-0)

## Opción de fuente de alimentación de CC de 48 V

Se puede adquirir uno de los siguientes cables de entrada de HP opcionales con terminales de ojillo prefijados de HP o un distribuidor autorizado:

- A5S97A: kit de cable de alimentación de 48 V CC de 1,3-m (4,27 pies)
- A5S98A: kit de cable de alimentación de 48 V CC de 2,5-m (8,20-pies)

Si no está usando un cable de entrada de HP opcional, utilice un cable de conexión a tierra verde y amarillo de 10 o 12 AWG aprobado por HP, con una longitud superior a 150 cm (59,06 pulgadas), y cables de alimentación de 10 o 12 AWG.

Para instalar el componente:

1. Extraiga el relleno.

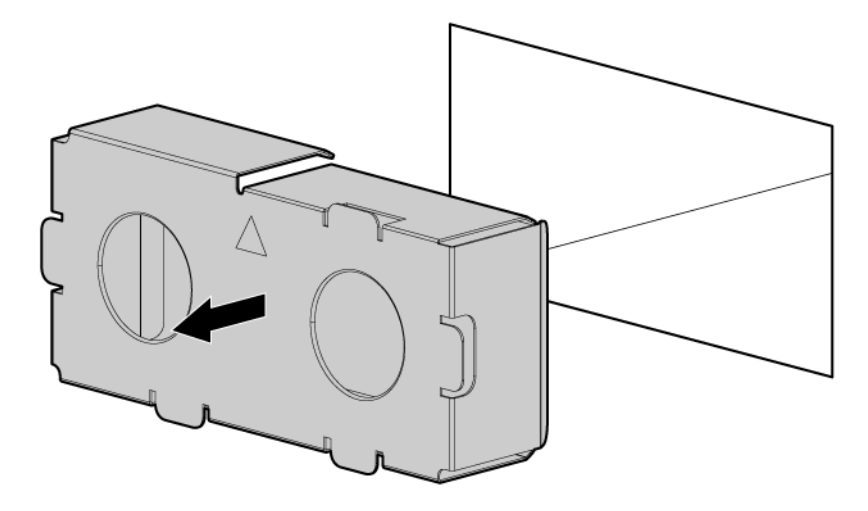

- 2. Si no está usando un cable de entrada de HP opcional, con el cable de conexión a tierra desconectado de la fuente de alimentación de 48 V, engarce los terminales de ojillo a los cables de alimentación y conexión a tierra que proceden de la fuente de 48 V.
	- IMPORTANTE: La fuente de alimentación utiliza dos terminales de ojillo de alimentación y un terminal de ojillo de conexión a tierra. No son intercambiables.

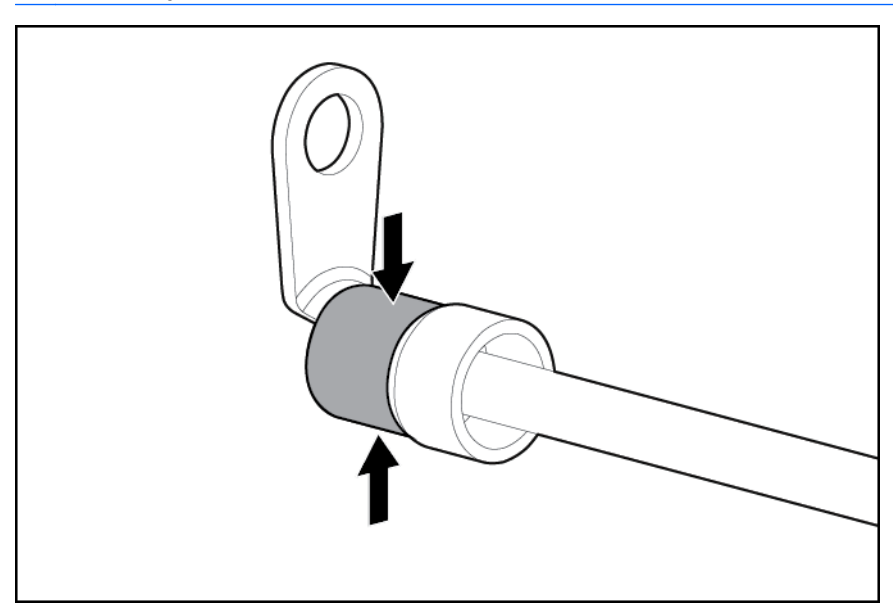

3. Retire la cubierta de seguridad del bloque de terminales de la parte frontal de la fuente de alimentación.

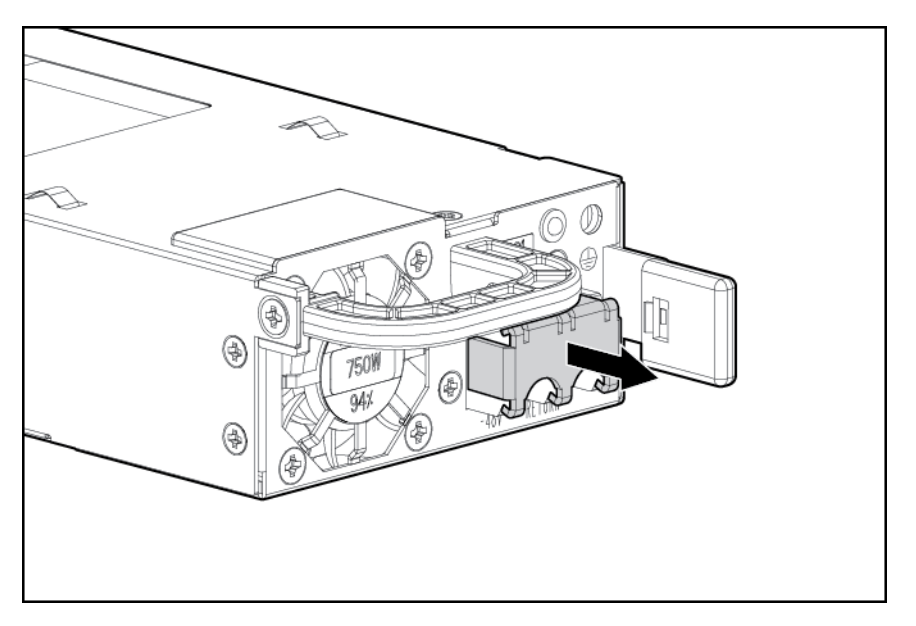

- 4. Quite los tornillos del bloque de terminales.
- IMPORTANTE: El diámetro mínimo nominal de la rosca de un terminal de tipo columna o espárrago debe ser 3,5 mm (0,138 pulgadas); el diámetro de un terminal de tipo de tornillo terminal debe ser 4,0 mm (0,157 pulgadas).

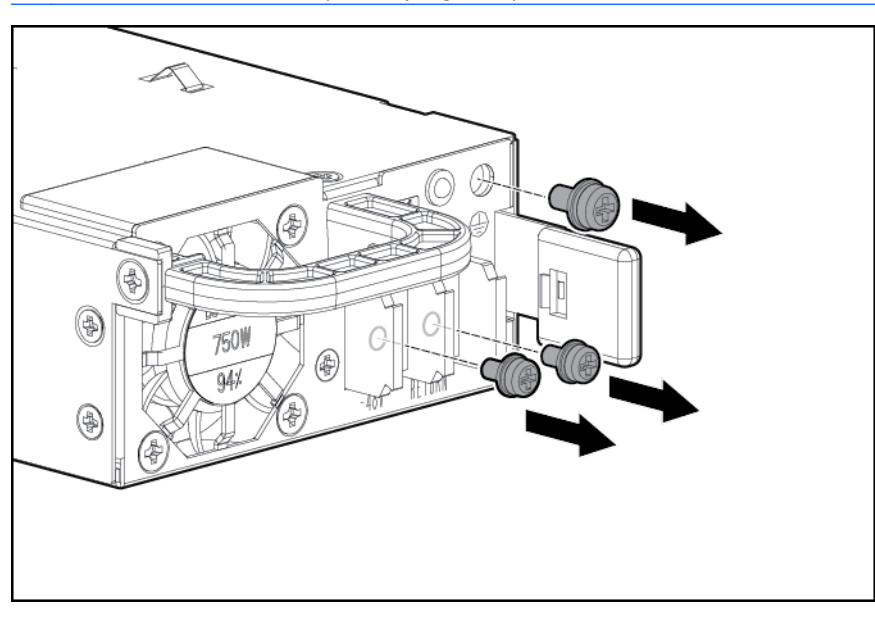

5. Conecte el conductor de conexión a tierra (conectado a tierra) al tornillo y la arandela de conexión a tierra y apriételo con un par de 1,47 N m (13 libras-pulgada). El conductor de conexión a tierra debe conectarse antes que los conductores positivo o negativo.

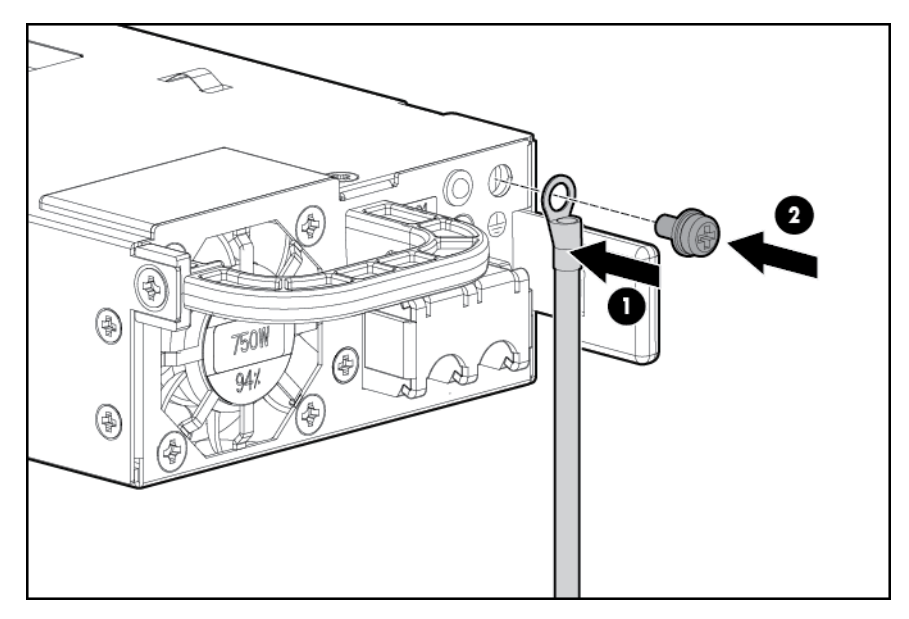

6. Conecte los terminales de ojillo de alimentación al bloque de terminales según la etiqueta de polaridad que está debajo del bloque de terminales y luego apriete los tornillos con un par de 1,47 N m (13 libras-pulgada).

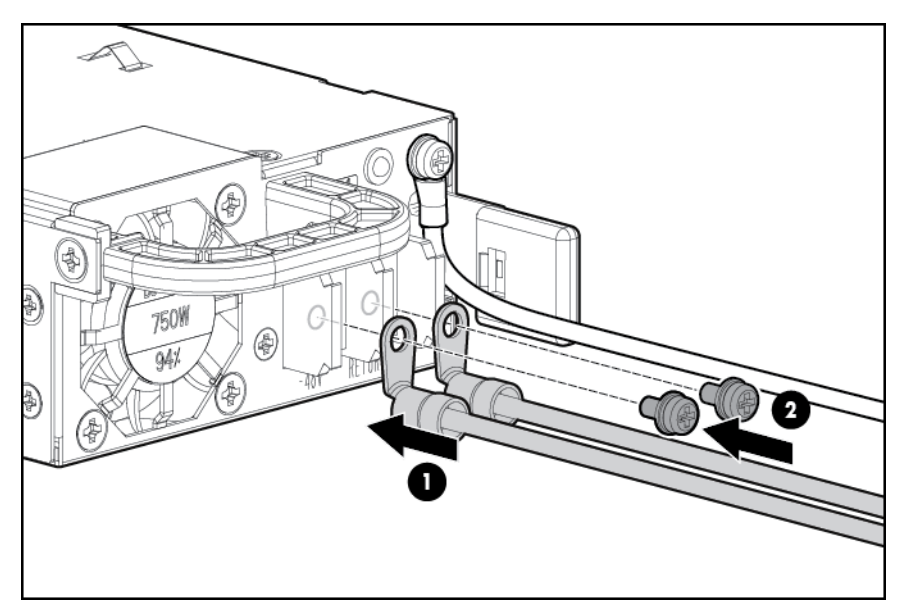

7. Vuelva a colocar la cubierta de seguridad.

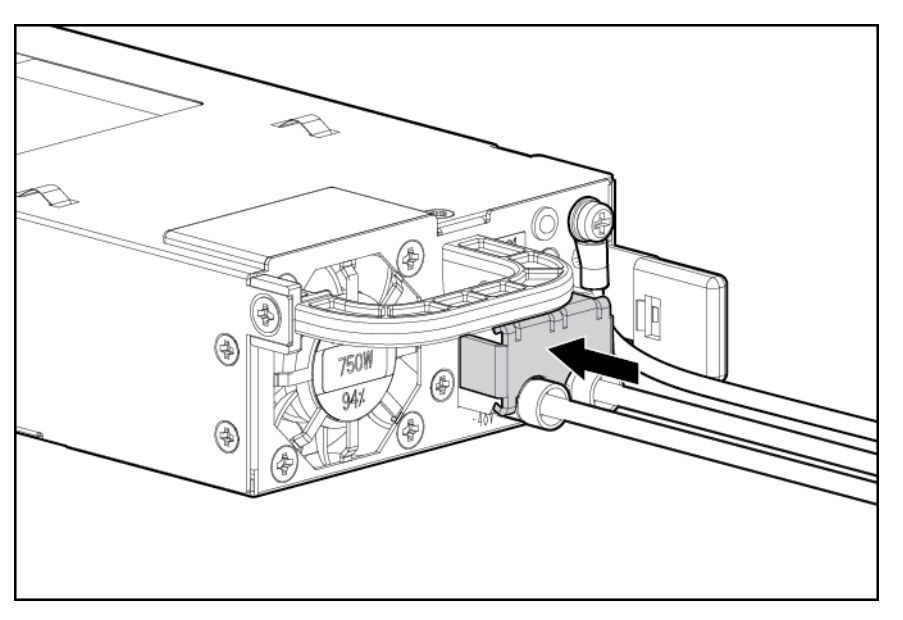

8. Inserte la fuente de alimentación en el compartimiento de la fuente de alimentación hasta que encaje en su posición.

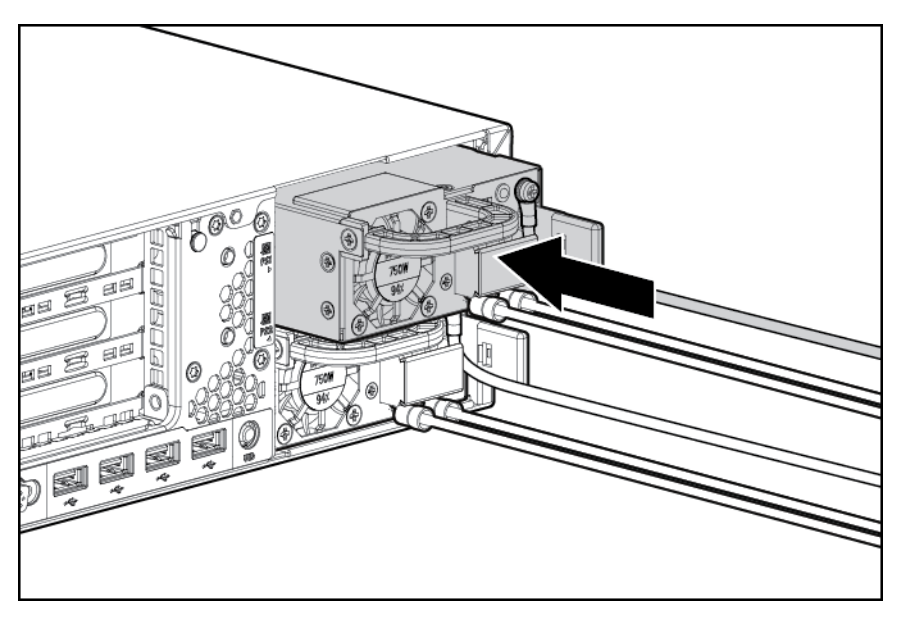

- 9. Tienda el cable de alimentación. Utilice las mejores prácticas cuando tienda cables de alimentación y otros cables. Existe un brazo de administración de cables para ayudarle con el tendido. Para obtener un brazo de administración de cables, póngase en contacto con un distribuidor autorizado de HP.
- 10. Asegúrese de que la fuente de alimentación de 48 V CC esté apagada o el disyuntor PDU esté en la posición de apagado y luego conecte el cable de alimentación a la fuente de alimentación de 48 V CC o la PDU.
- 11. Encienda la fuente de alimentación de 48 V o cambie el disyuntor de la PDU a la posición de encendido para suministrar 48 V a la fuente de alimentación.
- 12. Asegúrese de que la luz LED de la fuente de alimentación esté encendida.

## Opción FlexibleLOM

- A **¡ADVERTENCIA!** Para reducir el riesgo de lesiones personales, descargas eléctricas o daños en el equipo, retire el cable de alimentación para cortar la alimentación del servidor. El botón de encendido/modo de espera del panel frontal no apaga por completo la alimentación del sistema. Algunas partes de la fuente de alimentación y algunos circuitos internos permanecen activos hasta que se apague la alimentación de CA.
	- 1. [Apagado del servidor en la página 18.](#page-23-0)
	- 2. Corte toda la alimentación:
		- a. Desconecte todos los cables de alimentación de la fuente de alimentación.
		- b. Desconecte todos los cables de alimentación del servidor.
	- 3. Retire todos los cables de red conectados.
	- 4. [Extender el servidor desde el rack en la página 18](#page-23-0).
	- 5. [Extraer el panel de acceso en la página 19.](#page-24-0)
	- 6. Afloje el tornillo de apriete manual.
	- 7. Extraiga el FlexibleLOM existente.

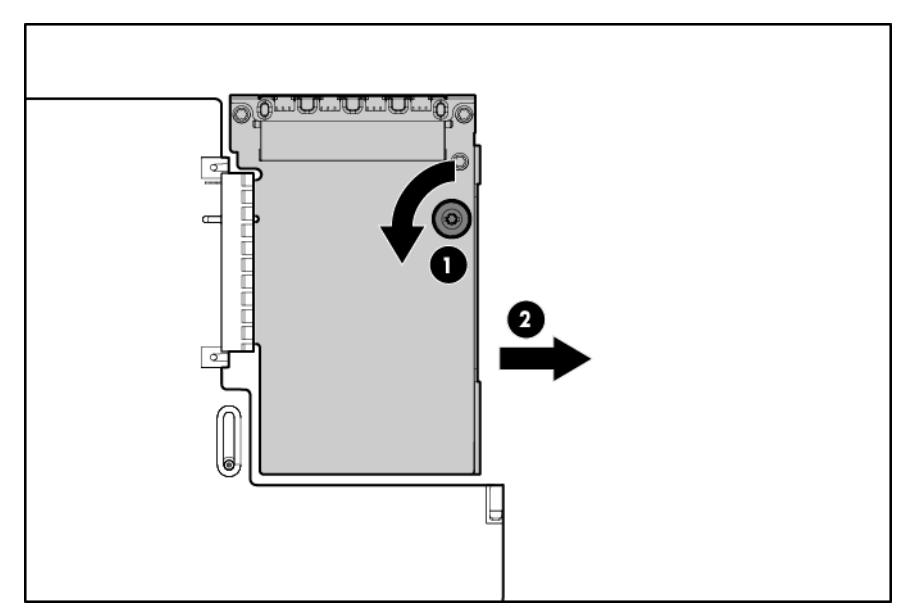

Para reemplazar el componente:

1. Encaje con firmeza el FlexibleLOM en la ranura y luego apriete el tornillo de apriete manual.

<span id="page-65-0"></span>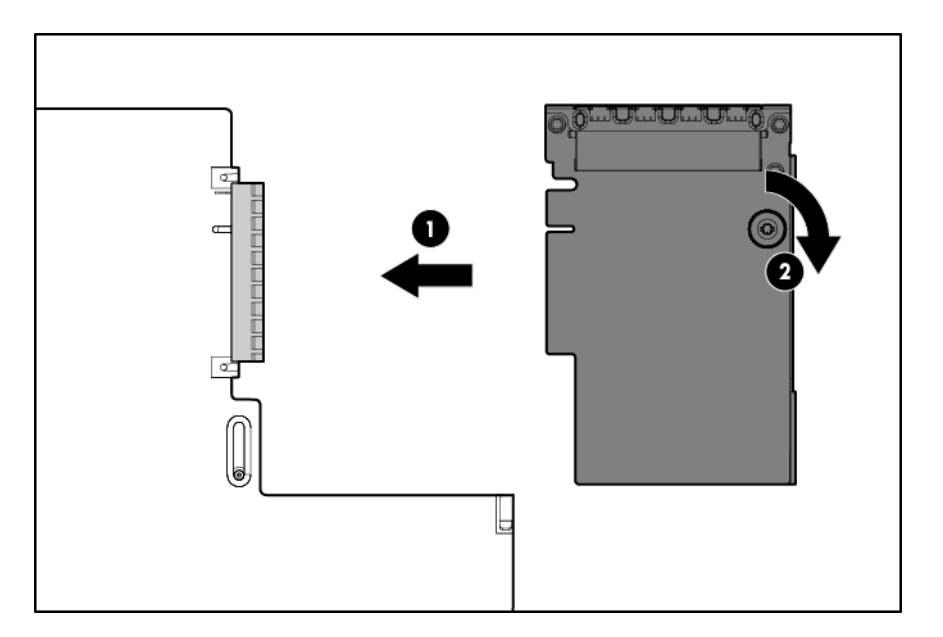

- 2. [Instalar el panel de acceso en la página 20](#page-25-0).
- 3. Deslice el servidor en el rack.
- 4. Conecte los cables de segmento LAN.
- 5. Conecte todos los cables de alimentación al servidor.
- 6. Conecte todos los cables de alimentación a la fuente de alimentación.
- 7. [Encendido del servidor en la página 18.](#page-23-0)

## Opciones de tarjeta de expansión

El servidor es compatible con las tarjetas de expansión PCI Express. El servidor se suministra con tarjeras elevadoras de PCIe y ranuras de expansión. Las tarjetas de expansión de PCIe son compatibles con las placas elevadoras opcionales.

### Extracción del relleno de la ranura de expansión

- A **¡ADVERTENCIA!** Para reducir el riesgo de lesiones personales, descargas eléctricas o daños en el equipo, retire el cable de alimentación para cortar la alimentación del servidor. El botón de encendido/modo de espera del panel frontal no apaga por completo la alimentación del sistema. Algunas partes de la fuente de alimentación y algunos circuitos internos permanecen activos hasta que se apague la alimentación de CA.
- A PRECAUCIÓN: Para disponer de una refrigeración adecuada, no utilice el servidor sin el panel de acceso, los deflectores, las cubiertas de la ranura de expansión o los rellenos instalados. Si el servidor admite componentes de conexión en caliente, reduzca al mínimo la cantidad de tiempo que el panel de acceso esté abierto.
	- 1. [Apagado del servidor en la página 18.](#page-23-0)
	- 2. Corte toda la alimentación:
		- a. Desconecte todos los cables de alimentación de la fuente de alimentación.
		- b. Desconecte todos los cables de alimentación del servidor.
- 3. Extienda [\(Extender el servidor desde el rack en la página 18](#page-23-0)) o extraiga el servidor del rack.
- 4. [Extraer el panel de acceso en la página 19.](#page-24-0)
- 5. Desconecte los cables externos que estén conectados a la tarjeta de expansión.
- 6. Desconecte los cables internos que estén conectados a la tarjeta de expansión.
- 7. Extraiga la carcasa del elevador de PCIe principal [\(Extraiga la carcasa del elevador de PCI.](#page-29-0) [en la página 24](#page-29-0)).

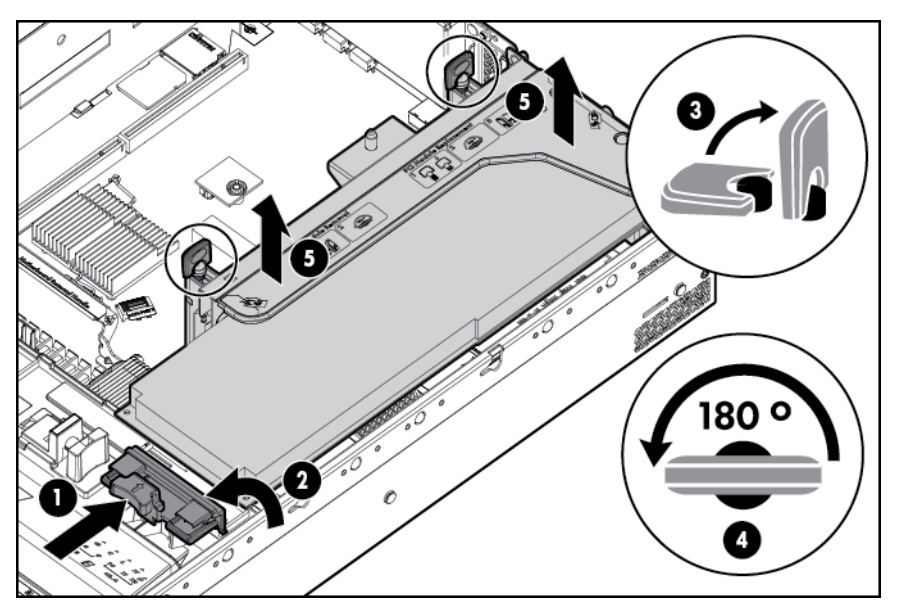

- 8. Quite la cubierta de la carcasa.
- 9. Retire la cubierta del relleno de la ranura de expansión

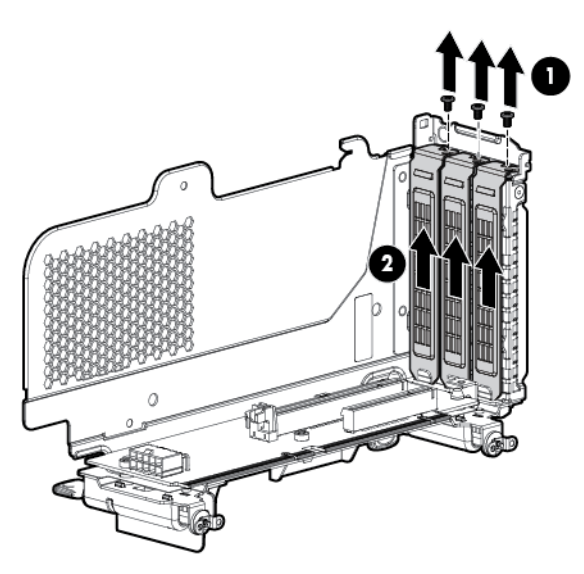

Para sustituir el componente, repita el procedimiento de extracción en orden inverso.

### Instalación de una tarjeta de expansión de la mitad de longitud

- 1. [Apagado del servidor en la página 18.](#page-23-0)
- 2. Corte toda la alimentación:
	- a. Desconecte todos los cables de alimentación de la fuente de alimentación.
	- b. Desconecte todos los cables de alimentación del servidor.
- 3. [Extender el servidor desde el rack en la página 18](#page-23-0).
- 4. [Extraer el panel de acceso en la página 19.](#page-24-0)
- 5. [Extraiga la carcasa del elevador de PCI. en la página 24.](#page-29-0)
- 6. Retire el relleno de la ranura de expansión ([Extracción del relleno de la ranura de expansión](#page-65-0) [en la página 60](#page-65-0)).
- 7. Instale la tarjeta de expansión.
- 8. Conecte los cables internos o externos necesarios a la tarieta de expansión. Consulte la documentación que se entrega con la tarjeta de expansión.
- 9. [Instalar la carcasa del elevador de PCI en la página 25.](#page-30-0)
- 10. [Instalar el panel de acceso en la página 20](#page-25-0).
- 11. Instale el servidor en el rack ([Instalación del servidor en el rack en la página 34](#page-39-0)).
- 12. Conecte todos los cables de alimentación al servidor.
- 13. Conecte todos los cables de alimentación a la fuente de alimentación.
- 14. [Encendido del servidor en la página 18.](#page-23-0)

### Instalación de una tarjeta de expansión de longitud completa

- 1. [Apagado del servidor en la página 18.](#page-23-0)
- 2. Corte toda la alimentación:
	- a. Desconecte todos los cables de alimentación de la fuente de alimentación.
	- b. Desconecte todos los cables de alimentación del servidor.
- 3. [Extender el servidor desde el rack en la página 18](#page-23-0).
- 4. [Extraer el panel de acceso en la página 19.](#page-24-0)

5. Suelte el retén de la tarjeta de expansión de longitud completa y luego retire la carcasa del elevador de PCI.

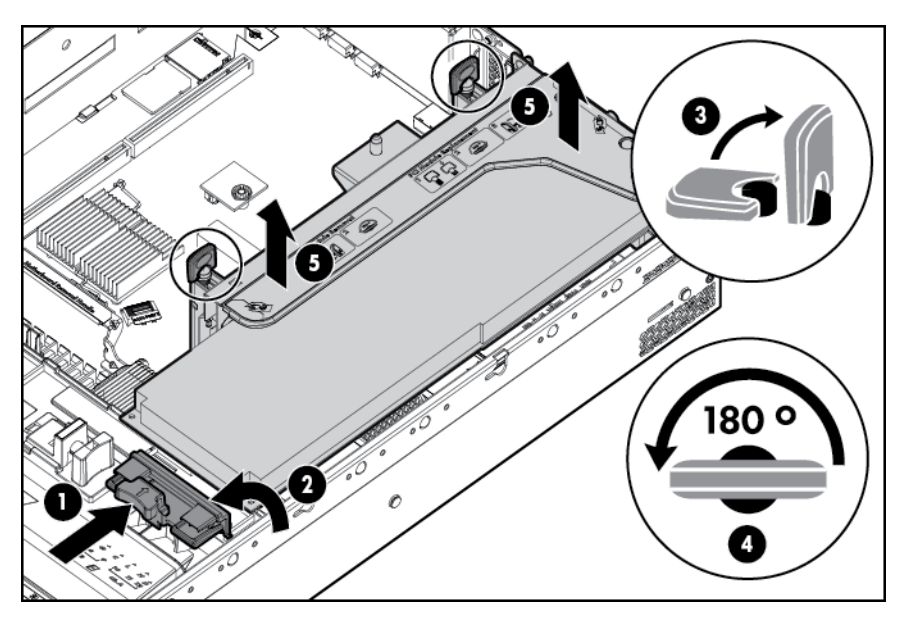

- 6. Extracción de la cubierta de la ranura de expansión [\(Extracción del relleno de la ranura de](#page-65-0) [expansión en la página 60\)](#page-65-0).
- 7. Instale la tarjeta de expansión.
- 8. Conecte los cables internos o externos necesarios a la tarjeta de expansión. Consulte la documentación que se entrega con la tarjeta de expansión.
- 9. [Instalar la carcasa del elevador de PCI en la página 25.](#page-30-0)
- 10. [Fije el retén de la tarjeta de expansión de longitud completa en la página 26](#page-31-0) si está instalada cualquiera de las tarjetas de expansión de longitud completa.
- 11. [Instalar el panel de acceso en la página 20](#page-25-0).
- 12. Instale el servidor en el rack ([Instalación del servidor en el rack en la página 34](#page-39-0)).
- 13. Conecte todos los cables de alimentación al servidor.
- 14. Conecte todos los cables de alimentación a la fuente de alimentación.
- 15. [Encendido del servidor en la página 18.](#page-23-0)

## Opción de carcasa del elevador de PCI secundario

- $\Lambda$  *iADVERTENCIA!* Para reducir el riesgo de lesiones personales, descargas eléctricas o daños en el equipo, retire el cable de alimentación para cortar la alimentación del servidor. El botón de encendido/modo de espera del panel frontal no apaga por completo la alimentación del sistema. Algunas partes de la fuente de alimentación y algunos circuitos internos permanecen activos hasta que se apague la alimentación de CA.
- A PRECAUCIÓN: Para evitar la refrigeración incorrecta y daños térmicos, no use el servidor a menos que todas las ranuras PCI tengan instalada una cubierta de ranura de expansión o una tarjeta de expansión.
- **fi<sup>n</sup>» IMPORTANTE:** La opción de carcasa del elevador de PCI secundario requiere ambos procesadores.

Para instalar el componente:

- 1. [Apagado del servidor en la página 18.](#page-23-0)
- 2. Corte toda la alimentación:
	- a. Desconecte todos los cables de alimentación de la fuente de alimentación.
	- b. Desconecte todos los cables de alimentación del servidor.
- 3. [Extender el servidor desde el rack en la página 18](#page-23-0).
- 4. [Extraer el panel de acceso en la página 19.](#page-24-0)
- 5. Extraiga el relleno del elevador de PCI.

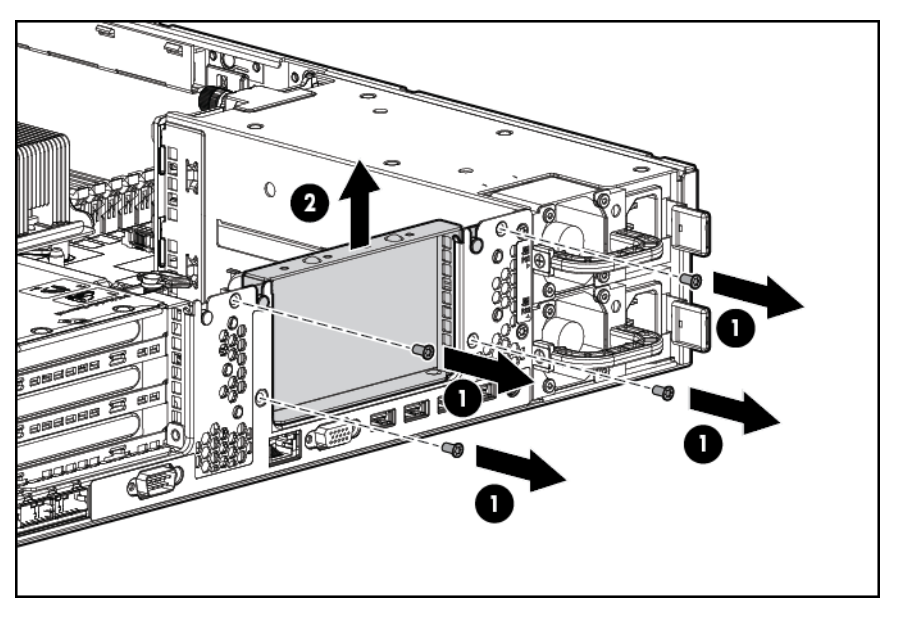

6. Retire la carcasa del elevador de PCI secundario.

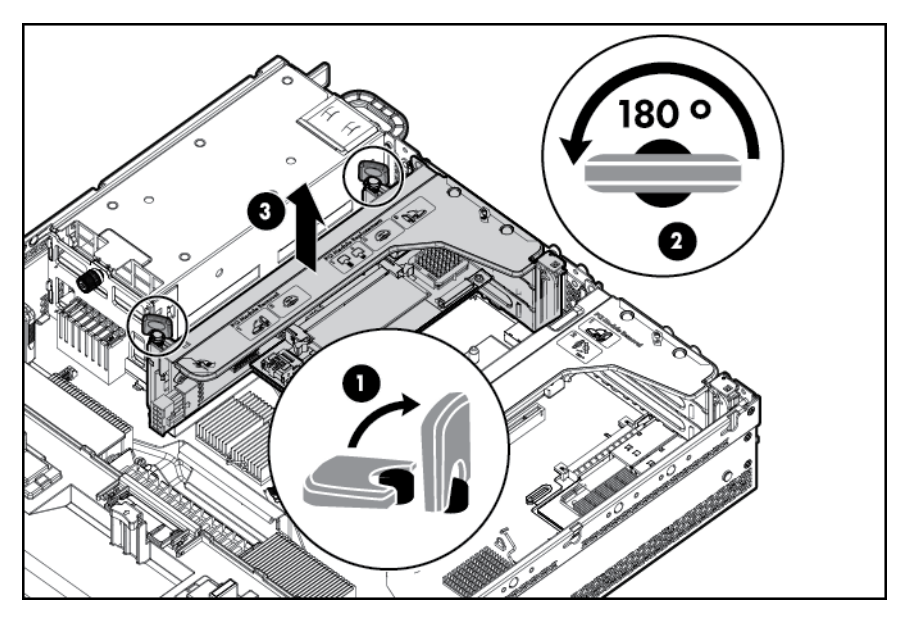

7. Quite la cubierta de la carcasa del elevador.

8. Retire los rellenos de la carcasa del elevador de PCI secundario.

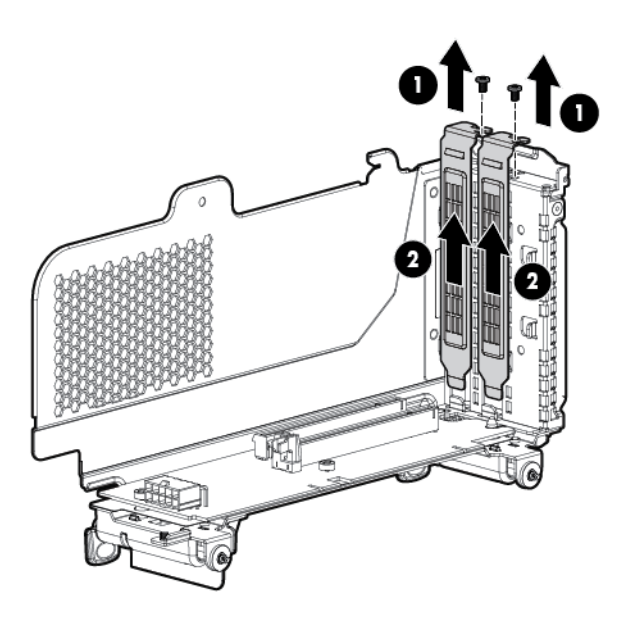

- 9. Instale una tarjeta de expansión en la carcasa del elevador de PCI.
- 10. Instale la cubierta de la carcasa del elevador.
- 11. Instale la carcasa del elevador PCI secundario.

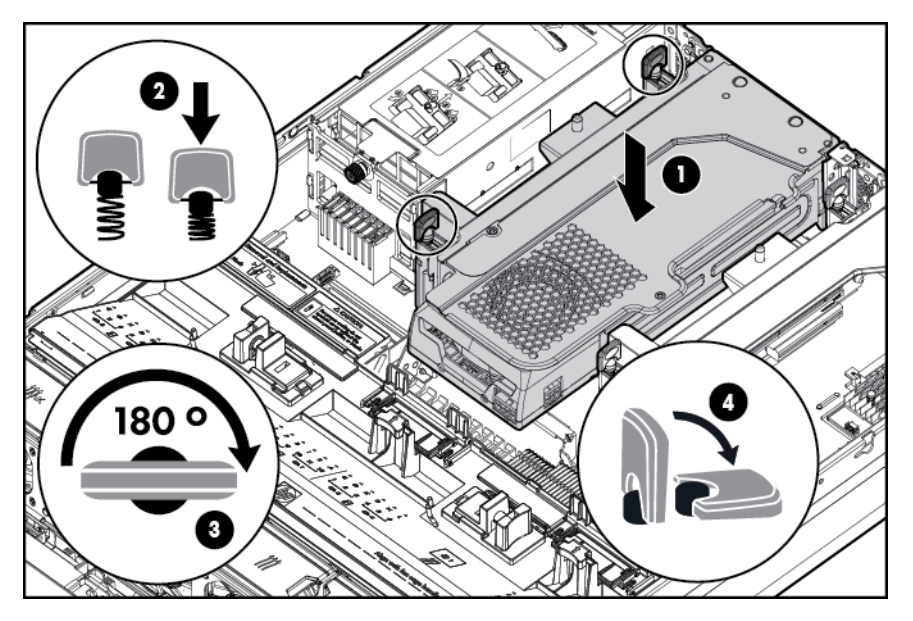

- 12. [Instalar el panel de acceso en la página 20](#page-25-0).
- 13. Instale el servidor en el rack ([Instalación del servidor en el rack en la página 34](#page-39-0)).
- 14. Conecte todos los cables de alimentación al servidor.
- 15. Conecte todos los cables de alimentación a la fuente de alimentación.
- 16. [Encendido del servidor en la página 18.](#page-23-0)

## Opción marco de rack 2U

El marco de rack 2U ayuda a evitar cualquier acceso físico no autorizado al servidor en la configuración de rack. Para acceder a la carcasa de la unidad de disco duro, debe desbloquear y abrir el marco del rack 2U.

Para desbloquear el marco del rack 2U, utilice la llave suministrada con el kit.

Instale el marco de rack 2U en el chasis y luego cierre el marco del rack 2U con la llave.

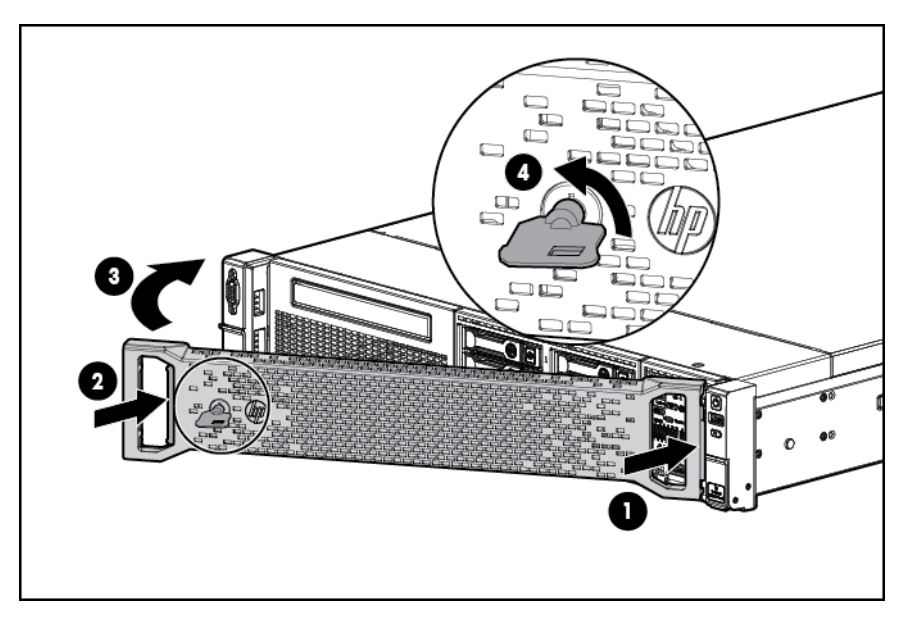

## Opción de HP Trusted Platform Module

Para obtener más información sobre las características, especificaciones, opciones, configuraciones y compatibilidad de productos, consulte las QuickSpecs del producto en el sitio web HP Product Bulletin ([http://www.hp.com/go/productbulletin\)](http://www.hp.com/go/productbulletin).

Utilice estas instrucciones para instalar y activar un TPM en un servidor compatible. Este procedimiento incluye tres secciones:

- 1. Instalación de la tarjeta del Trusted Platform Module.
- 2. [Retención de la clave/contraseña de recuperación en la página 69.](#page-74-0)
- 3. [Activación del Trusted Platform Module en la página 69](#page-74-0).

Para activar el TPM se requiere acceder a RBSU ([HP ROM-Based Setup Utility](#page-87-0) [en la página 82](#page-87-0)). Para obtener más información sobre RBSU, consulte el sitio web de [\(http://www.hp.com/go/ilomgmtengine/docs](http://www.hp.com/go/ilomgmtengine/docs)).

La instalación del TPM requiere el uso de la tecnología de encriptación de unidades.

A PRECAUCIÓN: Observe siempre las directrices de este documento. Si no se siguen estas directrices pueden producirse daños en el hardware o interrumpirse el acceso a los datos.

Al instalar o reemplazar un TPM, observe las siguientes directrices:
- <span id="page-72-0"></span>No extraiga un TPM instalado. Una vez instalado, el TPM se convierte en una parte permanente de la placa del sistema.
- Al instalar o reemplazar hardware, los proveedores de servicios de HP no pueden activar el TPM ni la tecnología de encriptación. Por motivos de seguridad, sólo el cliente puede activar estos recursos.
- Cuando devuelva una placa del sistema para sustituirla, no retire el TPM de la placa del sistema. Cuando se solicita, el servicio técnico de HP proporciona un TPM con la placa del sistema de repuesto.
- Cualquier intento de retirar un TPM instalado de la placa del sistema romperá o desfigurará el remache de seguridad del TPM. Tras detectar un remache roto o desfigurado en un TPM instalado, los administradores deberían considerar que el sistema está en peligro y tomar las medidas adecuadas para garantizar la integridad de los datos del sistema.
- HP no es responsable de acceso a los datos bloqueado provocado por el uso indebido del TPM. Si desea obtener instrucciones de funcionamiento, consulte la documentación del recurso de tecnología de encriptación proporcionada por el sistema operativo.

# Instalación de la tarjeta del Trusted Platform Module

**A ¡ADVERTENCIA!** Para reducir el riesgo de lesiones personales, descargas eléctricas o daños en el equipo, retire el cable de alimentación para cortar la alimentación del servidor. El botón de encendido/modo de espera del panel frontal no apaga por completo la alimentación del sistema. Algunas partes de la fuente de alimentación y algunos circuitos internos permanecen activos hasta que se apague la alimentación de CA.

 $\wedge$  *iADVERTENCIA!* Para reducir el riesgo de lesiones personales al tocar superficies calientes, permita que las unidades y los componentes internos del sistema se enfríen antes de tocarlos.

- 1. [Apagado del servidor en la página 18](#page-23-0)
- 2. Corte toda la alimentación:
	- a. Desconecte todos los cables de alimentación de la fuente de alimentación.
	- b. Desconecte todos los cables de alimentación del servidor.
- 3. Extraiga el servidor del rack, si es necesario.
- 4. Coloque el servidor sobre una superficie de trabajo plana y nivelada.
- 5. [Extraer el panel de acceso en la página 19](#page-24-0)
- 6. [Extraiga la carcasa del elevador de PCI. en la página 24](#page-29-0)
- 7. [Quitar el deflector de aire en la página 27](#page-32-0)

 $\triangle$  PRECAUCIÓN: Cualquier intento de retirar un TPM instalado de la placa del sistema romperá o desfigurará el remache de seguridad del TPM. Tras detectar un remache roto o desfigurado en un TPM instalado, los administradores deberían considerar que el sistema está en peligro y tomar las medidas adecuadas para garantizar la integridad de los datos del sistema.

8. Instale la tarjeta del TPM. Presione hacia abajo el conector para encajar la tarjeta [\(Componentes de la placa del sistema en la página 10](#page-15-0)).

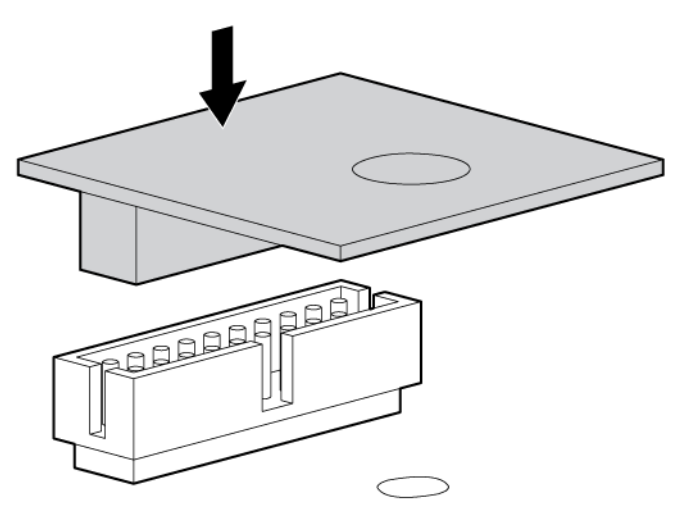

9. Instale el remache de seguridad del TPM presionando el remache firmemente en la placa del sistema.

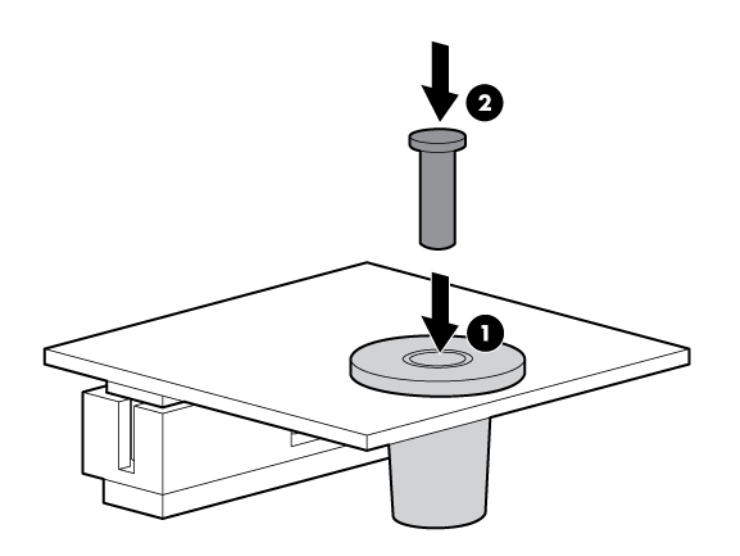

- 10. Instalar el deflector de aire.
- 11. [Instalar la carcasa del elevador de PCI en la página 25](#page-30-0)
- 12. [Instalar el panel de acceso en la página 20](#page-25-0)
- 13. Instale el servidor en el rack ([Instalación del servidor en el rack en la página 34](#page-39-0)).
- 14. Conecte todos los cables de alimentación al servidor.
- 15. Conecte todos los cables de alimentación a la fuente de alimentación.
- 16. [Encendido del servidor en la página 18](#page-23-0)

# <span id="page-74-0"></span>Retención de la clave/contraseña de recuperación

Para ayudar a garantizar la máxima seguridad, observe las siguientes directrices cuando retenga la clave/contraseña de recuperación:

- Guarde siempre la clave/contraseña de recuperación en diferentes lugares.
- Guarde siempre copias de la clave/contraseña de recuperación fuera del servidor.
- No guarde la clave/contraseña de recuperación en la unidad de disco duro encriptada.

## Activación del Trusted Platform Module

- 1. Cuando se le solicite durante la secuencia de inicio, acceda a RBSU pulsando la tecla F9 .
- 2. En el menú principal, seleccione la Seguridad del servidor.
- 3. En el menú Seguridad del servidor, seleccione el Trusted Platform Module.
- 4. En el menú Trusted Platform Module, seleccione la Funcionalidad de TPM.
- 5. Seleccione Activar y luego pulse la tecla Intro para modificar la configuración de la funcionalidad del TPM.
- 6. Pulse la tecla Esc para salir del menú actual, o pulse la tecla F10 para salir de RBSU.
- 7. Reinicie el servidor.
- 8. Active el TPM en el sistema operativo. Para obtener instrucciones específicas del sistema operativo, consulte la documentación de sistema operativo.
	- A PRECAUCIÓN: Cuando un TPM está instalado y activado en el servidor, el acceso a los datos se bloqueará si no sigue los procedimientos adecuados para actualizar el firmware del sistema o la opción, sustituir de la placa del sistema, sustituir de una unidad de disco duro o modificar la configuración de TPM de la aplicación del sistema operativo.

Para obtener más información sobre la actualización de firmware y los procedimientos del hardware, consulte el *Informe de mejores prácticas de HP Trusted Platform Module* en el sitio web de HP [\(http://www.hp.com/support\)](http://www.hp.com/support).

# <span id="page-75-0"></span>6 Cableado

# cableado de unidad de disco duro SAS

cableado de unidad de disco duro de SFF

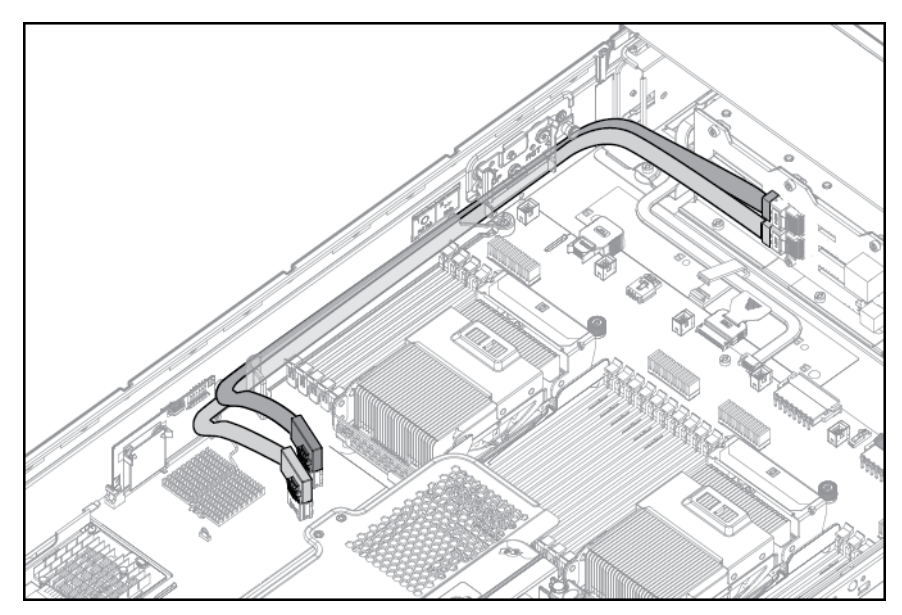

cableado de SFF, con carcasa de unidad opcional

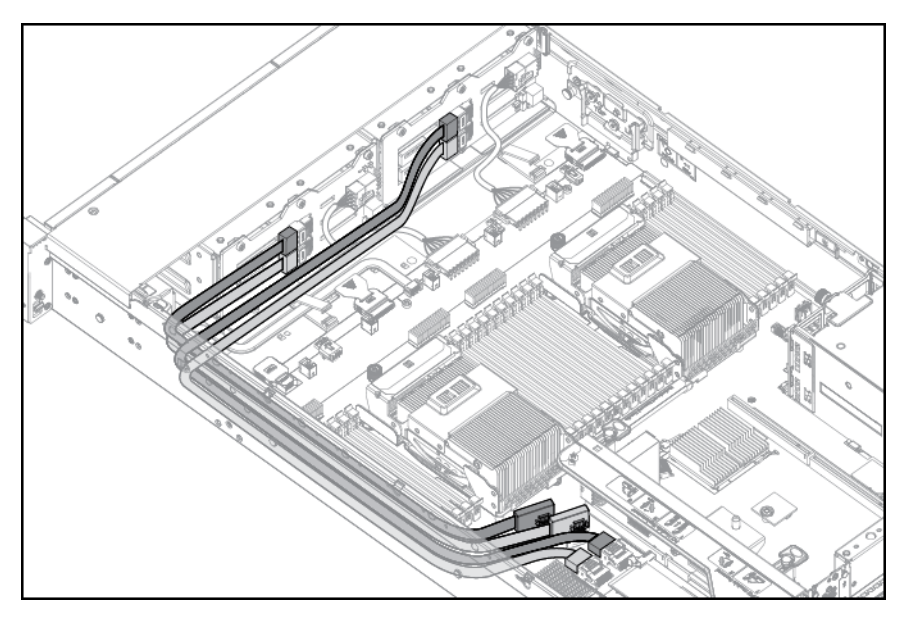

<span id="page-76-0"></span>cableado de unidad de disco duro de LFF

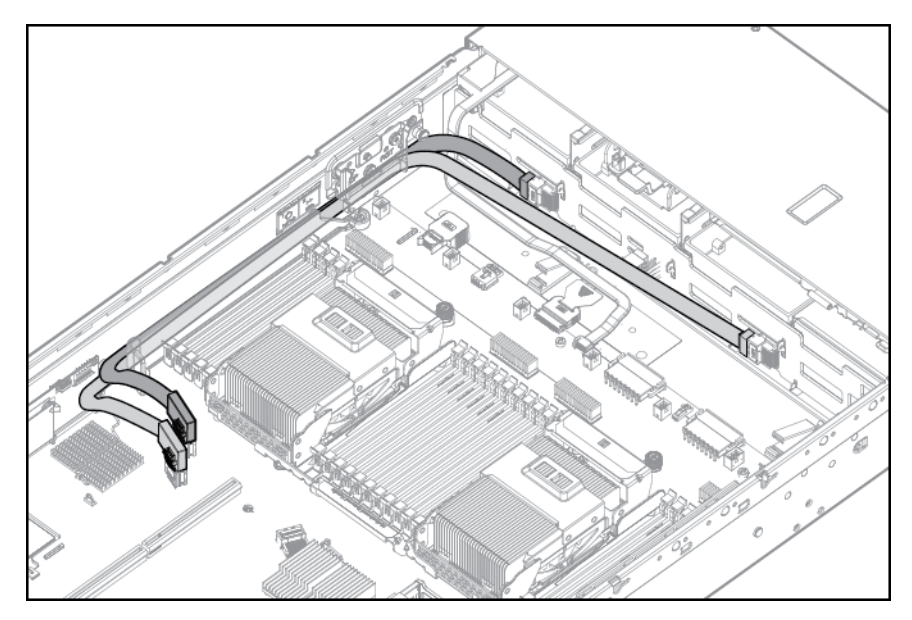

# Cableado de unidad óptica

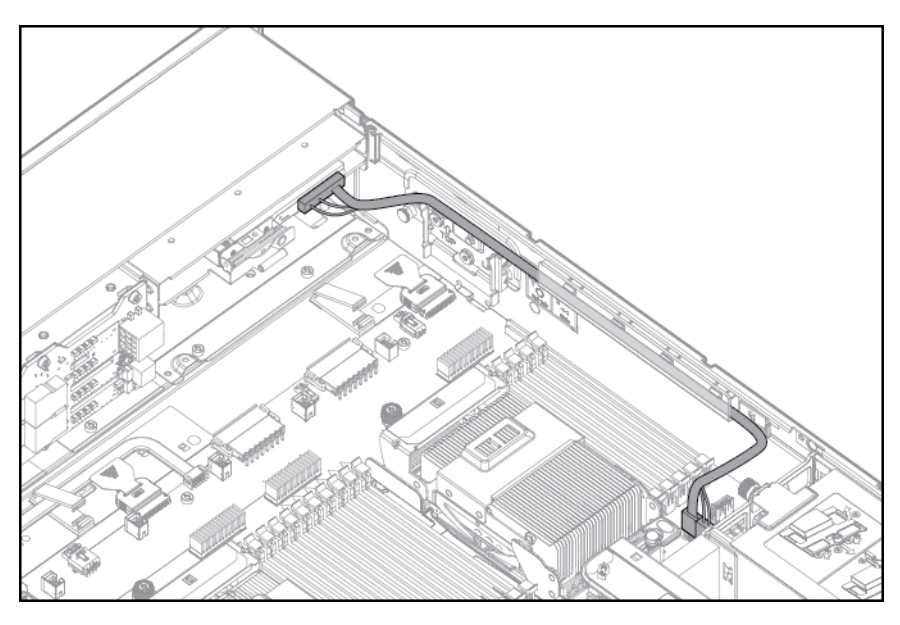

# Cableado de FBWC

SFF de 8 unidades

<span id="page-77-0"></span>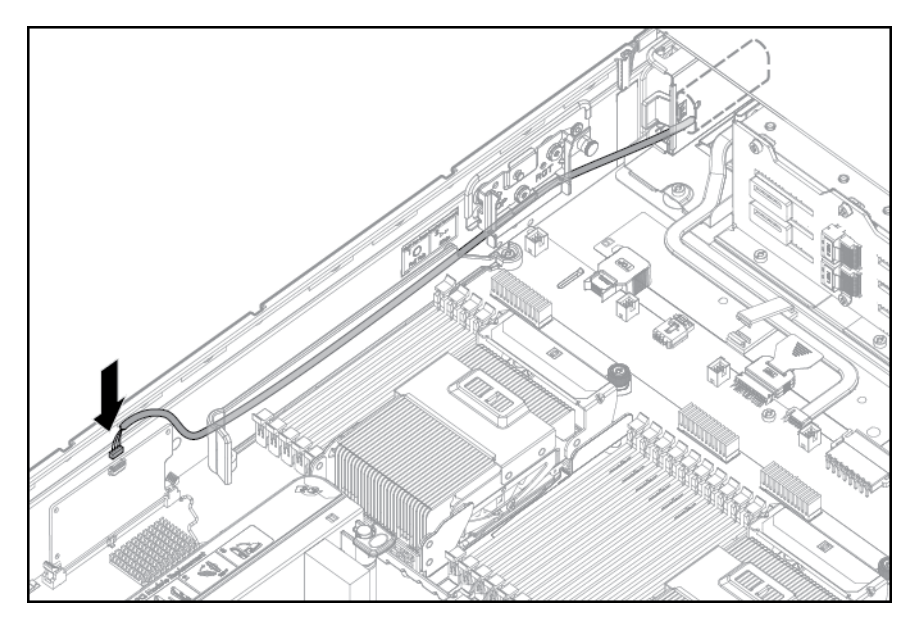

Opción de PCIe

Según la configuración de servidor, puede ser necesario extraer la carcasa del elevador de PCI principal [\(Extraiga la carcasa del elevador de PCI. en la página 24\)](#page-29-0) antes del cableado a una tarjeta de expansión PCIe.

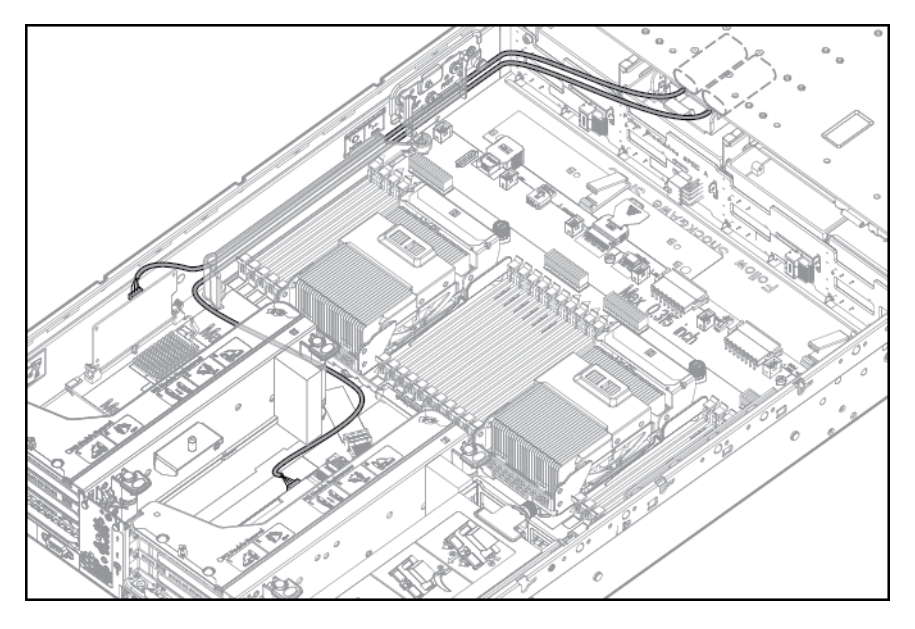

# Opción de cable SATA de chipset

Con la opción de cable SATA de chipset, se puede utilizar el controlador SATA de chipset con una sola unidad de disco duro SATA que esté instalada en un compartimento de unidad de disco duro de la carcasa de la unidad de disco duro de SFF o LFF.

Cuando se utiliza la configuración SATA de chipset, se aplican las siguientes condiciones:

- Solo está activado el compartimento de la unidad 5. Los compartimientos de las unidades restantes están desactivados.
- El compartimiento de la unidad óptica está desactivado debido a que el puerto del controlador SATA del chipset en la placa del sistema se redirige desde el compartimento óptico a la carcasa de la unidad.
- No se admiten luces LED de estado de la unidad de disco duro.
- No se admite la supervisión del estado térmico de la unidad de disco duro.
- No se admite el funcionamiento con conexión en caliente.
- Debido a que solo está activado un compartimiento de unidad, se pueden retirar todas las unidades restantes.

Para conseguir una refrigeración térmica adecuada, instale rellenos en todos los compartimentos que no tengan una unidad instalada. Solicite un número suficiente de kits de rellenos de unidades de disco duro de 6,35 cm (2,5 pulgadas) o 8,89 cm (3,5 pulgadas) a un distribuidor de HP autorizado. Para obtener más información, consulte la guía de mantenimiento y servicio del servidor.

- El controlador SATA estándar se incluye con los sistemas operativos compatibles. No se requiere un controlador adicional.
- 1. [Apagado del servidor en la página 18.](#page-23-0)
- 2. Corte toda la alimentación:
	- a. Desconecte todos los cables de alimentación de la fuente de alimentación.
	- b. Desconecte todos los cables de alimentación del servidor.
- 3. [Extender el servidor desde el rack en la página 18](#page-23-0).
- 4. [Extraer el panel de acceso en la página 19.](#page-24-0)
	- $\bigwedge$  **ADVERTENCIA!** Elimine el riesgo de descargas eléctricas apagando toda la alimentación de CA el sistema antes de instalar o sustituir cualquier opción de hardware no conectable en caliente. Desconecte todos los cables de alimentación para apagar por completo la alimentación del servidor.
	- A **¡ADVERTENCIA!** Para reducir el riesgo de lesiones personales al tocar superficies calientes. permita que las unidades y los componentes internos del sistema se enfríen antes de tocarlos.
- IMPORTANTE: Es necesario extraer la carcasa del elevador de PCI solo si hay una tarjeta de expansión de longitud completa instalada.

5. Suelte el retén de la tarjeta de expansión de longitud completa y luego retire la carcasa del elevador de PCI.

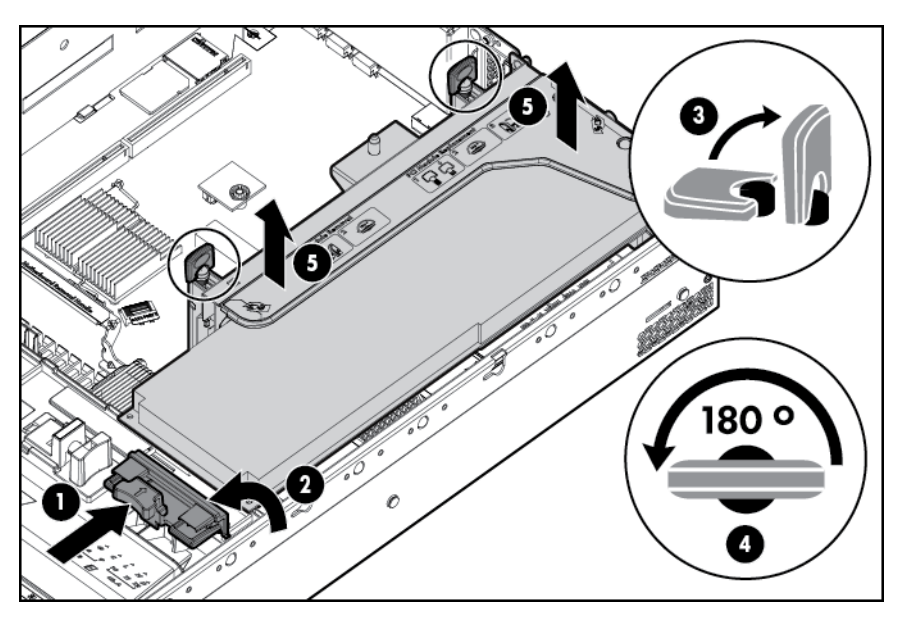

- 6. [Quitar el deflector de aire en la página 27](#page-32-0)
- 7. Retire la carcasa del ventilador.
- 8. Desconecte todos los cables SAS de la carcasa de la unidad de disco duro y el controlador SAS integrado o un controlador SAS opcional. No desconecte el cable de alimentación.

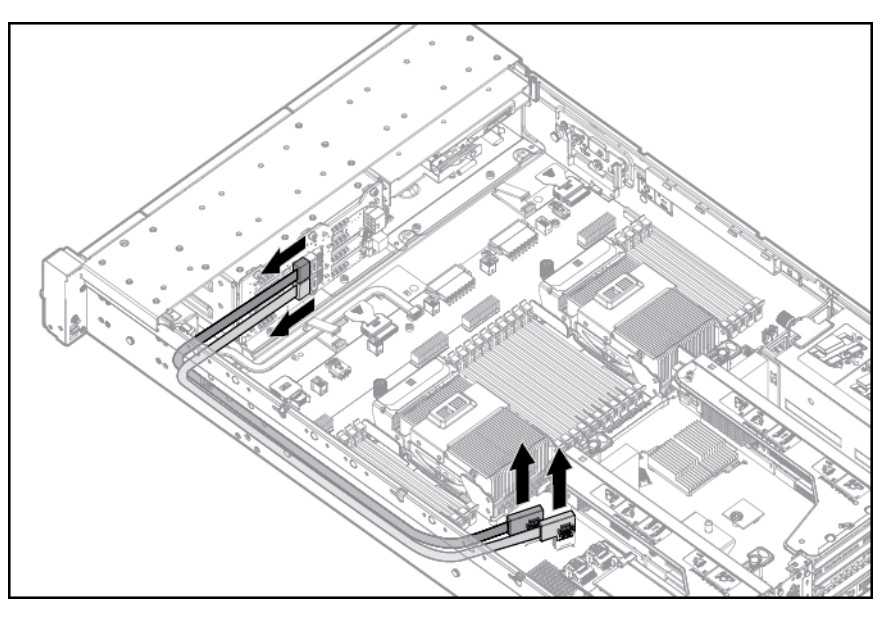

9. Desconecte el cable SATA de la unidad óptica y el conector SATA de la placa del sistema. El compartimiento de la unidad óptica está desactivado con la opción de cable SATA del chipset.

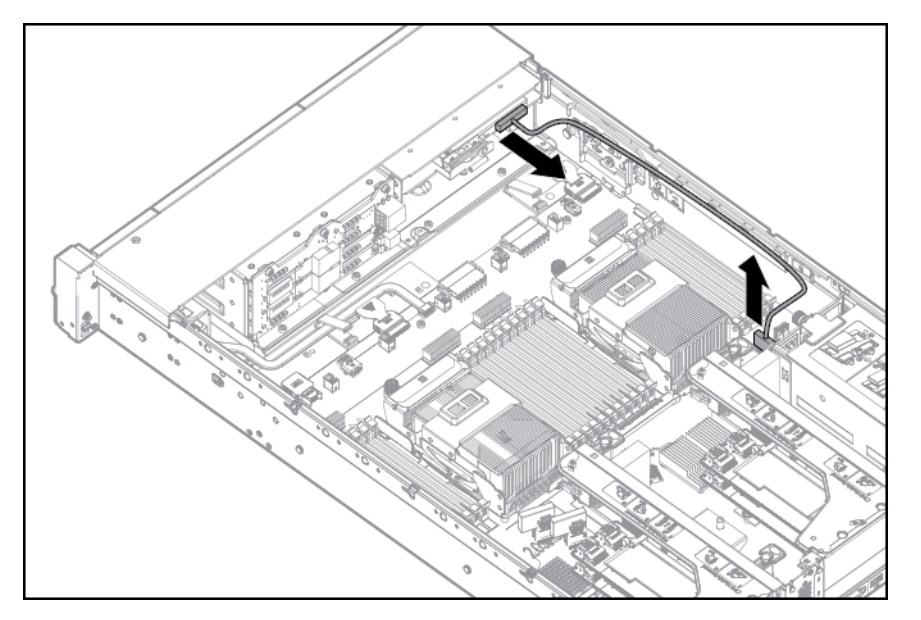

- 10. Conecte el cable SATA del chipset:
	- a. Conecte el conector del cable SATA de chipset al puerto del controlador SATA de chipset en la placa del sistema. El conector SATA de chipset del cable SATA es más estrecho que el encabezamiento de puerto del controlador SATA de chipset en la placa del sistema.
	- b. Conecte el conector del cable SATA de chipset restante en el encabezamiento SATA de la carcasa de la unidad de disco duro.

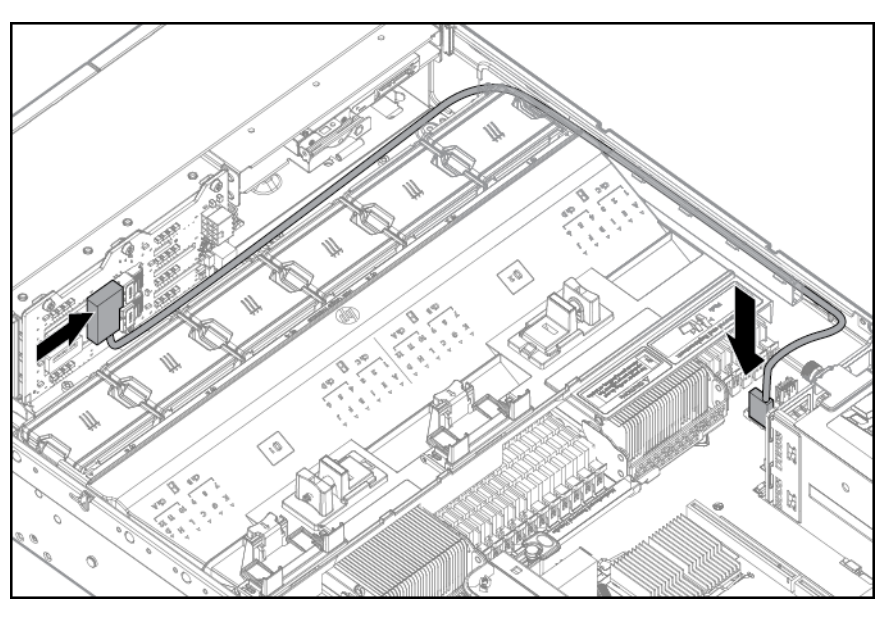

- 11. Enrolle los cables detrás del backplane de la unidad de disco duro para reducir al mínimo los efectos del flujo de aire.
- 12. Instale la carcasa del ventilador.
- 13. Instale el deflector de aire ([Quitar el deflector de aire en la página 27](#page-32-0)).
- 14. [Instalar la carcasa del elevador de PCI en la página 25,](#page-30-0) si se extrae.
- <span id="page-81-0"></span>15. Sujete las tarjetas de expansión de PCI de longitud completa con el pestillo de retención en el deflector de aire ([Fije el retén de la tarjeta de expansión de longitud completa en la página 26\)](#page-31-0).
- 16. [Instalar el panel de acceso en la página 20](#page-25-0)
- 17. Instale el servidor en el rack ([Instalación del servidor en el rack en la página 34](#page-39-0)).
- 18. Extraiga cualquier unidad de disco duro instalada ([Extracción de una unidad de disco duro SAS](#page-51-0) [o SATA de conexión en caliente en la página 46](#page-51-0)).
- 19. Instale una unidad de disco duro SATA ([Instalación de una unidad de disco duro SAS o SATA](#page-50-0) [de conexión en caliente en la página 45](#page-50-0)) en el compartimiento de la unidad de disco duro 5.
- 20. Instale los rellenos de unidad de disco duro en los compartimientos de unidad de disco duro vacíos.
- 21. Conecte todos los cables de alimentación al servidor.
- 22. Conecte todos los cables de alimentación a la fuente de alimentación.
- 23. [Encendido del servidor en la página 18](#page-23-0)
- 24. Utilizando el [HP ROM-Based Setup Utility en la página 82](#page-87-0), desactive el controlador de HP Smart Array P420i si es necesario.

# Opción de cable de alimentación de PCIe

A PRECAUCIÓN: PRECAUCIÓN: Para evitar daños en el servidor o las tarjetas de expansión, apague el servidor y retire todos los cables de alimentación de CA antes de extraer o instalar la carcasa de expansión de PCI.

Conecte el cable que se le suministra con la tarjeta PCIe.

# <span id="page-82-0"></span>7 Software y utilidades de configuración

**EX NOTA:** Aunque parte de la documentación que acompaña a este producto contiene los nombres de productos HP Proliant y servidor DL380p Gen8, la mayor parte de la información incluida en esos documentos podría ser de aplicación a este producto de estación de trabajo. Como este producto no es compatible sólo con los sistemas operativos VMware y Citrix, puede que no sea aplicable la información específica sobre Microsoft Windows y Linux.

# Modo de servidor

El software y las utilidades de configuración que se presentan en esta sección funcionan en el modo en línea, en el modo fuera de línea o en ambos modos.

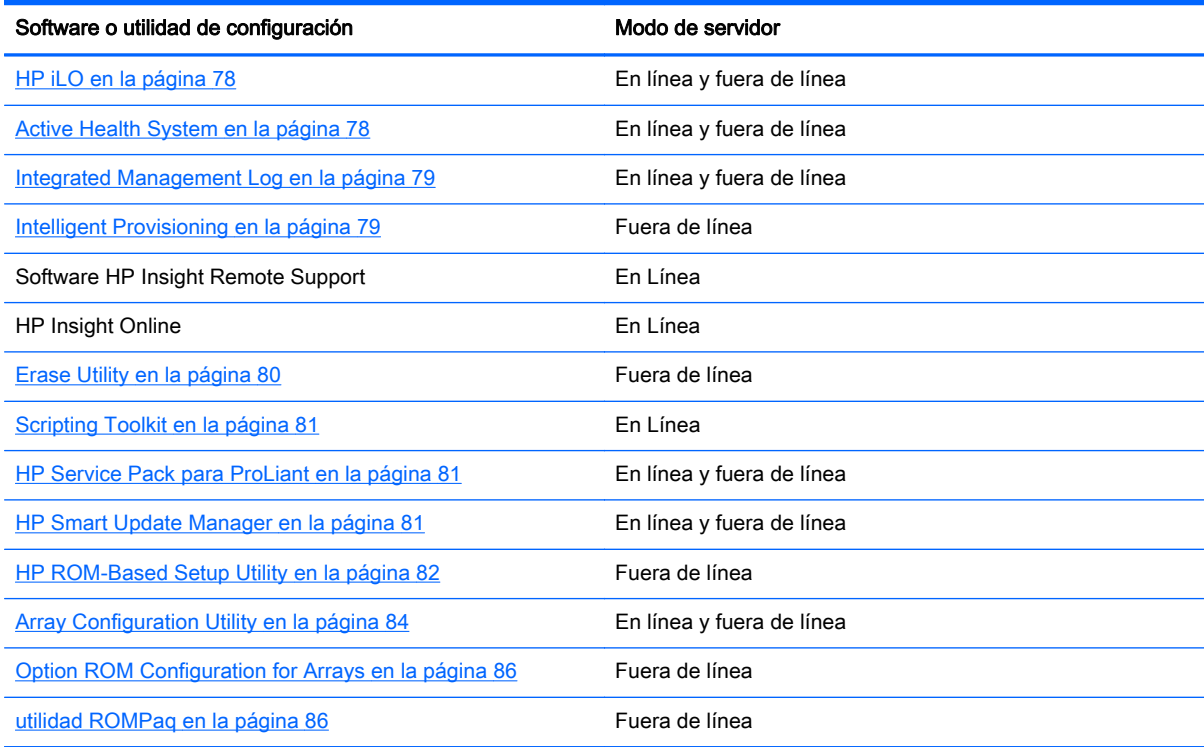

# QuickSpecs de producto HP

Para obtener más información sobre las características, especificaciones, opciones, configuraciones y compatibilidad de productos, consulte las QuickSpecs del producto en el sitio web HP Product Bulletin ([http://www.hp.com/go/productbulletin\)](http://www.hp.com/go/productbulletin).

# HP iLO Management Engine

HP iLO Management Engine es un conjunto de recursos de administración integrados que prestan asistencia en todo el ciclo de vida del servidor, desde el despliegue inicial hasta la administración continua.

# <span id="page-83-0"></span>HP iLO

El subsistema HP iLO es un componente estándar de algunos servidores HP ProLiant que simplifica la configuración inicial del servidor, el control del estado del servidor, alimentación y optimización térmica y administración remota del servidor. El subsistema HP iLO incluye un microprocesador inteligente, memoria segura y una interfaz de red dedicada. Este diseño convierte a HP iLO en independiente del servidor host y su sistema operativo.

HP iLO activa y administra Active Health System en la página 78 y también ofrece Agentless Management. HP iLO supervisa todos los subsistemas internos principales. HP iLO envía directamente alertas de SNMP independientemente del sistema operativo host o incluso si no está instalado ningún sistema operativo host.

El software HP Insight Remote Support también está disponible en HP iLO sin software del sistema operativo, controladores o agentes.

Mediante HP iLO se puede hacer lo siguiente:

- Acceder a una consola remota de alto rendimiento y segura al servidor desde cualquier lugar del mundo.
- Utilizar la consola remota de HP iLO compartida para colaborar con un máximo de seis administradores de servidor.
- Montar de forma remota dispositivos de Virtual Media de alto rendimiento en el servidor.
- Controlar de forma segura y remota el estado de alimentación del servidor administrado.
- Tener una verdadera administración sin agentes con alertas de SNMP desde HP iLO independientemente del estado del servidor host.
- Acceder a los recursos de solución de problemas de Active Health System a través de la interfaz de HP iLO.
- Subscribirse al software HP Insight Remote Support sin instalar controladores o agentes.

Para obtener más información sobre los recursos de HP iLO (que pueden requerir una licencia de iLO Advanced Pack o iLO Advanced for BladeSystem), consulte la documentación de HP iLO en el CD de documentación o en el sitio web de HP [\(http://www.hp.com/go/ilo/docs\)](http://www.hp.com/go/ilo/docs).

#### Active Health System

HP Active Health System ofrece los siguientes recursos:

- Herramientas/escáneres de diagnóstico combinados
- Supervisión continua activada permanentemente para aumentar la estabilidad y reducir el tiempo de inactividad
- Historial de configuración detallado
- Alertas de salud y servicio
- Exportación y carga sencilla al servicio técnico

HP Active Health System supervisa y registra los cambios en el hardware del servidor y la configuración del sistema. Active Health System ayuda a diagnosticar problemas y resolverlos con rapidez cuando se producen fallos del servidor.

Active Health System recoge los siguientes tipos de datos:

- <span id="page-84-0"></span>Modelo de servidor
- Número de serie
- Velocidad y número de procesador
- Velocidad y capacidad de almacenamiento
- Velocidad y capacidad de memoria
- Firmware/BIOS

HP Active Health System no recoge información sobre las operaciones, finanzas, clientes, empleados, socios o el centro de datos de los usuarios de Active Health System, por ejemplo, direcciones IP, nombres de host, nombres de usuario y contraseñas. HP Active Health System no analiza ni cambia los datos del sistema operativo de actividades de registro de eventos de error de terceros, por ejemplo, el contenido creado o utilizado por el sistema operativo.

Los datos que se recogen se administran según la política de privacidad de datos de HP. Para obtener más información, consulte el sitio web de HP (<http://www.hp.com/go/privacy>).

El registro de Active Health System, junto con la supervisión del sistema proporcionada por Agentless Management o SNMP Pass-thru, ofrece una supervisión continua de los cambios de hardware y configuración, el estado del sistema y las alertas de servicio de distintos componentes del servidor.

Agentless Management Service está disponible en el SPP, que es una imagen de disco (.iso) que se puede descargar del sitio web de HP (<http://www.hp.com/go/spp/download>). El registro de Active Health System se puede descargar manualmente de HP iLO o HP Intelligent Provisioning para enviarlo a HP. Para obtener más información, consulte la Guía del usuario de HP iLO o la Guía del usuario de HP Intelligent Provisioning en el sitio web de HP [\(http://www.hp.com/go/ilo/docs\)](http://www.hp.com/go/ilo/docs).

#### Integrated Management Log

IML graba cientos de eventos y los almacena de una manera que facilita su visualización. IML pone la fecha y la hora de cada evento con una granularidad de un minuto.

Puede visualizar los eventos grabados en IML de varias formas, incluidas las siguientes:

- Desde dentro de HP SIM
- Desde dentro de los visualizadores de ILM específicos del sistema
- Desde dentro de la interfaz de usuario de HP iLO

## Intelligent Provisioning

Se han producido varios cambios en el embalaje de los servidores HP ProLiant Gen8: Los CD de SmartStart y el DVD Smart Update Firmware DVD ya no se suministrarán con estos nuevos servidores. En lugar de ello, la capacidad de despliegue está integrada en el servidor como parte de Intelligent Provisioning de HP iLO Management Engine.

Intelligent Provisioning es una herramienta esencial de despliegue de un único servidor integrada en los servidores HP ProLiant Gen8 que simplifica la configuración del servidor HP ProLiant, proporcionando una forma segura y uniforme para desplegar las configuraciones de servidor HP ProLiant.

Intelligent Provisioning le ayuda con el proceso de instalación del sistema operativo preparando el sistema para instalar versiones comerciales de los principales sistemas operativos e integrando automáticamente el software de soporte de servidor HP ProLiant desde SPP. SPP

<span id="page-85-0"></span>es el paquete de instalación para paquetes específicos de sistema operativo de controladores optimizados de HP ProLiant, utilidades, agentes de administración y firmware del sistema.

- Intelligent Provisioning realiza tareas relacionadas con el mantenimiento a través de los recursos de Perform Maintenance.
- Intelligent Provisioning ofrece ayuda de instalación para VMware. Para obtener soporte técnico específico del sistema operativo, consulte las Notas de la versión de HP Intelligent Provisioning en el sitio web de HP [\(http://www.hp.com/go/intelligentprovisioning/docs\)](http://www.hp.com/go/intelligentprovisioning/docs).

Para obtener más información acerca del software Intelligent Provisioning, consulte el sitio web de HP [\(http://www.hp.com/go/intelligentprovisioning\)](http://www.hp.com/go/intelligentprovisioning). Para obtener más información sobre controladores, firmware y SPP de Intelligent Provisioning, consulte el sitio web de HP [\(http://www.hp.com/go/spp/download\)](http://www.hp.com/go/spp/download).

## Erase Utility

A PRECAUCIÓN: Realice una copia de seguridad antes de ejecutar System Erase Utility. Esta utilidad ajusta el sistema a su estado original de fábrica, elimina la información de configuración de hardware actual, incluyendo la configuración de la matriz y las particiones de disco, y borra todas las unidades de disco duro conectadas por completo. Consulte las instrucciones para usar esta utilidad.

Utilice Erase Utility para borrar unidades de disco duro y registros de Active Health System, y para restablecer la configuración de RBSU. Ejecute Erase Utility si debe borrar el sistema por los siguientes motivos:

- Si desea instalar un nuevo sistema operativo en un servidor con un sistema operativo existente.
- Si aparece un error cuando sigue los pasos de instalación de un sistema operativo instalado de fábrica.

Para acceder a Erase Utility, haga clic en el icono de Realizar mantenimiento de la pantalla de inicio de Intelligent Provisioning y luego seleccione Borrar.

Ejecute Erase Utility para:

- No borrar: no borra las operaciones de la unidad de disco duro.
- Restablecer: borra el registro de arranque principal de las unidades de disco duro, tras lo cual que ya no se pueden arrancar.
- Borrado seguro: realiza un borrado con un patrón de sobrescritura de manera que no se puedan recuperar los datos.

Después de seleccionar la opción correspondiente, haga clic en **Borrar seleccionado**. Se mostrará la ventana Conformar borrado, que le solicitará confirme o cancele el borrado.

## Software HP Insight Remote Support

HP recomienda encarecidamente instalar el software HP Insight Remote Support para completar la instalación o actualización de su producto y para activar la mejora de su garantía HP, HP Care Pack Service o el contrato de soporte contractual de HP. HP Insight Remote Support complementa su supervisión continuamente para garantizar la disponibilidad máxima del sistema al ofrecer diagnóstico inteligente de eventos y envío automático y seguro de notificaciones de eventos de hardware a HP, que se iniciará un proceso de resolución rápido y preciso en función del nivel de servicio de su producto. Las notificaciones pueden enviarse a su HP Channel Partner para el servicio in situ, si está configurado y disponible en su país.

Para obtener más información, consulte <http://www.hp.com/go/insightremotesupport>o el sitio web de HP. Las Notas de la versión de HP Insight Remote Support detallan los requisitos previos, el

<span id="page-86-0"></span>hardware compatible y los sistemas operativos asociados. Las notas de la versión están disponibles en el sitio web de HP [\(http://www.hp.com/go/insightremotesupport/docs](http://www.hp.com/go/insightremotesupport/docs)). HP Insight Remote Support se incluye como parte de la garantía HP, HP Care Pack Service o el contrato de soporte contractual de HP.

## **Scripting Toolkit**

Scripting Toolkit es un producto de despliegue de servidores que le permite crear una instalación desatendida automática para despliegues de servidores de gran volumen. Scripting Toolkit se ha diseñado para ser compatible con servidores ProLiant BL, ML, DL y SL Este conjunto de herramientas incluye un conjunto modular de utilidades y documentación importante que describe cómo aplicar estas herramientas para crear un proceso automatizado de despliegue de servidores.

Scripting Toolkit ofrece una forma flexible para crear scripts de configuración de servidor estándar. Estos scripts se utilizan para automatizar muchas de los pasos manuales en el proceso de configuración de servidores. Este proceso de configuración automatizada de servidores reduce el tiempo de despliegue, haciendo posible realizar despliegues de servidores rápidas y de gran volumen.

Para obtener más información y descargar Scripting Toolkit, consulte el sitio web de HP [\(http://www.hp.com/go/ProLiantSTK\)](http://www.hp.com/go/ProLiantSTK).

# HP Service Pack para ProLiant

SPP es un conjunto que contiene una colección completa de componentes de firmware y software del sistema, todos ellos probados juntos como una solución única para los servidores HP ProLiant, sus opciones, carcasas BladeSystem y almacenamiento externo limitado de HP.

SPP tiene varios recursos fundamentales para la actualización de los servidores HP ProLiant. Utilizando HP SUM como la herramienta de despliegue, SPP se puede usar en un modo fuera de línea donde se arranca el servidor con la ISO para que el servidor se pueda actualizar automáticamente sin interacción con el usuario o actualizar en el modo interactivo.

Para obtener más información sobre SPP o descargarlo, consulte el sitio web de HP [\(http://www.hp.com/go/spp](http://www.hp.com/go/spp)).

## HP Smart Update Manager

HP SUM se incluye en muchos productos de HP para instalar y actualizar el firmware y el software de los servidores HP ProLiant. HP SUM ofrece una GUI y una interfaz programable de línea de comandos para el despliegue de firmware y software de un único servidor HP ProLiant o de uno a muchos servidores y destinos basados en la red, como por ejemplo iLO, OA y módulos VC Ethernet y Fibre Channel.

Los principales recursos de HP SUM incluyen:

- Verificación de la dependencia, que garantiza el orden de instalación adecuado y verificación de la dependencia entre componentes
- Despliegue inteligente solo de las actualizaciones necesarias
- Despliegue simultáneo de software y firmware para múltiples destinos remotos en los modos GUI y CLI
- Rendimiento del despliegue mejorado
- Implementación en línea local de servidores y compartimentos HP ProLiant
- Despliegue en línea (de uno a muchos) remoto de servidores y compartimentos HP ProLiant
- <span id="page-87-0"></span>Despliegue de firmware fuera de línea local con de HP Support Pack para productos ProLiant
- Despliegue fuera de línea remoto cuando se utiliza con Scripting Toolkit (HP ProLiant Gen8 y posterior), iLO Virtual Media o medios de arranque PXE
- Scripts de GUI o CLI con registro amplio
- Despliegue remoto de línea de comandos
- Soporte para actualizar el firmware en destinos basados en red, como OA, iLO a través del puerto de administración de red, módulos VC Ethernet y Fibre Channel e interconexiones SAS BL Switch de 3 Gb/6 Gb en servidores HP ProLiant

Para obtener más información sobre HP SUM y acceder a la guía del usuario de HP Smart Update Manager, consulte el sitio web de HP [\(http://www.hp.com/go/hpsum/documentation\)](http://www.hp.com/go/hpsum/documentation).

# HP ROM-Based Setup Utility

RBSU es una utilidad de configuración integrada en los servidores HP ProLiant que realiza un amplio conjunto de actividades de configuración que puede incluir lo siguiente:

- Configuración de dispositivos del sistema y opciones instaladas
- Activación y desactivación de recursos del sistema
- Visualización de información del sistema
- Selección del controlador de arranque principal
- Configuración de opciones de memoria
- Selección de idioma

Para obtener más información sobre RBSU, consulte la guía del usuario de HP ROM-Based Setup Utility en el CD de documentación o el sitio web de HP ([http://www.hp.com/support/rbsu\)](http://www.hp.com/support/rbsu).

## Uso de RBSU

Para usar RBSU, utilice las siguientes teclas:

- Para acceder a RBSU, pulse la tecla F9 durante el arranque cuando se le solicite.
- Para navegar por el sistema de menús, utilice las teclas de flecha.
- Para hacer selecciones, pulse la tecla Intro.
- Para acceder a la ayuda de una opción de configuración resaltada, pulse la tecla de F1.

IMPORTANTE: RBSU guarda automáticamente la configuración al pulsar la tecla Intro. La utilidad no le solicita confirmación de la configuración antes de salir de la utilidad. Para cambiar una configuración seleccionada, debe seleccionar una configuración diferente y pulsar la tecla Intro .

Los ajustes de configuración predeterminados se aplican al servidor en uno de los siguientes momentos:

- Al encender el sistema por primera vez
- Después de restaurar los valores predeterminados

Los ajustes de configuración predeterminados son suficientes para el funcionamiento normal adecuado del servidor, pero los ajustes de configuración pueden modificarse utilizando RBSU. El sistema le solicitará acceso a RBSU con cada encendido.

# <span id="page-88-0"></span>Proceso de autoconfiguración

El proceso de autoconfiguración se ejecutará automáticamente cuando arranque el servidor por primera vez. Durante la secuencia de arranque, la ROM del sistema configurará automáticamente el sistema sin necesidad de intervención alguna. Durante este proceso, la utilidad ORCA, en la mayoría de los casos, configura automáticamente la matriz con una configuración predeterminada según el número de unidades conectadas al servidor.

**EX NOTA:** Si la unidad de arranque no está vacía o se ha escrito en el pasado, ORCA no configurará automáticamente la matriz. Es necesario ejecutar ORCA para configurar los ajustes de la matriz.

NOTA: Es posible que el servidor no admita todos los ejemplos siguientes.

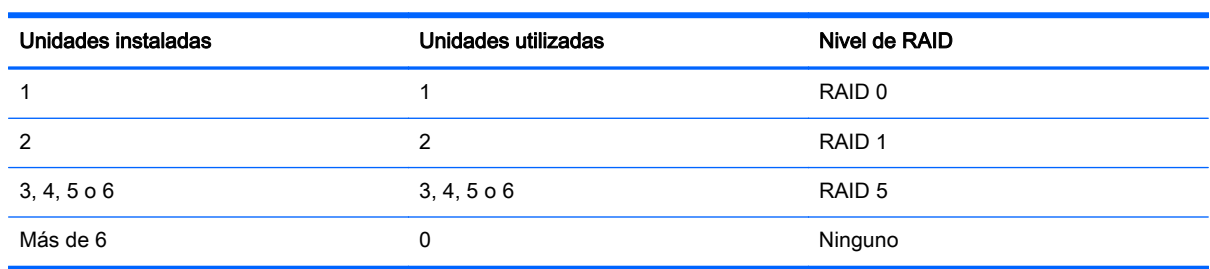

Para cambiar cualquier ajuste predeterminado de ORCA y anular el proceso de autoconfiguración, pulse la tecla F8 cuando se le solicite.

Para obtener más información sobre RBSU, consulte la *Guía del usuario de HP ROM-Based Setup* Utility en el CD de documentación o el sitio web de HP ([http://www.hp.com/support/rbsu\)](http://www.hp.com/support/rbsu).

### Opciones de arranque

Cerca del final del proceso de arranque, se mostrará la pantalla de opciones de arranque. Esta pantalla será visible durante varios segundos antes de que el sistema intente arrancar desde un dispositivo de arranque admitido. Durante este tiempo, puede hacer lo siguiente:

- Acceder a RBSU pulsando la tecla F9.
- Acceder al menú de mantenimiento de Intelligent Provisioning pulsando la tecla F10.
- Acceder el menú de arranque pulsando la tecla F11.
- Forzar una arranque de PXE Network pulsando la tecla F12.

### Configuración de servidores AMP

No todos los servidores HP ProLiant admiten todos los modos de AMP. RBSU proporciona opciones del menú solo para los modos admitidos por el servidor. La protección de memoria avanzada dentro de RBSU permite los siguientes modos de memoria avanzada:

- Modo Advanced ECC: ofrece protección de la memoria más allá de Standard ECC. Todos los fallos de un solo bit y algunos fallos de varios bits pueden corregirse sin que esto tenga como consecuencia tiempo de inactividad de sistema.
- Modo de repuesto en línea: ofrece protección frente a fallos o DIMM degradados. Una parte determinada de la memoria se aparta como repuesto y la recuperación de fallos automática con la memoria de repuesto se produce cuando el sistema detecta un DIMM degradado. Los DIMM con probabilidad de recibir un error de memoria fatal o incorregible dejarán de funcionar automáticamente, lo que significa menos tiempo de inactividad del sistema.

Si desea información sobre los requisitos ocupación de DIMM, consulte la guía del usuario específica del servidor.

## <span id="page-89-0"></span>Vuelva a introducir el número de serie de servidor y la identificación del producto

Después a colocar de nuevo la placa del sistema, debe volver a introducir el número de serie de servidor y la identificación del producto.

- 1. Durante la secuencia de inicio de servidor, pulse la tecla F9 para acceder a RBSU.
- 2. Seleccione el menú Opciones avanzadas.
- 3. Seleccione Mis opciones.
- 4. Seleccione Número de serie. Aparecerán las siguientes advertencias:
	- $\Lambda$  **ADVERTENCIA!** El número de serie se carga en el sistema durante el proceso de fabricación y NO debe modificarse. Esta opción debe utilizarla solo el personal de servicio técnico cualificado. Este valor siempre debe coincidir con la pegatina de número de serie situada en el chasis.

El número de serie SOLO debe modificarlo el personal de servicio técnico cualificado. Este valor siempre debe coincidir con el número de serie ubicado en el chasis.

- 5. Pulse la tecla Intro para que desaparezca la advertencia.
- 6. Introduzca el número de serie y pulse la tecla Intro.
- 7. Seleccione ID del producto. Aparecerá la siguiente advertencia:
- ¡ADVERTENCIA! La ID del producto SOLO debe modificarla el personal de servicio técnico cualificado. Este valor siempre debe coincidir con la ID del producto del chasis.
- 8. Introduzca la ID del producto y pulse la tecla Intro.
- 9. Pulse la tecla Esc para cerrar el menú.
- 10. Pulse la tecla Esc para salir de RBSU.
- 11. Pulse la tecla F10 para confirmar la salida de RBSU. El servidor se reiniciará automáticamente.

# Utilidades y recursos

## Array Configuration Utility

ACU es una utilidad con los siguientes recursos:

- Se ejecuta como aplicación local o remoto servicio al que se accede a través de la página principal de HP System Management
- Permite la expansión de la capacidad de la matriz en línea, la extensión de la unidad lógica, la asignación de repuestos en línea y la migración de RAID o de tamaño de tira
- Sugiere la configuración óptima para un sistema sin configurar
- Para controladores compatibles, ofrece acceso a recursos con licencia, que incluyen:
	- Mover y eliminar volúmenes lógicos individuales
	- Expansión capacidad avanzada (de SATA a SAS y de SAS a SATA)
- <span id="page-90-0"></span>◦ Offline Split Mirror
- RAID 6 y RAID 60
- RAID 1 (ADM) y RAID 10 (ADM)
- HP Drive Erase
- Video-On-Demand Advanced Controller Settings
- Ofrece distintos modos de funcionamiento, permitiendo la configuración más rápida o un mayor control sobre las opciones de configuración
- Permanece disponible en cualquier momento que el servidor esté encendido
- Muestra consejos en pantalla sobre cada paso de un procedimiento de configuración
- Ofrece contenido de ayuda y permite búsquedas contextuales
- Proporciona funcionalidad de diagnóstico y SmartSSD Wear Gauge en la ficha Diagnóstico

ACU ahora está disponible como una utilidad integrada, a partir de los servidores HP ProLiant Gen8. Para acceder a ACU, utilice uno de los métodos siguientes:

- Si no está instalado un controlador opcional, pulse  $F10$  durante el arranque.
- Si está instalado un controlador opcional, cuando el sistema reconozca el controlador durante POST, pulse F5.

Para obtener un rendimiento óptimo, la configuración mínima de la pantalla es una resolución de 1024 x 768 y color de 16 bits.

Para obtener más información sobre el controlador y sus recursos, consulte la Guía del usuario de controladores de HP Smart Array para servidores HP ProLiant en el sitio web de HP [\(http://www.hp.com/support/SAC\\_UG\\_ProLiantServers\\_en\)](http://www.hp.com/support/SAC_UG_ProLiantServers_en). Para configurar matrices, consulte la Guía de consulta de configuración de matrices en controladores HP Smart Array en el sitio web de HP [\(http://www.hp.com/support/CASAC\\_RG\\_en\)](http://www.hp.com/support/CASAC_RG_en).

## HP Smart Storage Administrator

HP SSA es una herramienta de configuración y administración para controladores de HP Smart Array. Empezando por los servidores HP ProLiant Gen8, HP SSA sustituye ACU por una GUI mejorada y recursos configuración adicionales.

HP SSA existe en tres formatos de interfaz: HP SSA GUI, HP SSA CLI y HP SSA Scripting. Aunque todos los formatos proporcionan soporte para tareas de configuración, algunas de las tareas avanzadas están disponibles en un solo formato.

Algunos recursos de HP SSA son los siguientes:

- Permite la expansión de la capacidad de la matriz en línea, la extensión de la unidad lógica, la asignación de repuestos en línea y la migración de RAID o de tamaño de tira
- Sugiere la configuración óptima para un sistema sin configurar
- Proporciona funcionalidad de diagnóstico y SmartSSD Wear Gauge en la ficha Diagnóstico
- Para controladores compatibles, ofrece acceso a recursos adicionales.

Si desea HP SSA, consulte el sitio web de HP [\(http://www.hp.com/go/hpssa\)](http://www.hp.com/go/hpssa).

# <span id="page-91-0"></span>Option ROM Configuration for Arrays

Antes de instalar un sistema operativo, puede utilizar la utilidad ORCA para crear la primera unidad lógica, asignar los niveles de RAID y establecer las configuraciones de repuesto en línea.

La utilidad también ofrece soporte para las siguientes funciones:

- Reconfiguración de una o más unidades lógicas
- Visualización de la configuración actual de la unidad lógica
- Eliminación de una configuración de unidad lógica
- Configuración del controlador según el controlador de arranque
- Selección del volumen de arranque

Si no utiliza la utilidad, ORCA utilizará la configuración estándar predeterminada.

Para obtener más información sobre las configuraciones predeterminadas que utiliza ORCA, consulte la Guía del usuario de HP ROM-Based Utility en el CD de documentación o el sitio web de HP [\(http://www.hp.com/support/rbsu\)](http://www.hp.com/support/rbsu).

Para obtener más información sobre el controlador y sus recursos, consulte la Guía del usuario de controladores de HP Smart Array para servidores HP ProLiant en el sitio web de HP [\(http://www.hp.com/support/SAC\\_UG\\_ProLiantServers\\_en\)](http://www.hp.com/support/SAC_UG_ProLiantServers_en). Para configurar matrices, consulte la Guía de consulta de configuración de matrices en controladores HP Smart Array en el sitio web de HP [\(http://www.hp.com/support/CASAC\\_RG\\_en\)](http://www.hp.com/support/CASAC_RG_en).

## utilidad ROMPaq

La utilidad ROMPaq le permite actualizar el firmware del sistema (BIOS). Para actualizar el firmware, inserte una llave USB de ROMPaq en un puerto USB disponible y arranque del sistema.

La utilidad de ROMPaq verifica el sistema y ofrece una selección (si existe más de una) de revisiones de firmware disponibles.

Para obtener más información, visite el sitio web de HP [\(http://www.hp.com/go/hpsc](http://www.hp.com/go/hpsc)) y haga clic en los Controladores, software y firmware. A continuación, introduzca el nombre de su producto en el campo Buscar un producto HP y haga clic en Ir.

### Automatic Server Recovery

ASR es un recurso que hace que el sistema se reinicie cuando se produce un error catastrófico del sistema operativo, por ejemplo una pantalla azul, ABEND (no se aplica a los servidores HP ProLiant DL980), o pánico. Un temporizador a prueba de fallos del sistema, el temporizador ASR, se inicia cuando se carga el controlador de System Management, también conocida como Health Driver. Cuando el sistema operativo funciona correctamente, el sistema restablece periódicamente el temporizador. Sin embargo, cuando falla el sistema operativo, el temporizador caduca y reinicia el servidor.

ASR aumenta la disponibilidad de servidor al reiniciar el servidor en un tiempo especificado después de un cuelgue del sistema. Al mismo tiempo, la consola HP SIM le envía un mensaje a un número designado para avisarle de que ASR ha reiniciado el sistema. Puede desactivar ASR desde la página principal de System Management o a través de RBSU.

## Soporte de USB

HP ofrece soporte para USB 2.0 estándar y versiones anteriores de USB 2.0. El sistema operativo ofrece el soporte estándar a través de los controladores de dispositivos USB adecuados. Antes de <span id="page-92-0"></span>que el sistema operativo se cargue, HP proporciona soporte para dispositivos USB a través del soporte para versiones anteriores de USB, que está activado de forma predeterminada en la ROM del sistema.

El soporte para versiones anteriores de USB heredado proporciona la funcionalidad USB en entornos donde el soporte para USB no está disponible normalmente. Concretamente, HP proporciona la funcionalidad de versiones anteriores de USB para lo siguiente:

- **POST**
- **RBSU**
- Diagnóstico
- DOS
- Entornos de funcionamiento que no ofrecen soporte nativo para USB

## Soporte para ROM redundante

El servidor le permite actualizar o configurar la ROM de forma segura con el soporte para ROM redundante. El servidor tiene una única ROM que actúa como dos imágenes de ROM independientes. En la aplicación estándar, un lado de la ROM contiene la versión actual del programa de ROM, mientras que el otro lado de la ROM contiene una copia de seguridad.

**WANOTA:** El servidor se suministra con la misma versión programada en cada lado de la ROM.

#### Ventajas de protección y seguridad

Cuando actualice la ROM del sistema, ROMPaq escribe sobre la copia de seguridad de la ROM y guarda la ROM actual como copia de seguridad, lo que le permiten cambiar fácilmente a la versión de la ROM alternativa si se daña la ROM nueva por cualquier motivo. Este recurso protege la versión existente de la ROM, incluso si experimenta un corte de alimentación mientras se actualizaba la ROM.

# Mantenimiento del sistema actualizado

## **Controladores**

**IMPORTANTE:** Haga siempre una copia de seguridad antes de instalar o actualizar los controladores de dispositivos.

El servidor incluye nuevo hardware para el que podría no haber controladores en todos los medios de instalación del sistema operativo.

Si va a instalar un sistema operativo compatible con Intelligent Provisioning, utilice [Intelligent](#page-84-0) [Provisioning en la página 79](#page-84-0) y su función Configurar e instalar para instalar el sistema operativo y los controladores compatibles más recientes.

Si no utiliza Intelligent Provisioning para instalar un sistema operativo, son necesarios los controladores de algunos de los nuevos dispositivos de hardware. Estos controladores, así como otros controladores opcionales, imágenes de ROM y software de valor añadido, pueden descargarse como parte de un SPP.

Si va a instalar controladores desde SPP, asegúrese de que esté utilizando la versión más reciente de SPP que admite su servidor. Para verificar que el servidor está utilizando la última versión compatible y para obtener más información acerca de SPP, consulte el sitio web de HP [\(http://www.hp.com/go/spp/download\)](http://www.hp.com/go/spp/download).

<span id="page-93-0"></span>Para ubicar los controladores para un servidor específico, visite el sitio web de HP [\(http://www.hp.com/go/hpsc](http://www.hp.com/go/hpsc)) y haga clic en Controladores, software y firmware. A continuación, introduzca el nombre de su producto en el campo Buscar un producto HP y haga clic en Ir.

## Software y firmware

El software y el firmware deben actualizarse antes de utilizar el servidor por primera vez, a menos que cualquier software o componente instalado requiera una versión anterior. Para obtener actualizaciones de software y firmware del sistema, descargue SPP [\(HP Service Pack para ProLiant](#page-86-0) [en la página 81](#page-86-0)) desde el sitio web de HP ([http://www.hp.com/go/spp\)](http://www.hp.com/go/spp).

## Control de versiones

VCRM y VCA herramientas de Insight Management Agents en Internet que HP SIM se utiliza para programar las tareas de actualización de software para toda la empresa.

- VCRM administra el repositorio de SPP. Los administradores pueden ver los contenidos de SPP o configurar VCRM para actualizar automáticamente el repositorio con descargas de internet del software y el firmware más reciente de HP.
- VCA compares la versiones del software instalado en el nodo con las actualizaciones disponibles en el repositorio administrado por VCRM. Los administradores configuran VCA para que apunte a un repositorio administrado por VCRM.

Para obtener más información sobre herramientas de control de versiones, consulte la Guía del usuario de HP Systems Insight Manager, la Guía del usuario HP Version Control Agent y la Guía del usuario de HP Versión Control Repository en el sitio web de HP [\(http://www.hp.com/go/hpsim](http://www.hp.com/go/hpsim)).

## Compatibilidad del software de sistemas operativos y virtualización de HP para servidores ProLiant

Para obtener información acerca de las versiones específicas de un sistema operativo compatible, consulte el sitio web de HP [\(http://www.hp.com/go/ossupport\)](http://www.hp.com/go/ossupport).

# HP Technology Service Portfolio

HP Technology Services ofrece un conjunto soluciones de consultoría, despliegue y servicio técnico para satisfacer las necesidades de soporte de la mayoría de las empresas y entornos de TI.

Servicios de Foundation Care: ofrece paquetes de soporte de hardware y software ampliables para el servidor ProLiant server y el software estándar del sector. Puede elegir el tipo y el nivel de servicio que sea más adecuado para sus necesidades empresariales.

HP Collaborative Support: con una sola llamada, HP aborda las necesidades iniciales de soporte de hardware y software y ayuda a identificar rápidamente está relacionado con el hardware o el software. Si el problema está relacionado con el hardware, HP resuelve el problema según los compromisos de nivel de servicio. Si el incidente comunicado está relacionado con un producto de software de HP o un producto de software de terceros soportado y no puede resolverse aplicando las correcciones conocidas, HP se pone en contacto con el proveedor externo y crea un incidente de problema en su nombre.

HP Proactive Care: para clientes que trabajan en entornos empresariales críticos en los que el tiempo de inactividad no es una opción, HP Proactive Care ayuda a ofrecer altos niveles de disponibilidad. La clave de estas opciones de servicio es la que ofrece herramientas de administración de servicios preventivas para ayudarle a evitar el tiempo de inactividad. Si surge un problema, HP ofrece una respuesta técnica avanzada de especialistas en soporte crítico de sistemas para la identificación y solución de problemas.

<span id="page-94-0"></span>HP Support Center: para todas las opciones de servicio, HP Support Center ofrece la información, las herramientas y los expertos necesarios para dar soporte técnico a los productos empresariales de HP.

HP Insight Remote Support: proporciona supervisión, diagnóstico y solución de problemas de forma remota y segura las 24 horas del día todos los días de la semana.

Para obtener más información, consulte uno de los siguientes sitios web:

- Sitio web de HP ProLiant Server Services ([http://www.hp.com/services/proliant\)](http://www.hp.com/services/proliant)
- Sitio web de HP BladeSystem Services [\(http://www.hp.com/services/bladesystem\)](http://www.hp.com/services/bladesystem)

## Control de cambios y notificación preventiva

HP ofrece control de cambios y notificación preventiva para notificar a los clientes con una antelación de 30 a 60 días los próximos cambios de hardware y software en los productos comerciales de HP.

Para obtener más información, consulte el sitio web de HP ([http://www.hp.com/go/pcn\)](http://www.hp.com/go/pcn).

# <span id="page-95-0"></span>8 Solución de problemas

# Recursos de solución de problemas

La Guía de solución de problemas de HP ProLiant Gen8, volumen I: Solución de problemas ofrece procedimientos para resolver problemas habituales y completas líneas de actuación para identificar y aislar errores, resolver dificultades y realizar el mantenimiento de software de los servidores y bastidores ProLiant. Para ver la guía, seleccione un idioma:

- Inglés ([http://www.hp.com/support/ProLiant\\_TSG\\_v1\\_en](http://www.hp.com/support/ProLiant_TSG_v1_en))
- Francés [\(http://www.hp.com/support/ProLiant\\_TSG\\_v1\\_fr\)](http://www.hp.com/support/ProLiant_TSG_v1_fr)
- Español [\(http://www.hp.com/support/ProLiant\\_TSG\\_v1\\_sp](http://www.hp.com/support/ProLiant_TSG_v1_sp))
- Alemán [\(http://www.hp.com/support/ProLiant\\_TSG\\_v1\\_gr](http://www.hp.com/support/ProLiant_TSG_v1_gr))
- Japonés ([http://www.hp.com/support/ProLiant\\_TSG\\_v1\\_jp](http://www.hp.com/support/ProLiant_TSG_v1_jp))
- Chino simplificado [\(http://www.hp.com/support/ProLiant\\_TSG\\_v1\\_sc\)](http://www.hp.com/support/ProLiant_TSG_v1_sc)

La Guía de solución de problemas de HP ProLiant Gen8, volumen II: Mensajes de error ofrece una lista de mensajes de error e información para contribuir a la interpretación y resolución de mensajes de error en servidores y bastidores ProLiant. Para ver la guía, seleccione un idioma:

- Inglés ([http://www.hp.com/support/ProLiant\\_EMG\\_v1\\_en\)](http://www.hp.com/support/ProLiant_EMG_v1_en)
- Francés [\(http://www.hp.com/support/ProLiant\\_EMG\\_v1\\_fr](http://www.hp.com/support/ProLiant_EMG_v1_fr))
- Español [\(http://www.hp.com/support/ProLiant\\_EMG\\_v1\\_sp\)](http://www.hp.com/support/ProLiant_EMG_v1_sp)
- Alemán [\(http://www.hp.com/support/ProLiant\\_EMG\\_v1\\_gr\)](http://www.hp.com/support/ProLiant_EMG_v1_gr)
- Japonés ([http://www.hp.com/support/ProLiant\\_EMG\\_v1\\_jp](http://www.hp.com/support/ProLiant_EMG_v1_jp))
- Chino simplificado [\(http://www.hp.com/support/ProLiant\\_EMG\\_v1\\_sc](http://www.hp.com/support/ProLiant_EMG_v1_sc))

# <span id="page-96-0"></span>9 Reemplazo de la batería

Si el servidor ya no muestra correctamente la fecha y la hora, es posible que necesite sustituir la batería que suministra alimentación al reloj en tiempo real.

 $\bigwedge$  **ADVERTENCIA!** Su equipo contiene una batería interna de dióxido de manganeso de litio, pentóxido de vanadio o alcalina. Si la batería no se manipula correctamente, existe riesgo de incendio y quemaduras. Para reducir el riesgo de lesiones personales:

- No intente recargar la batería.
- No la exponga la batería a temperaturas superiores a 60 ºC (140 ºF).
- No desarme, aplaste, punce ni provoque cortocircuito en los contactos externos, ni deseche la batería en el fuego o en el agua.
- Reemplácela únicamente con el repuesto indicado para este producto.

Para extraer el componente:

- 1. [Apagado del servidor en la página 18](#page-23-0)
- 2. Corte toda la alimentación.
	- a. Desconecte todos los cables de alimentación de la fuente de alimentación.
	- b. Desconecte todos los cables de alimentación del servidor.
- 3. Extienda [\(Extender el servidor desde el rack en la página 18](#page-23-0)) o extraiga el servidor del rack.
- 4. [Extraer el panel de acceso en la página 19](#page-24-0)
- 5. Si está instalada, extraiga la carcasa del elevador de PCIe secundario.
- 6. Localice la batería [\(Componentes de la placa del sistema en la página 10](#page-15-0)).
- 7. Extraiga la batería.

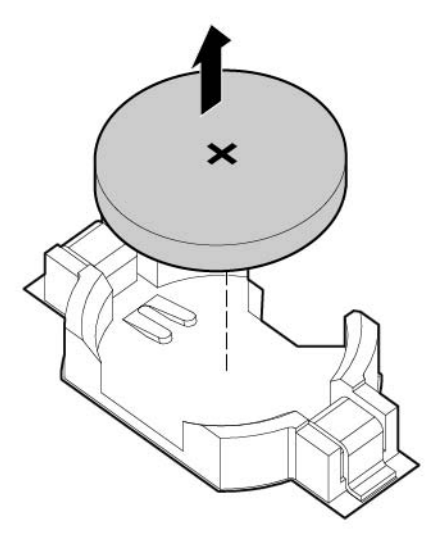

Para sustituir el componente, repita el procedimiento de extracción en orden inverso.

Para obtener más información acerca de la sustitución o eliminación correcta de la batería, contacte con un distribuidor autorizado o un proveedor de servicio técnico autorizado.

# <span id="page-98-0"></span>10 Especificaciones

# Especificaciones medioambientales

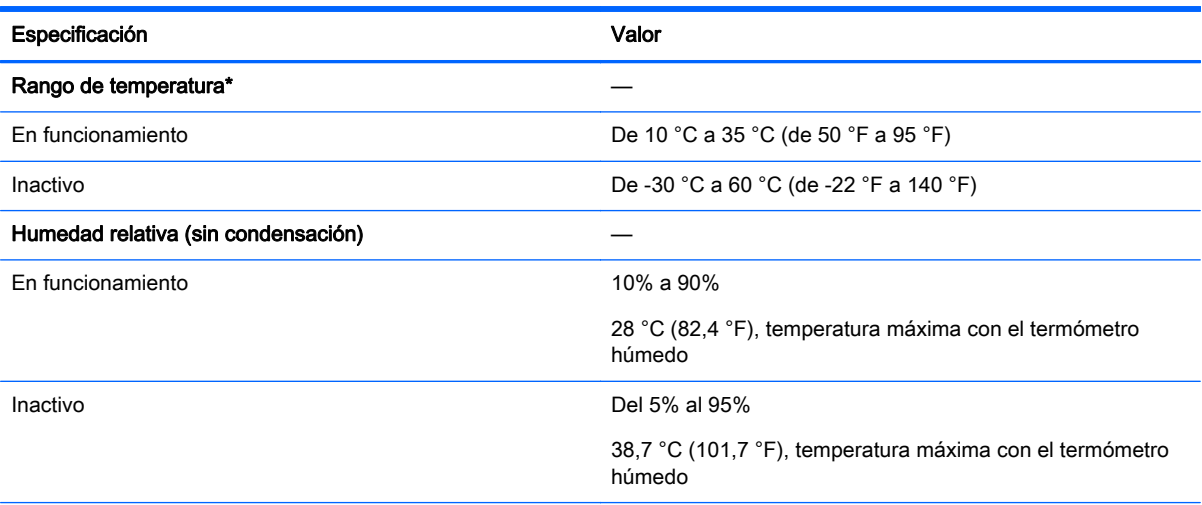

\*Todos los valores nominales de temperatura que se muestran son al nivel del mar. Existe una disminución de 1 °C (1,8 °F) por cada 304,8 metros (1.000 pies) por encima de 3048 metros (10.000 pies). No se permite la luz solar directa.

# Especificaciones mecánicas

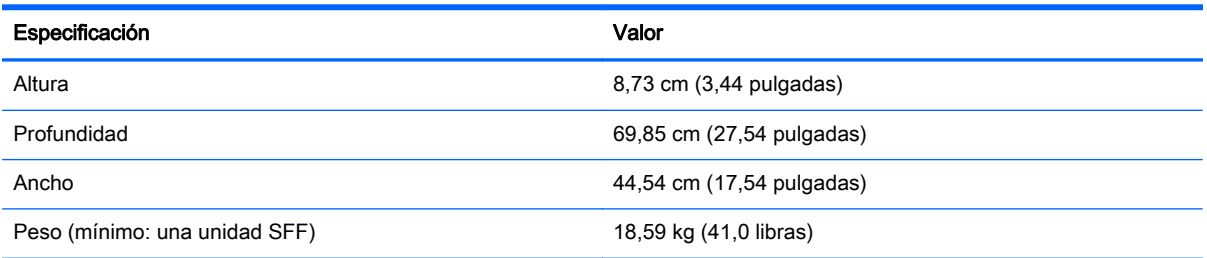

# Especificaciones de la fuente de alimentación

Según las opciones instaladas, el servidor se configura con la siguiente fuente de alimentación:

● Fuente de alimentación HP 1200 W CS HE (eficiencia del 94%)

## fuente de alimentación HP 1200 W CS HE (eficiencia del 94%)

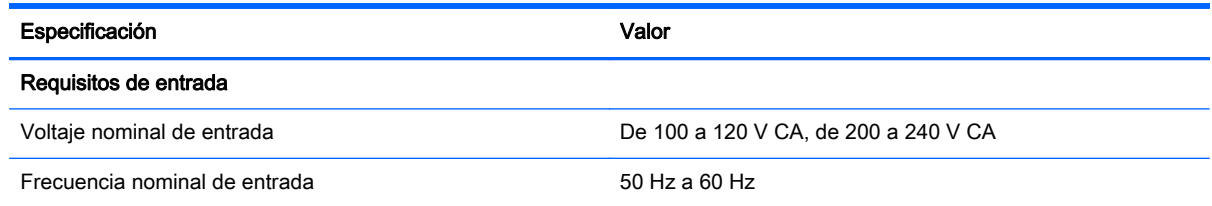

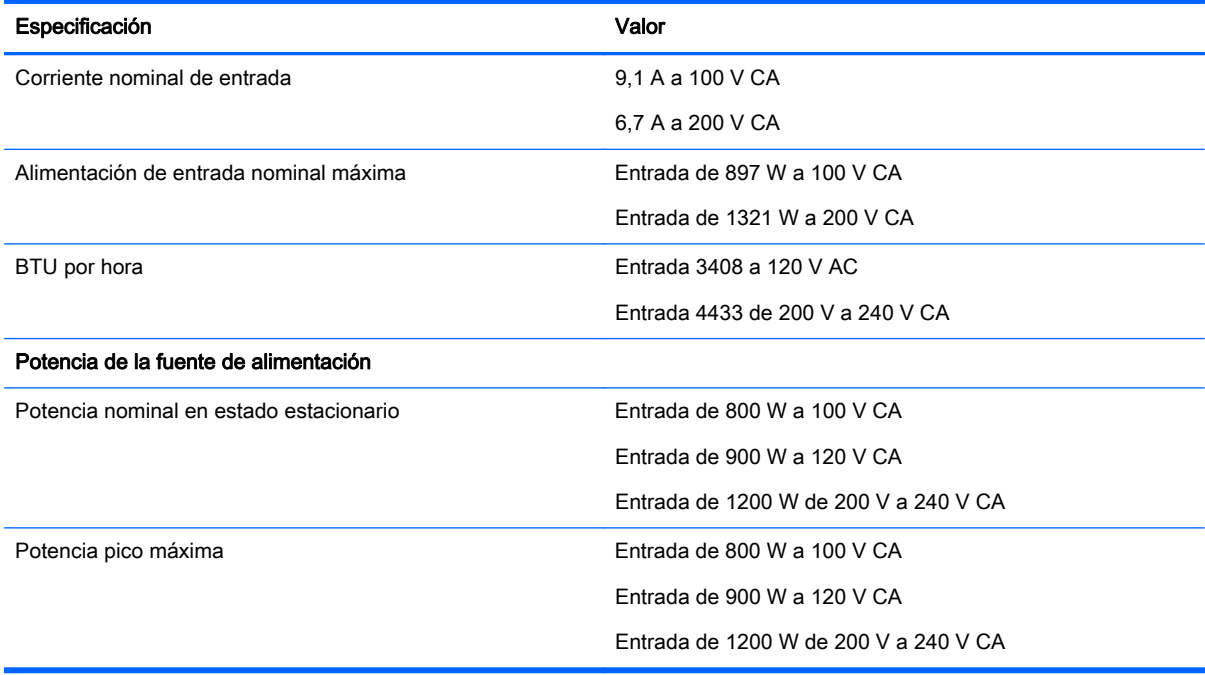

# <span id="page-100-0"></span>11 Soporte técnico y otros recursos

**EX NOTA:** Aunque parte de la documentación que acompaña a este producto contiene los nombres de productos HP Proliant y servidor DL380p Gen8, la mayor parte de la información incluida en esos documentos podría ser de aplicación a este producto de estación de trabajo. Como este producto no es compatible sólo con los sistemas operativos VMware y Citrix, puede que no sea aplicable la información específica sobre Microsoft Windows y Linux.

# Antes de ponerse en contacto con HP

Asegúrese de tener la siguiente información disponible antes de llamar a HP:

Registro de Active Health System (HP ProLiant Gen8 o productos posteriores)

Descargue y tenga a mano un registro de Active Health System de los 3 días anteriores a que se detectase el fallo. Para obtener más información, consulte la *Guía del usuario de HP iLO 4* o la Guía del usuario de HP Intelligent Provisioning en el sitio web de HP [\(http://www.hp.com/go/](http://www.hp.com/go/ilo/docs) [ilo/docs\)](http://www.hp.com/go/ilo/docs).

Informe SHOW ALL de Onboard Administrator (solo para productos HP BladeSystem)

Para obtener más información sobre cómo obtener el informe SHOW ALL de Onboard Administrator, consulte el sitio web de HP (<http://www.hp.com/go/OAlog>).

- Número de registro de soporte técnico (si corresponde)
- Número de serie del producto
- Número y nombre de modelo del producto
- Número de identificación del producto
- Los mensajes de errores correspondientes
- Placas complementarias o hardware
- Hardware o software de terceros
- Tipo y nivel de revisión del sistema operativo

# información de contacto de HP

Para obtener la información de contacto en los Estados Unidos y en todo el mundo, consulte el sitio web Contacto con HP (<http://www.hp.com/go/assistance>).

En los Estados Unidos:

- Para contactar con HP por teléfono, llame al 1-800-334-5144. Las llamadas pueden ser grabadas o supervisadas con fines de control de calidad.
- Si ha comprado un Care Pack (actualización de servicio), consulte el sitio web Soporte y controladores ([http://www8.hp.com/us/en/support-drivers.html\)](http://www8.hp.com/us/en/support-drivers.html). Si no se resuelve el problema en el sitio web, llame al 1-800-633-3600. Para obtener más información sobre los Care Packs, visite el sitio web de HP (<http://www.hp.com/go/cpc>).

# <span id="page-101-0"></span>Autorreparación por el cliente

Los productos HP se han diseñado con varias piezas de autorreparación por el cliente (CSR) para minimizar el tiempo de reparación y permitir una mayor flexibilidad al sustituir las piezas defectuosas. Si durante el periodo de diagnóstico HP (o proveedores de servicio técnico o socios de servicio técnico de HP) identifica que la reparación puede realizarse mediante una pieza CSR, HP le enviará esa pieza directamente a usted para su sustitución. Hay dos categorías de piezas CSR:

- Obligatorias: piezas para las cuales es obligatoria la autorreparación por el cliente. Si solicita que HP reemplace esas piezas, se le cobrarán los gastos de desplazamiento y mano de obra del servicio.
- Opcionales: piezas para las cuales la autorreparación por el cliente es opcional. Estas piezas también se han diseñado para la autorreparación del cliente. Sin embargo, si solicita que HP las sustituya, puede haber o no cobros adicionales, según el tipo de servicio de garantía designado para su producto.

**EX NOTA:** Algunas piezas de HP no se han diseñado para la autorreparación por el cliente. Para satisfacer la garantía del cliente, HP exige que un proveedor de servicios autorizado sustituya la pieza. Estas piezas se identifican como "No" en el catálogo de piezas ilustrado.

Según la disponibilidad y donde sea geográficamente posible, se enviarán las piezas CSR al siguiente día hábil. Se pueden ofrecer entregas el mismo día o en un plazo de cuatro horas por un cargo adicional cuando la situación geográfica lo permita. Si necesita ayuda, llame a un Centro de Soporte Técnico de HP y un técnico le ayudará por teléfono. HP especificará en los materiales enviados con la pieza CSR de sustitución si la pieza defectuosa debe devolverse a HP. En los casos en que la pieza defectuosa se deba devolver a HP, el usuario debe devolverla a HP dentro del plazo establecido, normalmente cinco (5) días. La pieza defectuosa debe devolverse en el material de embalaje suministrado en el que se debe incluir la documentación relacionada. Si no se devuelve el la pieza defectuosa, HP puede emitir una factura por la pieza de recambio. Con la autorreparación por el cliente, HP abona todos los gastos de envío y devolución de piezas, y determina el servicio de transporte o mensajería que se utilizará.

Para obtener más información sobre el programa de autorreparación por el cliente de HP, póngase en contacto con su proveedor de servicio técnico local. Para el programa de Norteamérica, consulte el sitio web de HP [\(http://www.hp.com/go/selfrepair](http://www.hp.com/go/selfrepair)).

# <span id="page-102-0"></span>12 Acrónimos y abreviaturas

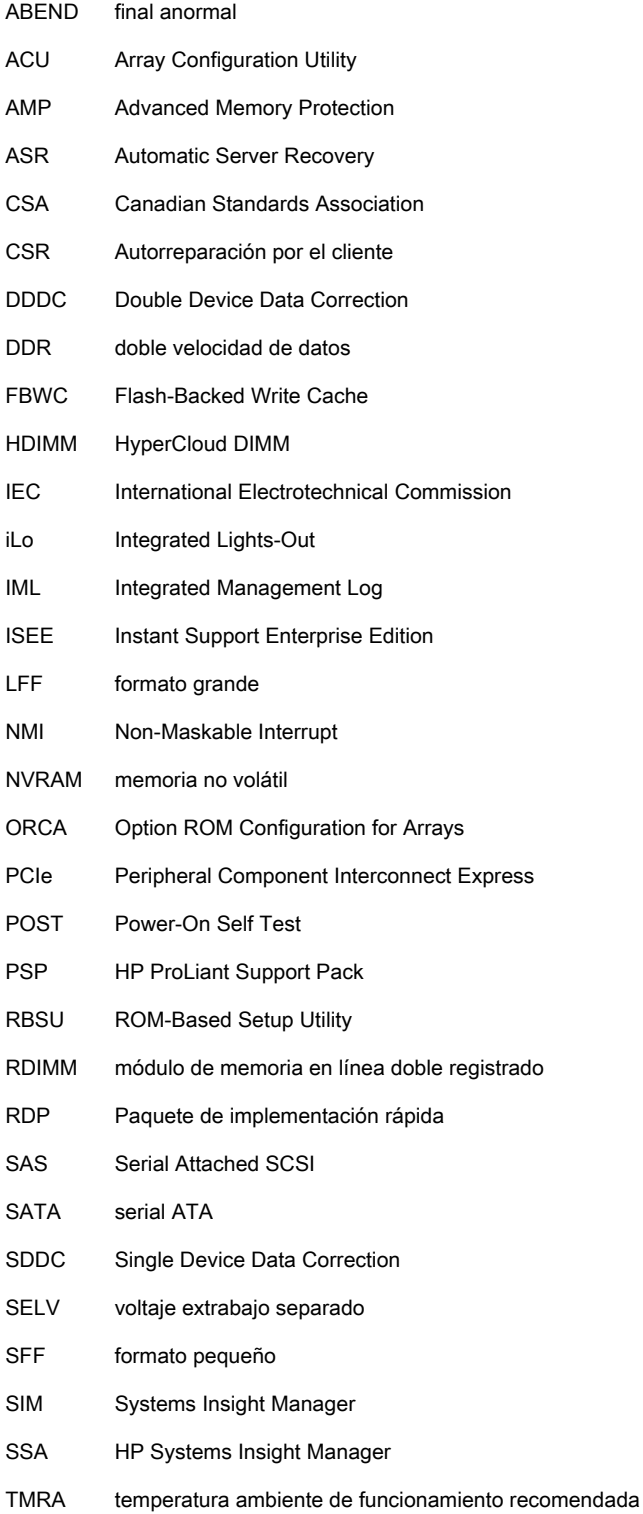

- TPM Trusted Platform Module
- UDIMM módulo de memoria en línea doble no registrado
- UID identificación de unidad
- UPS sistema de alimentación ininterrumpida
- USB Universal Serial Bus
- VCA Version Control Agent

# 13 Comentarios sobre la documentación

HP se compromete a suministrarle la documentación que necesite. Para ayudarnos a mejorar la documentación, háganos llegar cualquier error, sugerencia o comentario a Comentarios sobre la documentación (<mailto:docsfeedback@hp.com>). Cuando envíe sus comentarios, incluya el título del documento y el número de referencia, el número de versión o la dirección URL.

# Índice

## A

abreviaturas [97](#page-102-0) acrónimos [97](#page-102-0) activación del Trusted Platform Module [69](#page-74-0) Actualización de BIOS [77,](#page-82-0) [86](#page-91-0) actualización de firmware [81,](#page-86-0) [88](#page-93-0) actualización de la ROM del sistema. [87](#page-92-0) advertencias [33](#page-38-0) advertencias del rack [33](#page-38-0) análisis de volcado tras un fallo [12](#page-17-0) antes de ponerse en contacto con HP [95](#page-100-0) apagado [18](#page-23-0) arquitectura del subsistema de memoria [39](#page-44-0) Array Configuration Utility (ACU) [84](#page-89-0) ASR (Automatic Server Recovery) [86](#page-91-0) Automatic Server Recovery (ASR) [86](#page-91-0) autorreparación por el cliente (CSR) [95,](#page-100-0) [96](#page-101-0)

### B

batería [91](#page-96-0) batería de condensador [48,](#page-53-0) [49](#page-54-0) batería del sistema [91](#page-96-0) Botón de encendido [18](#page-23-0), [36](#page-41-0) botones [2](#page-7-0) botones del panel frontal [2](#page-7-0) botones del panel trasero [8](#page-13-0) brazo de administración de cables [20](#page-25-0), [33](#page-38-0)

#### C

cableado [70,](#page-75-0) [71](#page-76-0), [72](#page-77-0), [76](#page-81-0) cableado de alimentación [76](#page-81-0) cableado de FBWC [71](#page-76-0) cableado de unidad óptica [71](#page-76-0) cable de datos de chipset [72](#page-77-0) cables [70](#page-75-0)

carcasa del elevador de PCI [24,](#page-29-0) [25](#page-30-0), [63](#page-68-0) carcasa del ventilador [21](#page-26-0) Care Pack [29,](#page-34-0) [80,](#page-85-0) [88](#page-93-0) compartimentos para unidades de disco duro [2](#page-7-0) componentes [2](#page-7-0) componentes, identificación [2](#page-7-0) componentes de la placa del sistema [10](#page-15-0) componentes del panel frontal [2](#page-7-0) componentes del panel trasero [7](#page-12-0) componentes del sistema [2](#page-7-0) Conector de video [2](#page-7-0) conectores [2](#page-7-0) Conector USB [2](#page-7-0) configuración del servidor [29](#page-34-0), [87](#page-92-0) configuración del sistema [36,](#page-41-0) [77](#page-82-0) configuración de RAID [84](#page-89-0) configuraciones de memoria [41,](#page-46-0) [42](#page-47-0) configuración predeterminada [42](#page-47-0) consideraciones de seguridad [33](#page-38-0), [87](#page-92-0) contacto con HP [95](#page-100-0) contenido de la caja de transporte [33](#page-38-0) controlador [47](#page-52-0) controlador de estado [86](#page-91-0) controladores [87](#page-92-0) Control de cambios [89](#page-94-0) Control de versiones [88](#page-93-0) CSR (autorreparación por el cliente) [96](#page-101-0)

### D

deflector de aire [27](#page-32-0) Descripción general de HP Smart Update Manager [77,](#page-82-0) [81](#page-86-0) diagnóstico de problemas [90](#page-95-0) DIMM [12,](#page-17-0) [40](#page-45-0) DIMM, instalación [44](#page-49-0) DIMM, rango único y doble [40](#page-45-0) Directrices de ocupación de DIMM [43](#page-48-0)

distribuidor autorizado [95](#page-100-0)

## E

Encabezamiento de NMI [12](#page-17-0) encendido [18](#page-23-0) entorno óptimo [29](#page-34-0) Erase Utility [77,](#page-82-0) [80](#page-85-0) especificaciones [93](#page-98-0) especificaciones, alimentación [93](#page-98-0) especificaciones, mecánicas [93](#page-98-0) especificaciones, medioambientales [93](#page-98-0) especificaciones, servidor [93](#page-98-0) especificaciones de la fuente de alimentación [93](#page-98-0) especificaciones mecánicas [93](#page-98-0) Especificaciones medioambientales [93](#page-98-0) evento de pantalla azul [12](#page-17-0) extensión del servidor desde el rack [18](#page-23-0) extracción del panel de acceso [19](#page-24-0) Extracción de una unidad de disco duro SAS de conexión en caliente [46](#page-51-0)

## F

fallo del sistema operativo [12,](#page-17-0) [86](#page-91-0) firmware [88](#page-93-0) firmware, actualización [81](#page-86-0), [88](#page-93-0) FlexibleLOM [59](#page-64-0) fuente de alimentación [54](#page-59-0) fuente de alimentación de CA [93](#page-98-0) Fuente de alimentación de CC [31](#page-36-0), [54](#page-59-0)

## H

hardware para montaje en rack [33](#page-38-0) herramientas de diagnóstico [77,](#page-82-0) [86](#page-91-0) HP Service Pack para ProLiant [77](#page-82-0), [81](#page-86-0)

HP SmartMemory [39](#page-44-0)

#### I

identificación de DIMM [40](#page-45-0) ILM (Integrated Management Log) [77](#page-82-0) iLO (Integrated Lights-Out) [77](#page-82-0), [78](#page-83-0), [79](#page-84-0) IML (Integrated Management Log) [79](#page-84-0) Insight Diagnostics [87](#page-92-0) instalación, opciones de servidor [33](#page-38-0), [38](#page-43-0) instalación de hardware [38](#page-43-0) instalación de la tarjeta del Trusted Platform Module [67](#page-72-0) Instalación del panel de acceso. [20](#page-25-0) instalación del rack [29](#page-34-0), [33](#page-38-0) instalación del retén de la tarjeta de expansión de longitud completa [25](#page-30-0) instalación del servidor en el rack [34](#page-39-0) instalación del sistema operativo [35](#page-40-0) instalación de opciones [33](#page-38-0), [38](#page-43-0) instalación de opciones de hardware [33,](#page-38-0) [38](#page-43-0) instalación de una unidad de disco duro SAS de conexión en caliente [45](#page-50-0) instalación programada [81](#page-86-0) Integrated Lights-Out (iLO) [78](#page-83-0), [79](#page-84-0) Integrated Management Log (IML) [79](#page-84-0) Intelligent Provisioning [77](#page-82-0), [79](#page-84-0) interruptor de mantenimiento del sistema [11,](#page-16-0) [12](#page-17-0) interruptores [12](#page-17-0)

#### L

LED de alimentación del sistema [2](#page-7-0) LED de UID [12](#page-17-0) luces del panel trasero [8](#page-13-0) Luces LED [5,](#page-10-0) [13](#page-18-0) Luces LED, panel frontal [13](#page-18-0)

Luces LED, solución de problemas [14,](#page-19-0) [90](#page-95-0) Luces LED, unidad de disco duro [13](#page-18-0) Luces LED, unidad de disco duro SAS [13](#page-18-0) Luces LED de estado de funcionamiento [2](#page-7-0) luces LED de la fuente de alimentación [8](#page-13-0) Luces LED de la unidad [13](#page-18-0) Luces LED de la unidad de disco duro [13](#page-18-0) Luces LED del panel frontal [2](#page-7-0) Luces LED de Systems Insight Display [4](#page-9-0), [5](#page-10-0)

#### M

marco de rack [66](#page-71-0) memoria [38](#page-43-0), [40,](#page-45-0) [42](#page-47-0) memoria, configuración [41](#page-46-0), [42,](#page-47-0) [43](#page-48-0) memoria, lockstep [43](#page-48-0), [44](#page-49-0) memoria, repuesto en línea [42,](#page-47-0) [83](#page-88-0) memoria, requisitos de configuración [41,](#page-46-0) [44](#page-49-0) memoria Advanced ECC [42](#page-47-0), [43,](#page-48-0) [83](#page-88-0) memoria de lockstep [43](#page-48-0), [44](#page-49-0) memoria de repuesto en línea [42](#page-47-0), [43,](#page-48-0) [83](#page-88-0) mensajes de error [90](#page-95-0) Mensajes de error POST [90](#page-95-0) Módulo FBWC [14](#page-19-0) Módulo FWBC [48](#page-53-0), [49](#page-54-0)

#### N

número de serie [84](#page-89-0) Números de dispositivos SAS y SATA [13](#page-18-0) números de teléfono [95](#page-100-0)

#### O

opciones de arranque [36,](#page-41-0) [83](#page-88-0) opciones de tarjeta de expansión [60](#page-65-0) opciones de unidad de disco duro SAS de conexión en caliente [45](#page-50-0)

opciones y recursos de servidor [38](#page-43-0) Option ROM Configuration for Arrays (ORCA) [77](#page-82-0), [86](#page-91-0) ORCA (Option ROM Configuration for Arrays) [77,](#page-82-0) [86](#page-91-0)

#### P

panel de acceso [19](#page-24-0), [20](#page-25-0) panel trasero, acceso [20](#page-25-0) procedimientos de preparación [18](#page-23-0) proceso de autoconfiguración [83](#page-88-0)

### Q

QuickSpecs [77](#page-82-0)

#### R

ranuras de expansión [62](#page-67-0) Ranuras de expansión PCI [8](#page-13-0) RBSU (ROM-Based Setup Utility) [77](#page-82-0), [82,](#page-87-0) [83](#page-88-0) recursos [2](#page-7-0), [84](#page-89-0) recursos de ayuda [95](#page-100-0) Redundancia de ROM [87](#page-92-0) registro del servidor [37](#page-42-0) rellenos de la ranura de expansión [60](#page-65-0) requisitos de alimentación [30](#page-35-0) requisitos de conexión a tierra [31](#page-36-0) requisitos de conexión a tierra eléctrica [31](#page-36-0) requisitos de espacio y flujo de aire [29](#page-34-0) requisitos de temperatura [30](#page-35-0) requisitos medioambientales [29](#page-34-0) retención de la clave/contraseña de recuperación [69](#page-74-0) ROM redundante [87](#page-92-0)

### S

Service Packs [81](#page-86-0) servicios de instalación [29](#page-34-0) sistemas operativos [88](#page-93-0) sistemas operativos compatibles [88](#page-93-0) sitio web, HP [95](#page-100-0) Smart Storage Administrator [85](#page-90-0) Software HP Insight Remote Support [88](#page-93-0) solución de problemas [90](#page-95-0)

soporte [95](#page-100-0) Soporte de USB [86](#page-91-0) soporte técnico [88](#page-93-0), [95](#page-100-0) soporte técnico de HP [88,](#page-93-0) [95](#page-100-0) SPP [81](#page-86-0) Systems Insight Display [3,](#page-8-0) [4,](#page-9-0) [5](#page-10-0)

#### T

tarjeta de expansión de longitud completa [23,](#page-28-0) [26](#page-31-0) tarjetas de expansión [60](#page-65-0) TPM (Trusted Platform Module) [66](#page-71-0), [69](#page-74-0)

#### U

Ubicaciones de las ranuras DIMM [12](#page-17-0) unidad de distribución de potencia (PDU) [31](#page-36-0) unidades [13](#page-18-0) unidades de disco duro, determinación del estado de [13](#page-18-0) unidad óptica [2](#page-7-0), [52](#page-57-0) utilidades [77](#page-82-0), [84](#page-89-0) utilidades, despliegue [77](#page-82-0), [81,](#page-86-0) [82](#page-87-0) utilidad ROMPaq [86,](#page-91-0) [87](#page-92-0) Utilidad ROMPaq [77](#page-82-0)

#### V

ventilación [29](#page-34-0) ventiladores de conexión en caliente [16,](#page-21-0) [20](#page-25-0), [22](#page-27-0) volcado de memoria [12](#page-17-0)